**UNIVERSIDADE TECNOLÓGICA FEDERAL DO PARANÁ**

**AMANDA CAROLYNE DE LIMA**

**PROJETO E IMPLEMENTAÇÃO DE INTERFACE BASEADA NA EXPERIÊNCIA DO USUÁRIO PARA UM SISTEMA DE GERENCIAMENTO DE TRABALHO DE CONCLUSÃO DE CURSO.**

**GUARAPUAVA**

**2023**

# **AMANDA CAROLYNE DE LIMA**

# **PROJETO E IMPLEMENTAÇÃO DE INTERFACE BASEADA NA EXPERIÊNCIA DO USUÁRIO PARA UM SISTEMA DE GERENCIAMENTO DE TRABALHO DE CONCLUSÃO DE CURSO.**

# **Project and Implementation of an Interface Based on User Experience for a Course Completion Work Management System**

Monografia de Trabalho de Conclusão de Curso de Graduação apresentado como requisito para obtenção do título de Tecnólogo em Sistemas para Internet do Curso de Tecnologia em Sistemas para Internet da Universidade Tecnológica Federal do Paraná.

Orientador: Prof. Dr. Diego Marczal

Coorientador: Prof. Me. Dênis Lucas Silva

# **GUARAPUAVA 2023**

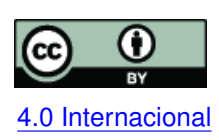

Esta licença permite compartilhamento, remixe, adaptação e criação a partir do trabalho, mesmo para fins comerciais, desde que sejam atribuídos créditos ao(s) autor(es). Conteúdos elaborados por terceiros, citados e referenciados nesta obra não são co-[4.0 Internacional](https://creativecommons.org/licenses/by/4.0/deed.pt_BR) bertos pela licença.

## **AMANDA CAROLYNE DE LIMA**

## **PROJETO E IMPLEMENTAÇÃO DE INTERFACE BASEADA NA EXPERIÊNCIA DO USUÁRIO PARA UM SISTEMA DE GERENCIAMENTO DE TRABALHO DE CONCLUSÃO DE CURSO**

Trabalho de Conclusão de Curso de Graduação apresentado como requisito para obtenção do título de Tecnológo em Sistemas para Internet do Curso de Tecnologia em Sistemas para Internet da Universidade Tecnológica Federal do Paraná (UTFPR).

Data da aprovação: 6/Dezembro/2023

Prof. Diego Marczal **Doutor** Universidade Tecnológica Federal do Paraná - Campus Guarapuava

Prof. Andres Jessé Porfirio Doutor Universidade Tecnológica Federal do Paraná - Campus Guarapuava

Prof. Renata Luiza Stange Doutora Universidade Tecnológica Federal do Paraná - Campus Guarapuava

> **GUARAPUAVA** 2023

Dedico este trabalho ao meu noivo e a minha família por todo apoio recebido.

#### **AGRADECIMENTOS**

Gostaria de expressar minha gratidão a todos que me apoiaram durante a trajetória da elaboração deste trabalho. Sem o apoio e incentivo de vocês, certamente não teria sido possível alcançar este marco significativo em minha vida acadêmica.

Primeiramente, quero expressar minha imensa gratidão à minha família. Vocês estiveram ao meu lado desde o início, fornecendo amor, incentivo e suporte emocional. Sou imensamente grata por ter vocês em minha vida.

Ao meu noivo, seu apoio foi fundamental para a conclusão deste trabalho. Agradeço por sua paciência, compreensão e incentivo. Sua presença ao longo desse processo me impulsionou a alcançar o melhor de mim mesma. Sou grata por tê-lo ao meu lado.

À minha amiga Isabela, que esteve comigo durante todo o curso, sua amizade foi muito importante. Desde os momentos de estudo até os cafezinhos no final da tarde, sua presença foi valiosa. Agradeço por seu apoio, por me ouvir e compartilhar momentos. Sua amizade tornou minha vida acadêmica ainda mais especial.

Quero expressar minha profunda gratidão também aos meus professores. Suas orientações, conhecimentos e dedicação foram fundamentais para o meu crescimento acadêmico. Sou grata pela disponibilidade que sempre demonstraram ao responder minhas dúvidas, oferecer conselhos e orientações.

Além disso, quero agradecer meu orientador, Dr. Diego Marczal, e meu coorientador, Me. Dênis Lucas Silva. Sem o apoio de vocês esse trabalho não teria sido possível. Agradeço pela orientação e paciência que compartilharam comigo ao longo dos últimos meses. Sou grata pela confiança que depositaram em mim e por me incentivarem a alcançar resultados além das minhas expectativas.

A todos que mencionei e àqueles que, talvez, tenham contribuído de alguma forma, meu sincero agradecimento. Cada um de vocês desempenhou um papel importante em minha jornada acadêmica e sou extremamente grata por todo o apoio, compreensão e incentivo que recebi ao longo do caminho.

Muito obrigada!

#### **RESUMO**

O Trabalho de Conclusão de Curso (TCC) é uma atividade acadêmica obrigatória que relaciona conhecimentos ao redor de um tema de estudo. No curso de Sistemas para Internet (SI) da Universidade Tecnológica Federal do Paraná (UTFPR), Câmpus Guarapuava, a área de atuação se dá por meio da tecnologia, na qual projetos de desenvolvimento para soluções computacionais são propostas, sendo eles em *Web* ou *Mobile*. Para otimizar o processo de administração do TCC no curso, que antes era por meio de papéis e canetas, um sistema de gerenciamento foi desenvolvido nomeado como Sistema de Gestão de Trabalho de Conclusão de Curso (SGTCC). O SGTCC visa sistematizar o que anteriormente era feito de maneira manual, desde assinaturas de documentos até agendamento de bancas de defesa. No entanto, uma observação nas telas do sistema permitiu identificar necessidades de melhorias, como, por exemplo, tabelas com muitas informações e opções de menus sem distinção clara entre os diferentes tipos de usuários. Nesse contexto, este trabalho propôs melhorias na interface do SGTCC por meio da utilização de técnicas de *UX Design* de modo a proporcionar uma melhor experiência aos usuários.

**Palavras-chave:** experiência; interface; melhorias; *ux design*.

#### **ABSTRACT**

The Course Completion Work (TCC) is a mandatory academic activity that relates knowledge about a topic of study. In the Internet Systems (IS) course of the Federal Technological University of Paraná (UTFPR), Campus Guarapuava, area of action takes place through technology, in which development projects for technological solutions are proposed, whether on the Web or Mobile. To optimize the process of administration of the TCC in the course, which before was through paper and pens, system of management was developed named as completion work management system course (SGTCC). The SGTCC aims to systematize what was previously done in a manual, from signing documents to scheduling defense booths. However, an observation on the system screens allows identifying improvement needs, such as, for example, tables with a lot of information and menu options with no clear distinction between the different types of users. In this context, this work proposes improvements in the interface of SGTCC through the use of UX Design techniques in order to provide a better experience to users.

**Keywords:** experience; interface; improvements; ux design.

#### **LISTA DE FIGURAS**

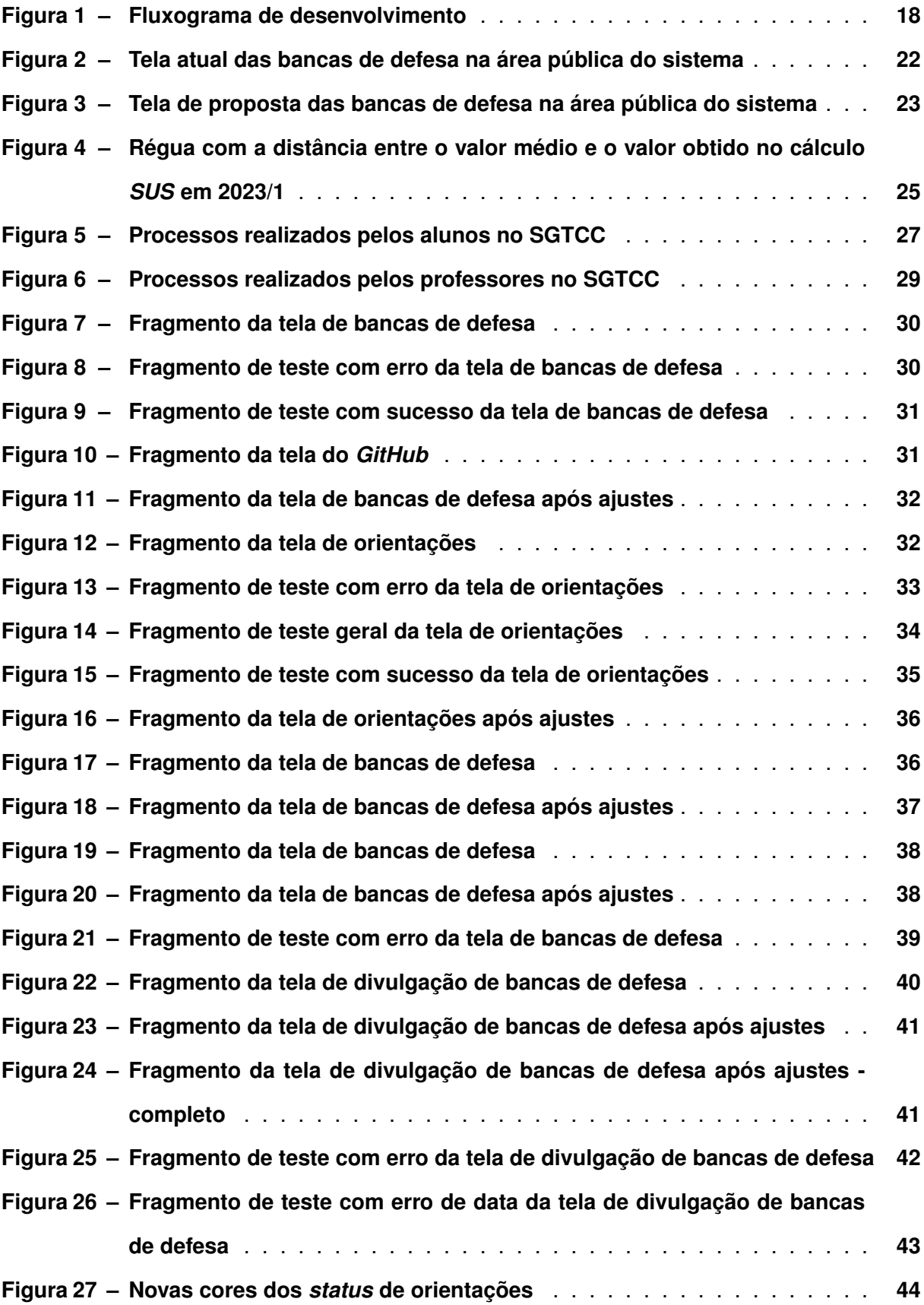

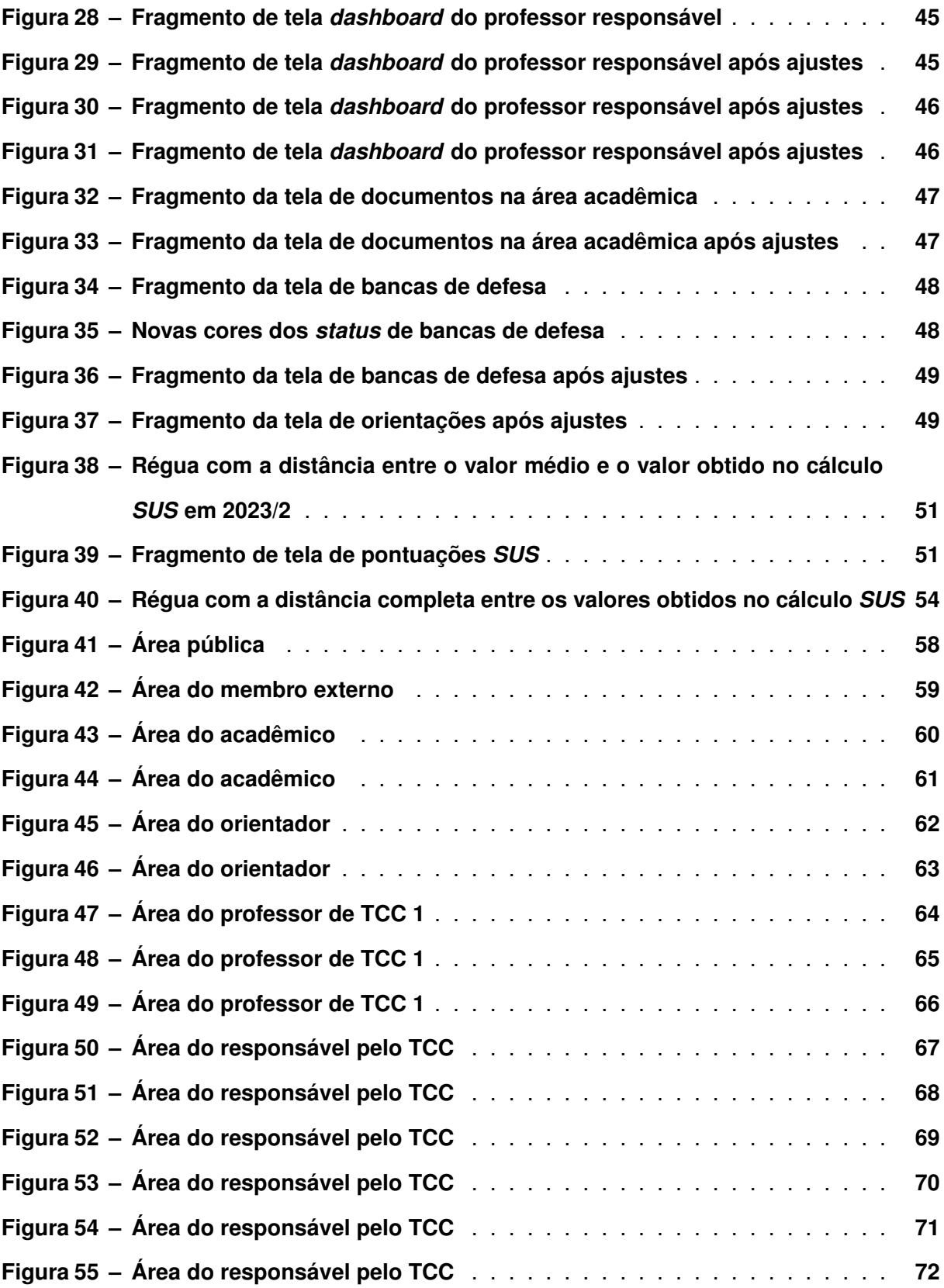

### **LISTA DE TABELAS**

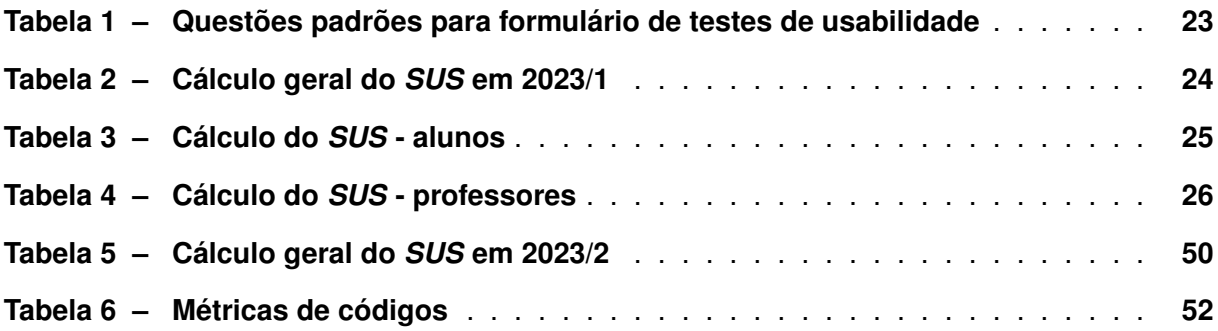

# **LISTA DE ABREVIATURAS E SIGLAS**

# **Siglas**

<span id="page-10-10"></span><span id="page-10-9"></span><span id="page-10-8"></span><span id="page-10-7"></span><span id="page-10-6"></span><span id="page-10-5"></span><span id="page-10-4"></span><span id="page-10-3"></span><span id="page-10-2"></span><span id="page-10-1"></span><span id="page-10-0"></span>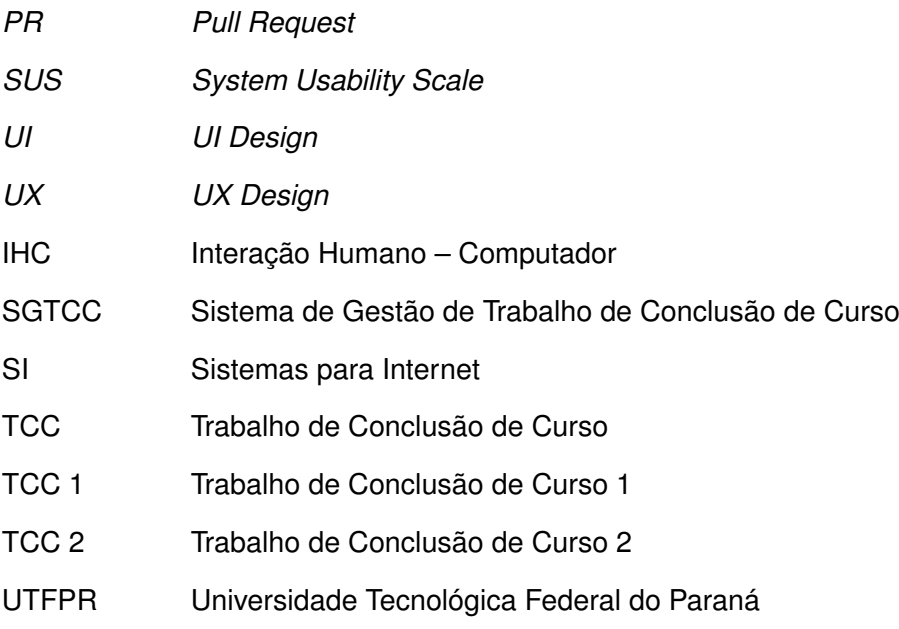

# **SUMÁRIO**

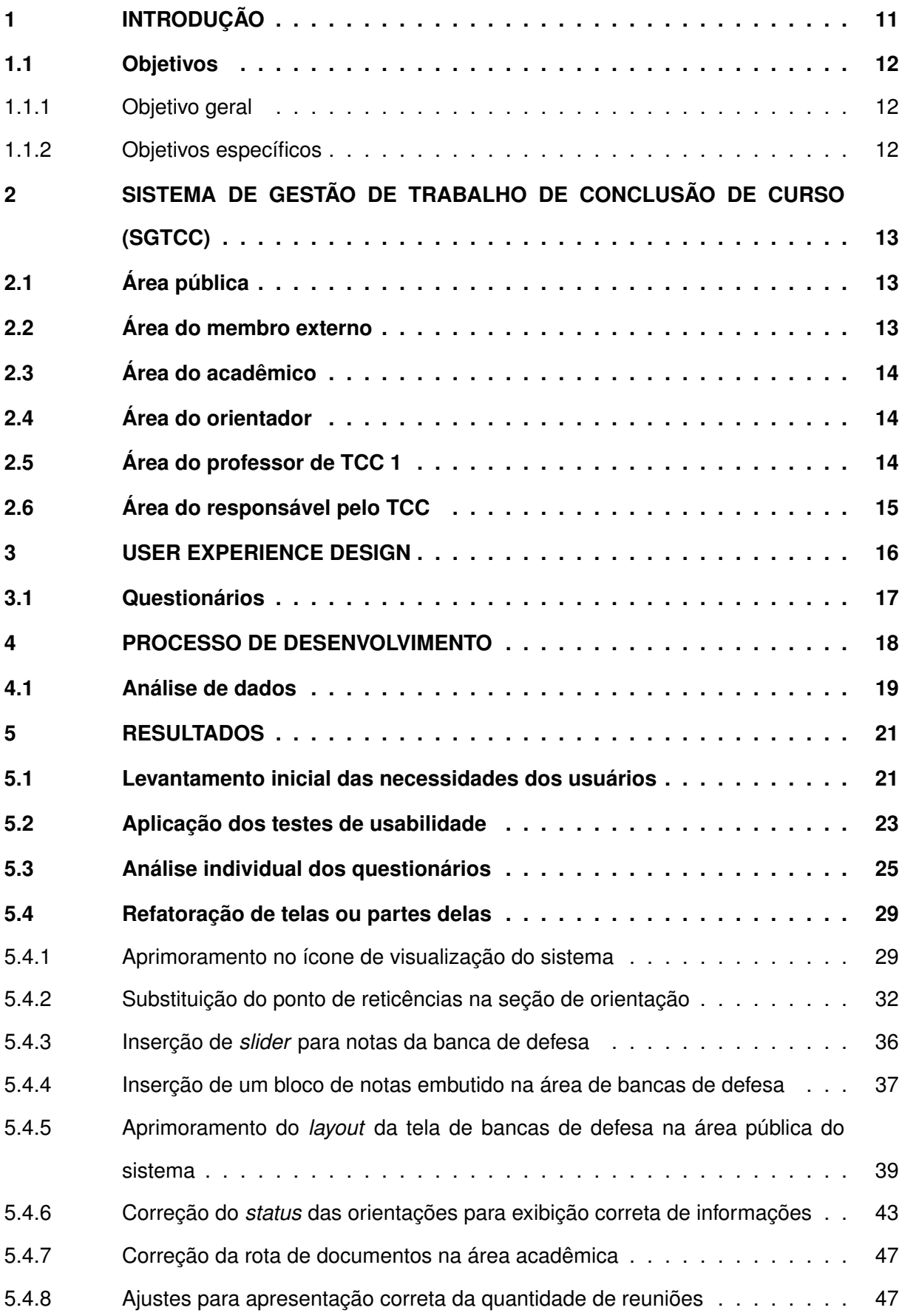

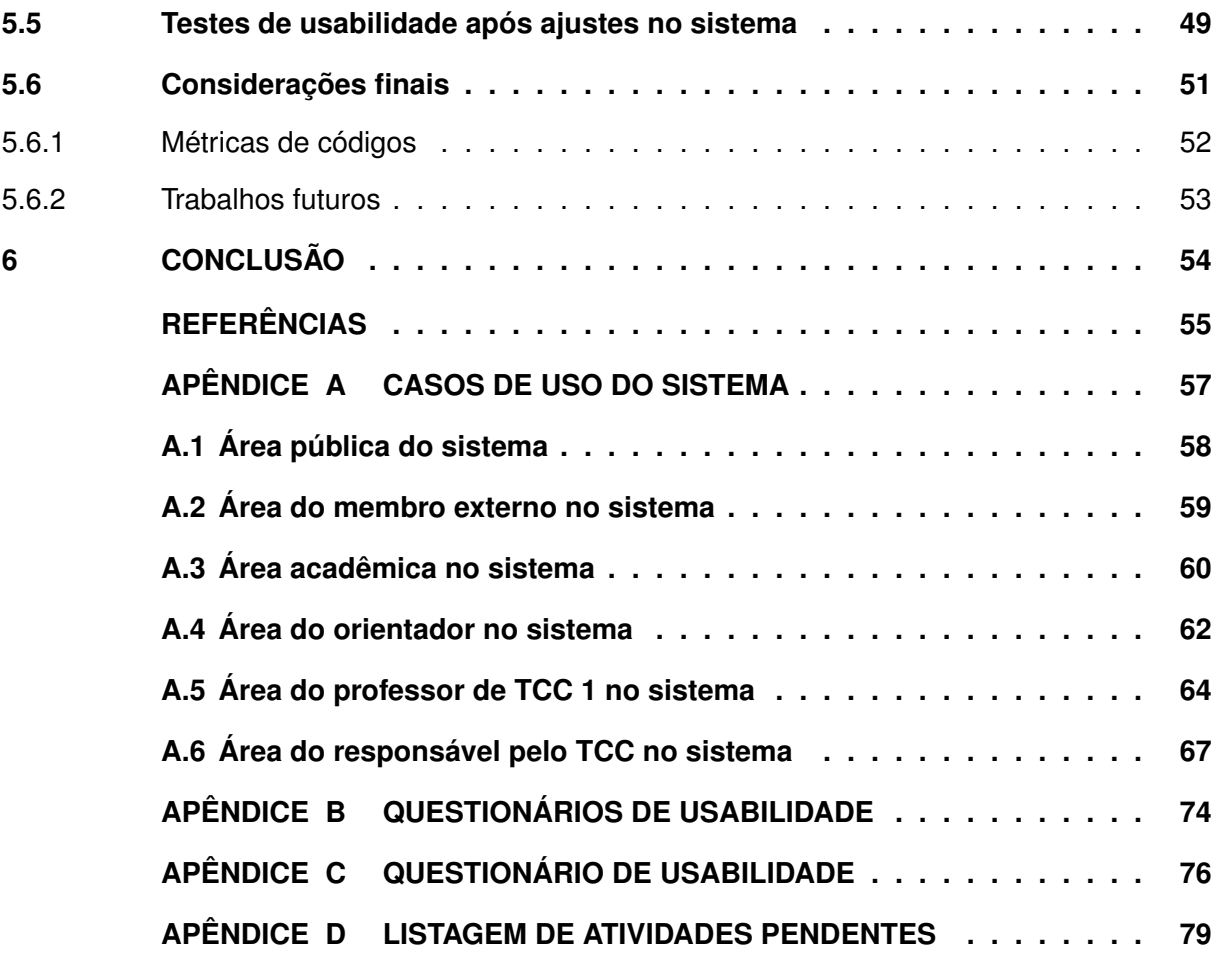

### <span id="page-13-0"></span>**1 INTRODUÇÃO**

O [Trabalho de Conclusão de Curso \(TCC\)](#page-10-3) é uma atividade acadêmica comum na finalização de cursos de graduação, que sistematiza e correlaciona conhecimentos em torno de um tema de estudo, de forma que todo discente possa resgatar e colocar em prática conhecimentos e experiências adquiridas no decorrer da vida acadêmica [\(FERREIRA,](#page-57-1) [2023\)](#page-57-1).

Um [TCC](#page-10-3) pode ser elaborado em diversas áreas, levando em consideração o objetivo do curso, podendo ser em forma de pesquisas exploratórias, estudos de casos, desenvolvimento de produtos e até mesmo revisões bibliográficas. No curso de Graduação em [Sistemas para](#page-10-4) [Internet \(SI\)](#page-10-4)<sup>[1](#page-13-1)</sup> da [Universidade Tecnológica Federal do Paraná \(UTFPR\),](#page-10-5) Câmpus Guarapuava, a área de atividade acadêmica é tecnológica, na qual projetos e desenvolvimento de soluções computacionais são propostas e criadas.

Com o avanço da tecnologia, inúmeras atividades que antes eram feitas manualmente, hoje podem ser executadas de formas ágeis e eficientes com a utilização de softwares, aumentando a produtividade das pessoas. A utilização de softwares em atividades administrativas cresce cada vez mais devido às vantagens oferecidas, como por exemplo, redução de custos e otimização do tempo de trabalho [\(LOURENÇO,](#page-57-2) [2021\)](#page-57-2). Mesmo que a utilização de um sistema possa trazer benefícios, é importante situar que podem gerar lacunas em atividades que hoje em dia, ainda são feitas de forma manual. Um exemplo é a burocracia em finalizar o [TCC,](#page-10-3) que por sua vez, gera dependências junto à secretaria e à biblioteca. Em casos como esse, é importante encontrar soluções que interajam com essas atividades e com o meio digital, para que o processo seja menos burocrático e mais eficiente.

Com o objetivo de agilizar processos internos, instituições do governo, incluindo as universidades, têm desenvolvido sistemas para digitalizar seus processos, facilitando a recuperação e cruzamento de informações [\(LEGEMANN,](#page-57-3) [2019\)](#page-57-3). A utilização de sistemas digitais para atividades de finalização de curso é uma tendência que tem ganhado cada vez mais formas, a medida em que universidades procuram por soluções ágeis para otimizar atividades administrativas [\(SENGER; BRITO,](#page-57-4) [2022\)](#page-57-4).

O [Sistema de Gestão de Trabalho de Conclusão de Curso \(SGTCC\)](#page-10-1)<sup>[2](#page-13-2)</sup> desenvolvido para sistematizar o processo de [TCC](#page-10-3) no curso de [SI,](#page-10-4) traz comodidade ao facilitar as entregas e assinaturas de documentos por meio da Internet. Esse sistema também auxilia no processo de correção e avaliação dos trabalhos. Entretanto, assim como outras aplicações, o [SGTCC](#page-10-1) está em constante necessidade de melhorias para melhor atender seus usuários.

Um levantamento inicial das necessidades de melhoria da interface com usuário do sistema possibilitou elencar as seguintes lacunas:

- Tabelas de dados sem uma clara ordenação em relação aos dados apresentados;
- <span id="page-13-1"></span><sup>1</sup> <http://www.utfpr.edu.br/cursos/coordenacoes/graduacao/guarapuava/gp-tecnologia-em-sistemas-para-internet>
- <span id="page-13-2"></span><https://tcc.tsi.pro.br/o-tcc>
- Tabelas de dados apresentando dados antigos ou sem conclusão;
- Opções de menu com mesmo rótulo destinadas a papéis diferentes de usuários que abrem a mesma tela com os mesmos dados.

Neste sentido, este trabalho propôs a melhoria na interface do [SGTCC,](#page-10-1) com o objetivo de proporcionar aos usuários uma melhor experiência ao buscar informações específicas, além de tornar a visualização e entendimento dos dados mais estruturados e organizados em seus contextos. Com esses ajustes foi possível melhorar a experiência do usuário no uso do sistema, centralizando informações desejadas, bem como tornando o *design* do sistema mais atrativo.

#### <span id="page-14-0"></span>**1.1 Objetivos**

Descreve-se abaixo o objetivo do trabalho com o intuito de aprimorar a compreensão e a clareza de seu propósito.

#### <span id="page-14-1"></span>1.1.1 Objetivo geral

O objetivo geral deste trabalho é realizar um levantamento dos problemas de usabilidade na interface do [SGTCC](#page-10-1) do Curso de [SI](#page-10-4) da [UTFPR,](#page-10-5) Câmpus Guarapuava, e propor melhorias por meio de *[UXD](#page-10-6)esign*, visando proporcionar uma melhor experiência aos usuários, tornando o uso do sistema mais agradável e eficiente.

#### <span id="page-14-2"></span>1.1.2 Objetivos específicos

Novos *designs* de tela foram propostos baseados em um estudo bibliográfico sobre usabilidade e *[UXD](#page-10-6)esign*. Para isto foi necessário:

- Pesquisar e elencar técnicas de *[UXD](#page-10-6)esign* para propor alterações necessárias nas interfaces do sistema;
- Realizar testes de usabilidade com os usuários do sistema;
- Coletar *feedbacks* dos usuários do sistema, realizando ajustes quando necessário.

#### <span id="page-15-0"></span>**2 SISTEMA DE GESTÃO DE TRABALHO DE CONCLUSÃO DE CURSO (SGTCC)**

O desenvolvimento do [SGTCC](#page-10-1) teve início em 2015 com o objetivo de tornar digital a gestão das atividades de [TCC](#page-10-3) de [SI,](#page-10-4) de modo a simplificar o processo e permitir o acesso as informações e regulamentos em um único sistema. Até essa época, a administração era feita manualmente com a utilização de papéis e canetas, juntamente com relatórios físicos. Em 2019, deu-se continuidade ao projeto com a reestruturação do processo de [TCC,](#page-10-3) bem como a incorporação da assinatura eletrônica em documentos, eliminando assim o uso de papel e fazendo toda a gestão de maneira digital.

O sistema atual conta com as seguintes áreas: pública, membro externo, acadêmico, orientador, professor de [TCC 1](#page-10-2) e responsável pelo [TCC.](#page-10-3) As figuras que retratam as funcionalidades de cada usuário estão detalhadas por meio de casos de uso apresentados no Apêndice [A.](#page-58-0)

#### <span id="page-15-1"></span>**2.1 Área pública**

A área pública (ver Seção [A.1](#page-60-1) do Apêndice [A\)](#page-58-0) se refere a uma seção disponível a qualquer pessoa na Internet, sem a necessidade de autenticação. Ela contém uma breve descrição sobre o termo [TCC](#page-10-3) e seus objetivos gerais, bem como documentos de leitura obrigatória para que o acadêmico tenha ciência do regulamento e normas, antes de iniciar o processo de [TCC.](#page-10-3)

Fica disponível nessa área também a listagem de bancas de [TCC](#page-10-3) do período corrente, calendário com as atividades necessárias a serem realizadas pelo acadêmico, bem como a listagem de [TCCs](#page-10-3) aprovados no geral, e em [TCC 1,](#page-10-2) juntamente com modelos de documentos importantes referente ao [TCC](#page-10-3) do curso de [SI.](#page-10-4)

#### <span id="page-15-2"></span>**2.2 Área do membro externo**

O [SGTCC](#page-10-1) conta também com a área do membro externo (ver Seção [A.2](#page-61-1) do Apêndice [A\)](#page-58-0), onde convidados e instituições externas têm acesso às bancas de defesa das quais fazem parte, juntamente com informações importantes, como o nome do acadêmico, data e local da apresentação, bem como o orientador responsável pelo aluno. Nessa seção, o membro externo pode analisar tanto os documentos pendentes de assinatura, quanto aqueles que já foram assinados por ele e pelos demais membros da equipe. Dessa forma, é possível que o membro externo acompanhe o desenvolvimento do [TCC](#page-10-3) do aluno, visto que pode ser coorientador e participar de bancas de defesa.

#### <span id="page-16-0"></span>**2.3 Área do acadêmico**

A área do acadêmico (ver Seção [A.3](#page-62-1) do Apêndice [A\)](#page-58-0) é a parte do sistema destinada aos discentes, para que possam acompanhar seu desempenho e avanço durante o desenvolvimento do [TCC,](#page-10-3) tanto na primeira etapa, onde desenvolvem a proposta e projeto de trabalho, quanto no segundo período desse processo, onde executam o projeto de trabalho proposto, descrevendo e implementando sistemas.

Nesta área do sistema, é possível encontrar as atividades importantes para o andamento do [TCC,](#page-10-3) com descrição, tipo (informativa ou envio de documentação) e prazo de entrega/realização, bem como apontamentos e temas discutidos durante as reuniões de orientação. A área acadêmica conta também com a tela de Bancas de Defesa, onde o aluno pode verificar o local, data e horário da sua banca de apresentação. Também, a opção de substituição de [TCC](#page-10-3) está disponível na área acadêmica para que, quando necessário, os discentes possam "desistir" de um trabalho já proposto e iniciar um novo trabalho. Os discentes também podem visualizar documentos relacionados a sua orientação, incluindo os que aguardam assinatura, e aqueles já assinados digitalmente.

#### <span id="page-16-1"></span>**2.4 Área do orientador**

A área do orientador (ver Seção [A.4](#page-64-1) do Apêndice [A\)](#page-58-0) contém as principais informações das atividades de [TCC,](#page-10-3) incluindo orientações realizadas e em curso. Também, apresenta as atividades importantes para o andamento do [TCC](#page-10-3) para monitoramento das datas de entrega de cada etapa realizada pelo aluno. Além disso, há uma seção específica para reuniões, na qual o orientador pode registrar informações para que fique disponível ao aluno, incluindo data e o que foi discutido durante o encontro.

Nesta área, o orientador tem acesso às bancas de [TCC](#page-10-3) em que é membro avaliador, juntamente com o nome do acadêmico, local e data para a banca. Assim como o acadêmico, o orientador também pode optar por desistir da orientação do [TCC.](#page-10-3) Por esse motivo, a área conta com uma aba de solicitações, na qual é possível solicitar a desistência da orientação.

#### <span id="page-16-2"></span>**2.5 Área do professor de [TCC 1](#page-10-2)**

O [Trabalho de Conclusão de Curso 1 \(TCC 1\)](#page-10-2) é uma disciplina letiva e obrigatória, onde os discentes são instruídos e orientados sobre normas e escrita de textos, bem de como explorar e pesquisar sobre o tema proposto em seu projeto. Nesta fase do [TCC,](#page-10-3) os discentes precisam desenvolver uma proposta de trabalho e, posteriormente com a aprovação desta, o projeto de [TCC.](#page-10-3)

Para gerenciar as atividades e tarefas de [TCC 1,](#page-10-2) o [SGTCC](#page-10-1) dá acesso, ao professor da disciplina, a todos os discentes matriculados, cursando ou não. Desta forma, o professor pode agendar bancas de defesa e acompanhar as entregas feitas por cada estudante na disciplina, bem como verificar prazos relacionados ao calendário em andamento (ver Seção [A.5](#page-66-1) do Apêndice [A\)](#page-58-0).

#### <span id="page-17-0"></span>**2.6 Área do responsável pelo [TCC](#page-10-3)**

Segundo [Ferreira](#page-57-5) [\(2015\)](#page-57-5) e [Silva](#page-57-6) [\(2019\)](#page-57-6), a área do professor responsável (ver Seção [A.6](#page-69-1) do Apêndice [A\)](#page-58-0) é a parte do sistema com maior número de funções, visto que é possível gerenciar o andamento de processos relacionados a [TCC](#page-10-3) do curso de [SI](#page-10-4) da [UTFPR.](#page-10-5) A área permite também fazer o cadastramento de professores orientadores, acadêmicos, professor de [TCC 1,](#page-10-2) membros externos e outros professores responsáveis pela administração do sistema. Além disso, o sistema conta com a opção de definir o calendário de um semestre, em que é possível cadastrar e editar novas atividades que integrariam as matérias de [TCC 1](#page-10-2) ou [TCC 2,](#page-10-7) tais como: entrega da proposta, defesa do projeto, entrega da monografia corrigida, entre outras.

No sistema, o professor responsável tem acesso a uma seção para administrar as bancas de [TCC,](#page-10-3) onde pode visualizar e agendar bancas, selecionando o estudante e os professores que avaliarão o trabalho, além de especificar a data e o tipo de banca, podendo ser proposta de [TCC 1,](#page-10-2) projeto de [TCC 1](#page-10-2) ou monografia de [Trabalho de Conclusão de Curso 2 \(TCC 2\).](#page-10-7) Por fim, a área inclui a opção de desistência de orientação, visualização de documentos pendentes de assinatura, bem como os já assinados.

#### <span id="page-18-0"></span>**3 USER EXPERIENCE DESIGN**

Ao longo das últimas décadas, a forma como os seres humanos interagem com os computadores e sistemas tecnológicos passou por uma transformação significativa. O objetivo de tornar essas interações mais intuitivas, eficientes e agradáveis resultou na criação da área conhecida como [Interação Humano – Computador \(IHC\),](#page-10-8) tendo como objetivo principal o estudo da interação direta entre seres humanos e sistemas computacionais [\(RAY,](#page-57-7) [2022\)](#page-57-7). O profissional de [IHC](#page-10-8) aplica conhecimentos técnicos para entender a interação entre usuários e interfaces do sistema, com o objetivo de projetar boas interfaces, com o *design* voltado ao usuário.

Posteriormente, surgiram os campos inter-relacionados de *[UI Design](#page-10-9)* (*UI*) e *[UX Design](#page-10-6)* (*[UX](#page-10-6)*) como especializações dentro do campo da [IHC](#page-10-8) [\(MARQUES,](#page-57-8) [2022\)](#page-57-8). A *[UI](#page-10-9) Design* referese à interface visual e interativa de um produto, que se concentra no *design* gráfico, *layout*, elementos visuais e usabilidade da interface. Ou seja, ela se preocupa em criar uma interface atraente e intuitiva, garantindo que os elementos visuais sejam organizados de maneira clara e que as interações sejam fluidas [\(SOBRAL,](#page-57-9) [2019\)](#page-57-9). Já a *[UXD](#page-10-6)esign* engloba a experiência geral do usuário, indo além da interface visual, se concentrando também nos aspectos emocionais, cognitivos e funcionais da interação [\(GRANT,](#page-57-10) [2019\)](#page-57-10). Com isso os profissionais de *[UXD](#page-10-6)esign* podem criar produtos e serviços que atendam às necessidades e expectativas dos usuários, proporcionando uma experiência positiva e satisfatória.

Segundo [Grant](#page-57-10) [\(2019\)](#page-57-10), algumas práticas comuns no *[UXD](#page-10-6)esign* incluem:

- Realização de pesquisas para entender as necessidades dos usuários;
- Organização e estruturação das informações de forma lógica e intuitiva, facilitando a navegação e a localização de conteúdo relevante;
- Criação de representações visuais das interfaces, permitindo a visualização das soluções antes da implementação;
- Realização de testes com usuários reais para avaliar a eficácia e a facilidade de uso da interface. Isso permite a identificação de problemas e levantamento de melhorias;
- Coleta de *feedbacks* dos usuários, podendo ser realizada em forma de pesquisas ou testes de usabilidade. Com base nesses *feedbacks* é possível identificar novos problemas e novas oportunidades de melhorias no produto.

Um aspecto fundamental tanto da [IHC,](#page-10-8) *[UI](#page-10-9)* e *[UX](#page-10-6)* é a usabilidade. A usabilidade referese à facilidade com que os usuários podem interagir com um produto ou sistema de forma eficiente, eficaz e satisfatória. Para garantir a usabilidade e o desenvolvimento de sistemas com qualidade, são aplicadas técnicas como testes de usabilidade, pesquisa com usuários, bem como práticas de garantia da qualidade no desenvolvimento do produto. Essas abordagens

permitem identificar e solucionar possíveis problemas na interação com o sistema, além de assegurar sua confiabilidade e eficiência [\(ROSA,](#page-57-11) [2019\)](#page-57-11).

#### <span id="page-19-0"></span>**3.1 Questionários**

Um formulário de pesquisa para testes de usabilidade tem um papel fundamental na coleta de informações e *feedbacks* de usuários durante a avaliação de um produto ou sistema específico. Ele é capaz de capturar dados essenciais sobre a experiência do usuário, abordando aspectos como clareza em informações, facilidade de uso, satisfação geral, bem como sugestões de melhorias. O formulário pode ser desenvolvido por meio de perguntas estruturadas e abertas, escalas de classificação e espaço para inserção de comentários. Ou seja, permite uma análise profunda sobre pontos fortes e fracos do produto/sistema, em termos de usabilidade [\(UEHARA,](#page-57-12) [2022\)](#page-57-12).

Embora existam perguntas padrão que fornecem uma base inicial para avaliação de usabilidade, é importante personalizar e adaptar as mesmas de acordo com o contexto específico de cada tema de estudo, levando em consideração os objetivos da pesquisa e as características do produto ou sistema em teste. Uma abordagem frequentemente adotada é a mesclagem de perguntas abertas, juntamente com opções definidas no formulário de pesquisa. Essa abordagem possibilita capturar respostas detalhadas e descritivas por meio de perguntas abertas, permitindo que o usuário possa expressar suas opiniões de forma completa, ao mesmo tempo que as perguntas com opções definidas fornecem informações estruturadas, facilitando a análise e comparação dos resultados. Essa combinação oferece uma perspectiva abrangente da experiência, aprimorando o entendimento tanto do desempenho, quanto das necessidades dos usuários [\(SILVA,](#page-57-13) [2022\)](#page-57-13).

Nesse sentido, a abordagem dos questionários utilizados para o teste de usabilidade pode variar dependendo da etapa de elucidação das necessidades. No início, são recomendados questionários exploratórios para obter uma compreensão geral e amplo da experiência do usuário. A medida em que a pesquisa avança e os objetivos mais específicos são estabelecidos, é aconselhável utilizar questionários mais específicos, direcionando as perguntas para aspectos essenciais do produto em avaliação [\(SILVA,](#page-57-13) [2022\)](#page-57-13).

Vale ressaltar que testes de usabilidade são formados por conjuntos de metodologias com o intuito de estudar o comportamento dos usuários reais ao interagirem com produtos ou sistemas específicos. Alguns métodos de pesquisa buscam uma grande quantidade de usuários para colher dados numéricos de suas opiniões sobre determinado assunto, denominadas de pesquisas quantitativas. Por outro lado, existem métodos focados em um número menor de usuários, mas que conseguem coletar *feedbacks* de maior qualidade e rico em mais detalhes, nomeadas de pesquisas qualitativas [\(DOURADO; RIBEIRO,](#page-57-14) [2023\)](#page-57-14).

#### <span id="page-20-1"></span>**4 PROCESSO DE DESENVOLVIMENTO**

Conforme ilustrado na Figura [1,](#page-20-0) para a condução deste trabalho, 3 (três) grandes tarefas foram fundamentais para o cumprimento dos objetivos listados (Seção [1.1\)](#page-14-0). Primeiro, um levantamento inicial das necessidades dos usuários, para orientar as próximas etapas de desenvolvimento. Na sequência, como segunda tarefa, refatoração de telas ou partes delas por meio de prototipação, para validar as necessidades dos usuários, bem como o desenvolvimento das telas em si. Por fim, a etapa de correção e atualização do conteúdo no sistema.

<span id="page-20-0"></span>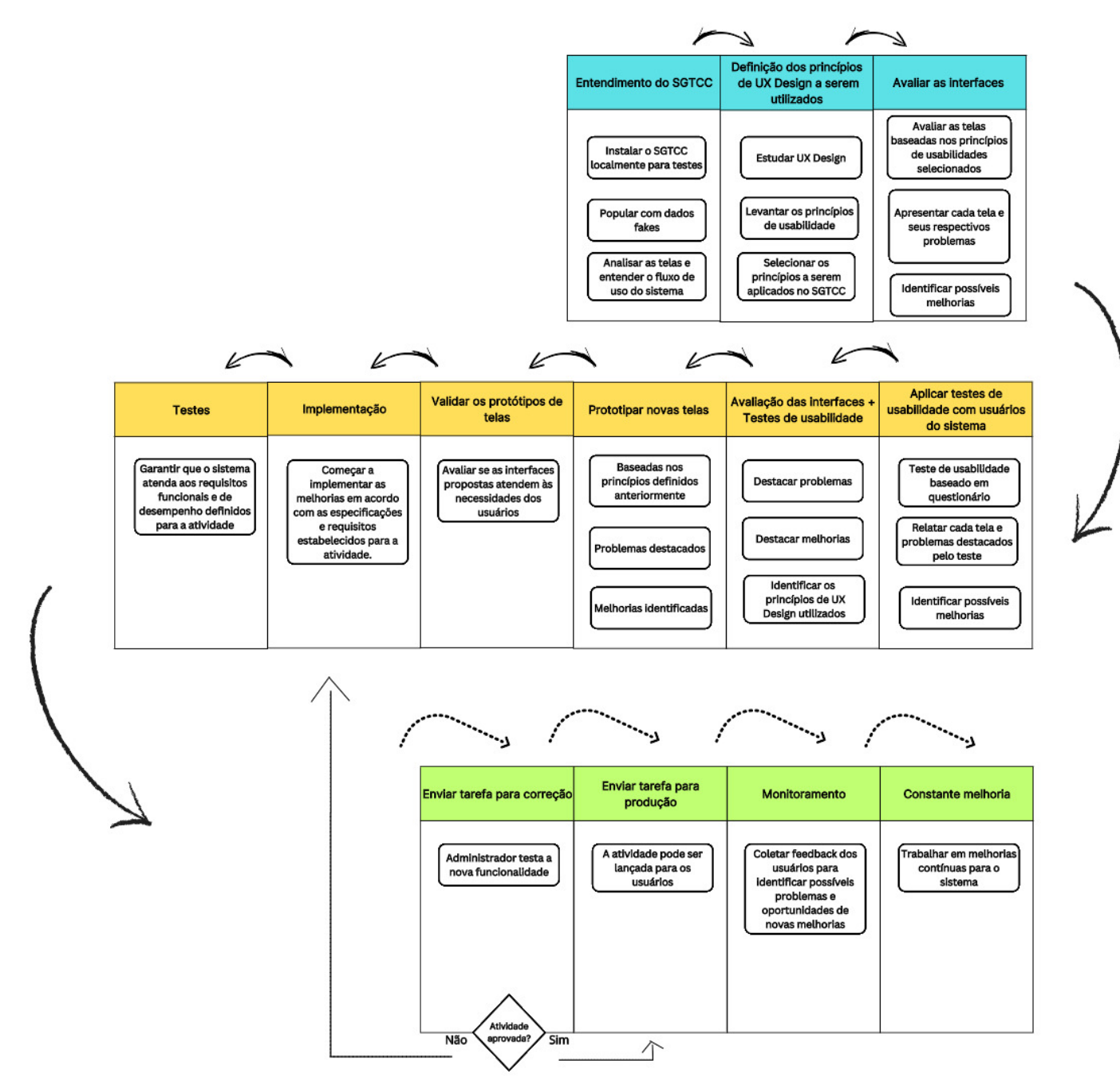

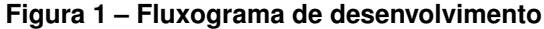

**Fonte: Autoria própria (2023).**

O levantamento inicial das necessidades dos usuários foi realizado fazendo uso de uma análise nas telas do sistema, com o objetivo de identificar lacunas e oportunidades de melhorias. Também, foram realizados testes de usabilidade com usuários do [SGTCC](#page-10-1) para coletar informações referentes às telas, com a intenção de identificar necessidades dos usuários no uso do sistema. Esses testes se concretizaram por meio de questionários.

O próximo passo foi a prototipação de algumas telas, bem como o processo de desenvolvimento, onde a interface do sistema foi ajustada com base no resultado dos testes de usabilidade. Após, foram executados testes para averiguar se a implementação estava pronta para ser enviada (*[Pull Request](#page-10-10)* (*PR*)) para avaliação. Por fim, o avaliador corrige a atividade, e se estiver de acordo atualiza no ambiente de produção, senão devolve para ajustar e passar pelo processo novamente. Esse processo, desde o desenvolvimento até a verificação pelo avaliador, ocorreu em todas as atividades. É importante receber *feedbacks* após a implementação estar em produção, pois com isso é possível saber se as novas implementações foram úteis para os usuários, com o objetivo de obter uma experiência satisfatória. Por isso, novos testes de usabilidade foram aplicados após esse processo.

A gestão do processo de desenvolvimento foi auxiliada com o uso do *Kanban* para indicar e acompanhar o andamento da produção dentro de determinada tarefa. Com isso, foi possível acompanhar o progresso do projeto de uma forma organizada, bem como facilitou a identificação de possíveis problemas no desenvolvimento do sistema [\(PEREIRA,](#page-57-15) [2023\)](#page-57-15).

O desenvolvimento do [SGTCC](#page-10-1) se deu pelos princípios fundamentais de *design*, como foco no usuário e simplicidade. O objetivo principal foi ajustar as telas de forma que ficassem funcionais, agradáveis de usar e que despertassem ao usuário uma experiência satisfatória, desde seu primeiro contato.

#### <span id="page-21-0"></span>**4.1 Análise de dados**

A análise dos dados coletados por meio dos questionários (disponível no Apêndice [B\)](#page-75-0), foi realizada aplicando o método *[System Usability Scale](#page-10-0)* (*[SUS](#page-10-0)*) para as questões fechadas, juntamente com uma análise qualitativa das respostas das questões/perguntas abertas. O *[SUS](#page-10-0)* desempenha um papel importante na análise da experiência do usuário em relação a sistemas e interfaces. Por meio de um questionário composto por 10 (dez) ou mais questões, onde o usuário pode responder desde "Discordo Totalmente" até "Concordo Totalmente", pode-se obter uma medida da usabilidade, abordando aspectos como aprendizado, facilidade de uso e satisfação geral [\(FALCÃO,](#page-57-16) [2018\)](#page-57-16).

Posterior a extração das respostas obtidas nos questionários aplicados a alunos e professores, foi calculada uma pontuação média geral, que varia de 0 (zero) à 100 (cem), representando a qualidade da usabilidade do sistema. Pontuações mais altas, acima de 68 (sessenta e oito) pontos, indicam uma boa usabilidade, enquanto pontuações mais baixas indicam a necessidade de melhorias para proporcionar uma experiência mais satisfatória aos usuários

[\(TEIXEIRA,](#page-57-17) [2015\)](#page-57-17). Ainda segundo [Teixeira](#page-57-17) [\(2015\)](#page-57-17), o cálculo pode ser realizado da seguinte forma:

- Para as respostas das perguntas **ímpares**, subtrair 1 (um) da pontuação que o usuário respondeu;
- Para as respostas das perguntas **pares**, subtrair 5 (cinco) da pontuação que o usuário respondeu;
- Somar a pontuação total dos valores e multiplicar por 2,5 (dois vírgula cinco) para obter o valor do *Score [SUS](#page-10-0)*.

Outros dados e informações foram extraídos dos questionários utilizando questões abertas. Isso possibilitou identificar problemas específicos no sistema e sugestões de melhorias para a interface. Esses dados auxiliaram na compreensão de aspectos que influenciam a experiência do usuário e a direcionar os esforços de aperfeiçoamento do sistema [SGTCC.](#page-10-1)

Utilizando uma abordagem mista, combinando questões fechadas (com escalas) e questões abertas, esses questionários coletaram informações detalhadas e opiniões dos usuários, tanto de alunos quanto de professores, em relação à usabilidade do sistema [SGTCC,](#page-10-1) abrangendo desde a identificação de problemas específicos até sugestões de melhorias para a interface. Dessa forma, o estudo contribuiu diretamente para a melhoria das interfaces do sistema, proporcionando uma experiência mais satisfatória e eficaz aos usuários.

#### <span id="page-23-0"></span>**5 RESULTADOS**

Este capítulo apresenta as melhorias realizadas no [SGTCC](#page-10-1) ao longo do semestre, com destaque na otimização de suas telas. Ao longo deste processo, foram empregadas técnicas de *[UXD](#page-10-6)esign* voltadas para a estética e funcionalidade do sistema, incluindo a revisão da interface gráfica para torná-la mais atraente e a reorganização de elementos de *design* para melhorar a usabilidade e a eficiência do mesmo.

Durante a fase de implementação foi adotada uma abordagem para garantir o máximo da produtividade: enquanto uma *[PR](#page-10-10)* estava disponível para avaliação do professor, o tempo era utilizado para iniciar outra tarefa que não dependia da atualização feita anteriormente. Além disso, quando as atualizações eram relativamente simples, as mesmas eram agrupadas em duas tarefas, resultando assim em uma única *[PR](#page-10-10)* no *GitHub*[1.](#page-23-2)

Além dos ajustes de funcionalidades e *layout* em cada atividade listada abaixo [\(se](#page-31-1)[ção 5.4\)](#page-31-1), foram ajustados os testes referente aos arquivos da tela correspondente para garantir que todas as funcionalidades estivessem funcionando corretamente após as modificações realizadas. Os resultados representam avanços significativos na usabilidade e na estética do [SGTCC,](#page-10-1) o que, por sua vez, tem o potencial de proporcionar uma experiência mais satisfatória e produtiva aos usuários no momento do uso do sistema. Algumas das atividades listadas abaixo foram realizadas durante a disciplina de Arquitetura de Sistemas *Web*, na qual o professor responsável adotou o [SGTCC](#page-10-1) como tema de avaliação. Nesse caso, foi possível trabalhar com algumas atividades relacionadas aos apontamentos dos testes de usabilidade (ver Seção [5.3](#page-27-2) deste Capítulo) durante o semestre na disciplina.

#### <span id="page-23-1"></span>**5.1 Levantamento inicial das necessidades dos usuários**

Ao explorar o sistema e suas telas, foi possível, como discutido no Capítulo [1,](#page-13-0) identificar várias situações plausíveis de melhoria. Por exemplo, a tela das Bancas de [TCC](#page-10-3) (Figura [2\)](#page-24-0), na área pública. Ao acessá-la, o usuário se depara com muitas informações que nem sempre são relevantes em um primeiro momento, como resumo do trabalho, avaliadores e documentos. As demais informações, como título, acadêmico, orientação e dados da banca de defesa são relevantes e precisam constar na primeira visualização da tela.

<span id="page-23-2"></span><sup>1</sup> *GitHub* é uma plataforma de hospedagem de código-fonte e arquivos com controle de versão usando o *Git*. Ele permite que programadores, utilitários ou qualquer usuário cadastrado na plataforma contribuam em projetos privados e/ou *Open Source* de qualquer lugar do mundo.

<span id="page-24-0"></span>

|             | <b>BANCA DE DEFESA 5</b>                                                                                                    |                                                                                           |
|-------------|----------------------------------------------------------------------------------------------------|-------------------------------------------------------------------------------------------|
| Título      | Análise e Proposta de Interface com Usuário Baseado em UX Design para o Sistema de Gestão de TCC do Curso de TSI da<br>UTFPR, campus Guarapuava                                                                                                    |                                                                                           |
| Resumo      | O trabalho de conclusão de curso (TCC) é uma atividade acadêmica obrigatória que relaciona conhecimentos ao redor de<br>um tema de estudo. No curso de TSI da UTFPR, Campus Guarapuava, a área de atuação se dá por meio da tecnologia, na<br>qual projetos de desenvolvimento para soluções computacionais são propostas, sendo eles em Web, ou Mobile. Para<br>otimizar o processo de administração do TCC no curso, que antes se dava por meio de papeis e canetas, um sistema de<br>gerenciamento foi desenvolvido nomeado como SGTCC. Ele visa sistematizar o que anteriormente era feito de maneira<br>manual, desde assinaturas de documentos, até agendamento de bancas de defesa. No entanto, uma análise das telas do<br>sistema permite identificar necessidades de melhorias, como, por exemplo, tabelas com muitas informações e opções de<br>menus sem distinção clara entre os tipos de usuários diferentes. Nesse contexto, esse trabalho propõe melhorias na<br>interface do SGTCC por meio da utilização de técnicas de UX Design de modo a proporcionar uma melhor experiência aos<br>usuários. |                                                                                           |
| Acadêmico   | Amanda Carolyne de Lima                                                                                                    |                                                                                           |
| Orientação  | Orientador                                                                                                    | Dr. Diego<br>Marczal                                                                      |
|             | Coorientadores                                                                                                    | Me. Dênis<br>Lucas Silva                                                                  |
| Avaliadores | Membros da UTFPR                                                                                                    | Dr. Andres<br>Jessé<br>Porfirio<br>Dra.<br>Renata<br>Luiza<br>Stange<br>Carneiro<br>Gomes |
|             | Membros externos                                                                                                    |                                                                                           |
| Documentos  | Proposta Arquivos complementares                                                                                                    |                                                                                           |
| Banca de    | Data                                                                                                    | Segunda-feira, 8<br>de Maio de 2023                                                       |
| defesa      | Hora                                                                                                    | 15:30                                                                                     |
|             | Local                                                                                                    | Laboratório B6                                                                            |

**Figura 2 – Tela atual das bancas de defesa na área pública do sistema**

#### **Fonte: https://tcc.tsi.pro.br/o-tcc.**

Para tornar a apresentação das informações mais clara e organizada, a Figura [3](#page-25-0) apresenta um possível ajuste na tela do sistema. Na nova proposta de *layout*, cada tipo de Defesa do [TCC](#page-10-3) (Proposta, Projeto e Monografia) são apresentadas em uma área separada. As informações mais pertinentes, como o título do trabalho, nome do acadêmico e orientador, bem como horário, data e local da banca de defesa, são exibidas em destaque. Já as bancas que já ocorreram são apresentadas ao final da listagem, com uma cor diferente, para facilitar a visualização e entendimento de que aquela banca em questão, já foi finalizada. Essa melhoria contribui para deixar a tela do sistema mais limpa e agradável para uma melhor experiência do usuário.

<span id="page-25-0"></span>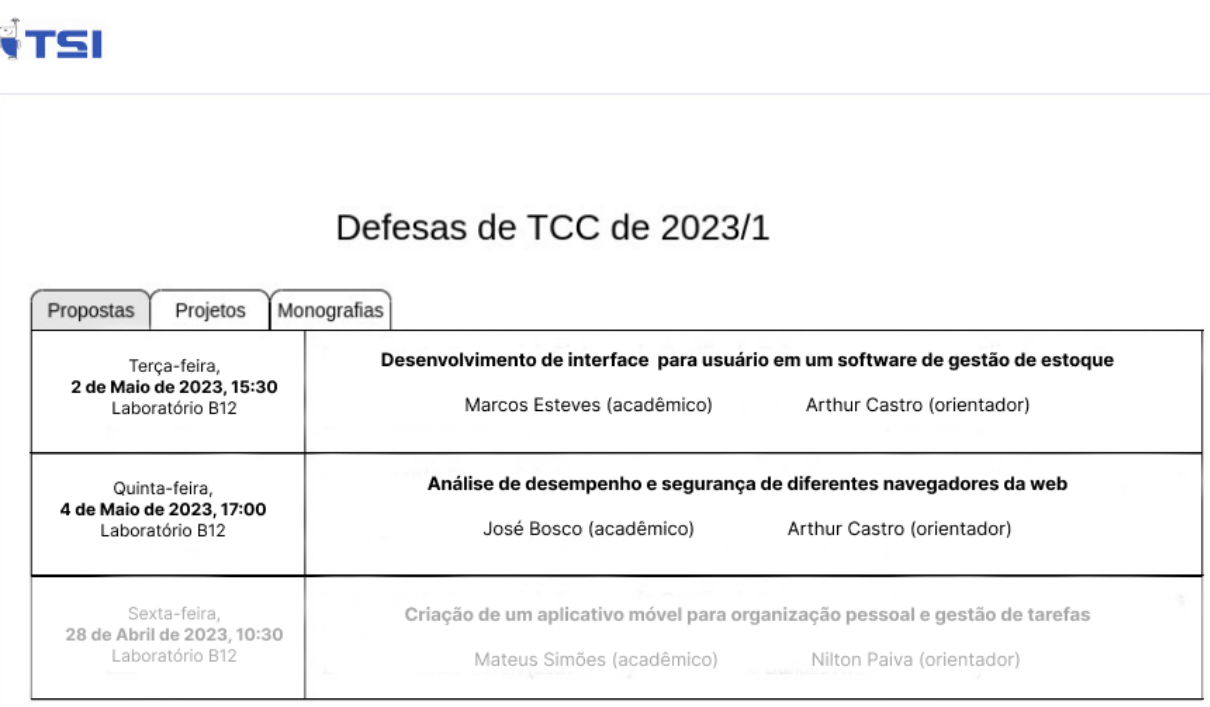

#### **Figura 3 – Tela de proposta das bancas de defesa na área pública do sistema**

#### **Fonte: Autoria própria (2023).**

#### <span id="page-25-2"></span>**5.2 Aplicação dos testes de usabilidade**

No estudo dedicado ao [SGTCC](#page-10-1) foram desenvolvidos 2 (dois) tipos de questionários tendo como principal objetivo a coleta de dados sobre a usabilidade do sistema, um destinado aos alunos e outro aos professores, embora com o mesmo propósito, pois a única diferença está nas opções disponíveis de escolha na primeira questão (conforme descrito no Apêndice [B\)](#page-75-0). Dentre as questões padrão para aplicar o método *[SUS](#page-10-0)*, algumas utilizadas nos questionários estão presentes na Tabela [1.](#page-25-1)

#### **Tabela 1 – Questões padrões para formulário de testes de usabilidade**

<span id="page-25-1"></span>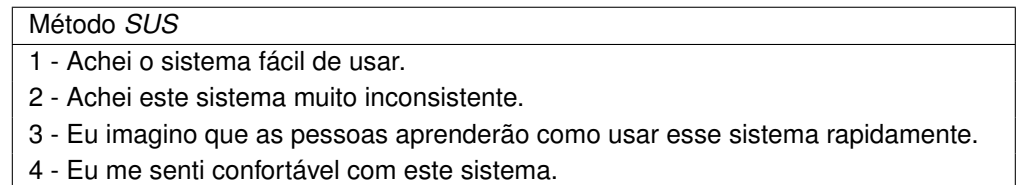

5 - Achei que seria necessário o apoio de um técnico para poder usar este sistema.

#### **Fonte: https://brasil.uxdesign.cc/.**

Os questionários foram elaborados com 17 (dezessete) questões, sendo 11 (onze) fechadas e 6 (seis) abertas. Estes foram enviados para 11 (onze) alunos e 12 (doze) professores, aplicados de 07/06/2023 até 14/06/2023. Em seguida, foram calculadas as pontuações individuais para cada participante. As pontuações foram obtidas seguindo a escala de discordância e concordância, fazendo atribuições de valores de 1 (um) à 5 (cinco) para as respostas, da seguinte maneira:

- **Discordo Totalmente:** no cálculo representa 1 (um) ponto;
- **Discordo:** no cálculo representa 2 (dois) pontos;
- **Neutro:** no cálculo representa 3 (três) pontos;
- **Concordo:** no cálculo representa 4 (quatro) pontos;
- **Concordo Totalmente:** no cálculo representa 5 (cinco) pontos.

O cálculo geral do *[SUS](#page-10-0)* foi realizado em quatro etapas, apresentadas na Tabela [2.](#page-26-0) Primeiro, foi tabulado a pontuação ímpar e par de cada participante. Após isso, para cada questão respondida, foi necessário subtrair 1 (um) da pontuação ímpar, bem como realizar a subtração de 5 (cinco) para as respostas das questões pares. Posteriormente, foi realizada a soma das pontuações ímpares e pares, juntamente com a multiplicação por 2,5 (dois vírgula cinco) para obter o valor do *Score [SUS](#page-10-0)*. O cálculo geral foi realizado com base nos participantes dos 2 (dois) grupos, alunos e professores, totalizando 14 (quatorze) participantes. Com isso, foi necessária a divisão do *Score* pelo número de participantes, com o propósito de identificar o valor final do *[SUS](#page-10-0)*.

<span id="page-26-0"></span>

|               | RQ1+RQ3RQ11             | RQ2+RQ4RQ10         |                              | -5                      | $(SI + SP) * 2.5$  |           |             |
|---------------|-------------------------|---------------------|------------------------------|-------------------------|--------------------|-----------|-------------|
| Participantes | Pontuação Impar         | Pontuação Par       | Subtração Impar              | Subtração Par           | Cálculo            | Score SUS | Score SUS/n |
|               | $4 + 3 + 1 + 1 + 1 + 4$ | $4+4+4+4+4$         | $3+2+0+0+0+3=8$              | $1 + 1 + 1 + 1 + 1 = 5$ | $(115 + 93)$ * 2.5 | 520       | 37,14       |
| $\mathcal{P}$ | $4 + 3 + 1 + 1 + 1 + 4$ | $4+4+4+4+4$         | $3+2+0+0+0+3=8$              | $1 + 1 + 1 + 1 + 1 = 5$ |                    |           |             |
| 3             | $4 + 2 + 1 + 3 + 1 + 3$ | $4+4+3+4+4$         | $3+1+0+2+0+2=8$              | $1 + 1 + 2 + 1 + 1 = 6$ |                    |           |             |
|               | $3 + 2 + 1 + 2 + 1 + 2$ | $4+5+3+4+4$         | $2+1+0+1+0+1=5$              | $1 + 0 + 2 + 1 + 1 = 5$ |                    |           |             |
| 5.            | $3+4+3+2+2+2$           | $3+3+5+3+3$         | $2+3+2+1+1+1=10$             | $2+2+0+2+2=8$           |                    |           |             |
| 6             | $2+4+4+2+4+2$           | $5 + 3 + 5 + 3 + 5$ | $1 + 3 + 3 + 1 + 3 + 1 = 12$ | $0 + 2 + 0 + 2 + 0 = 4$ |                    |           |             |
|               | $3 + 2 + 2 + 1 + 1 + 2$ | $4+4+2+4+3$         | $2+1+1+0+0+1=5$              | $1 + 1 + 3 + 1 + 2 = 8$ |                    |           |             |
| 8             | $3 + 2 + 2 + 1 + 1 + 2$ | $4+4+2+4+3$         | $2+1+1+0+0+1=5$              | $1 + 1 + 3 + 1 + 2 = 8$ |                    |           |             |
| 9             | $4 + 2 + 2 + 1 + 1 + 2$ | $4+4+2+4+3$         | $3+1+1+0+0+1=6$              | $1 + 1 + 3 + 1 + 2 = 8$ |                    |           |             |
| 10            | $4 + 2 + 1 + 1 + 1 + 2$ | $4+5+2+4+3$         | $3+1+0+0+0+1=5$              | $1 + 0 + 3 + 1 + 2 = 7$ |                    |           |             |
| 11            | $5+4+1+4+1+1$           | $4 + 2 + 5 + 4 + 4$ | $4 + 3 + 0 + 3 + 0 + 0 = 10$ | $1+3+0+1+1=6$           |                    |           |             |
| 12            | $1 + 4 + 1 + 3 + 4 + 3$ | $5 + 3 + 4 + 3 + 5$ | $0 + 3 + 0 + 2 + 3 + 2 = 10$ | $0 + 2 + 1 + 2 + 0 = 5$ |                    |           |             |
| 13            | $2+4+5+2+4+3$           | $5+3+4+2+2$         | $1+3+4+1+3+2=14$             | $0 + 2 + 1 + 3 + 3 = 9$ |                    |           |             |
| 14            | $2+3+3+2+2+3$           | $3+3+3+5+2$         | $1+2+2+1+1+2=9$              | $2+2+2+0+3=9$           |                    |           |             |

**Tabela 2 – Cálculo geral do** *[SUS](#page-10-0)* **em 2023/1**

**Fonte: Autoria própria (2023).**

Os participantes, por meio das questões abertas, identificaram alguns problemas específicos no sistema, como dificuldades na navegação e na localização de algumas funcionalidades. Além disso, foram feitas sugestões para a melhoria e simplificação da interface. Essas informações, juntamente com opiniões dos usuários, foram importantes para a compreensão de aspectos específicos que influenciam a experiência do usuário no sistema. Com base nos resultados desse estudo inicial sobre o sistema [SGTCC,](#page-10-1) o nível de usabilidade total é de 37,14 (trinta e sete vírgula quatorze). Logo, recomendou-se a implementação de melhorias, inclusive considerando as sugeridas pelos participantes, intencionando aprimorar a usabilidade e a satisfação dos usuários com relação ao sistema. A Figura [4](#page-27-0) ilustra a distância encontrada em relação a média aceitável, após o cálculo sobre a usabilidade do sistema.

<span id="page-27-0"></span>**Figura 4 – Régua com a distância entre o valor médio e o valor obtido no cálculo** *[SUS](#page-10-0)* **em 2023/1**

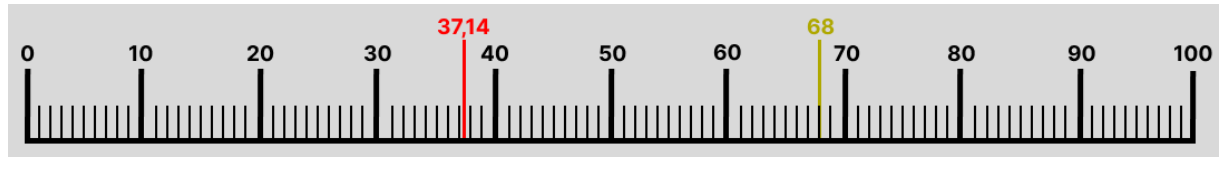

**Fonte: Autoria própria (2023).**

#### <span id="page-27-2"></span>**5.3 Análise individual dos questionários**

A seguir apresentam-se os dados coletados por meio dos questionários respondidos tanto pelos alunos quanto pelos professores, os quais foram importantes para a obtenção do *Score [SUS](#page-10-0)*. Ao realizar análises separadas, foi possível capturar as particularidades de cada grupo de usuários, proporcionando uma compreensão mais detalhada de ambos.

O *Score [SUS](#page-10-0)* obtido através das respostas dos alunos, 6 (seis) participantes, foi de 35 (trinta e cinco), o que é considerado baixo com relação ao nível médio de 68 (sessenta e oito) pontos. Esse resultado indicou que, de acordo com esse grupo específico de usuários, o sistema apresentava algumas lacunas em termos de usabilidade que requeriam ajustes e melhorias. A Tabela [3](#page-27-1) detalha o cálculo realizado para a obtenção do *Score [SUS](#page-10-0)* dos alunos.

<span id="page-27-1"></span>

|               | RQ1+RQ3RQ11               | RQ2+RQ4RQ10   |                                                                  | -5            | $(SI + SP) * 2.5$ |           |             |
|---------------|---------------------------|---------------|------------------------------------------------------------------|---------------|-------------------|-----------|-------------|
| Participantes | Pontuacão Impar           | Pontuacão Par | Subtracão Impar                                                  | Subtracão Par | Cálculo           | Score SUS | Score SUS/n |
|               | $4+3+1+1+1+4$ $4+4+4+4+4$ |               | $3+2+0+0+0+3=8$   1 + 1 + 1 + 1 + 1 = 5   (51 + 33) * 2.5        |               |                   | 210       | - 35        |
|               | $4+3+1+1+1+4$ $4+4+4+4+4$ |               | $3+2+0+0+0+3=8$   1 + 1 + 1 + 1 + 1 = 5                          |               |                   |           |             |
| 3             | $4+2+1+3+1+3$ $4+4+3+4+4$ |               | $3+1+0+2+0+2=8$ $1+1+2+1+1=6$                                    |               |                   |           |             |
| 4             |                           |               | $3+2+1+2+1+2$ $4+5+3+4+4$ $2+1+0+1+0+1=5$ $1+0+2+1+1=5$          |               |                   |           |             |
| 5             |                           |               | $3+4+3+2+2+2$   $3+3+5+3+3$   $2+3+2+1+1+1$ = 10   $2+2+0+2+2=8$ |               |                   |           |             |
|               |                           |               | $2+4+4+2+4+2$   $5+3+5+3+5$   $1+3+3+1+3+1$ = 12   $0+2+0+2+0=4$ |               |                   |           |             |

**Tabela 3 – Cálculo do** *[SUS](#page-10-0)* **- alunos**

#### **Fonte: Autoria própria (2023).**

Com base nas respostas dos professores, foi obtido um *Score [SUS](#page-10-0)* de 38,75 (trinta e oito vírgula setenta e cinco), indicando um nível considerado baixo em comparação à média geral de 68 (sessenta e oito) pontos. Isso significa que, segundo esse grupo de usuários, o sistema também apresentava oportunidades de melhoria significativas em termos de usabilidade. Esses resultados evidenciaram a necessidade de realizar ajustes no sistema, com o objetivo de proporcionar uma experiência mais satisfatória e eficiente para os usuários. Um total de 8 (oito) participantes deixaram suas respostas no questionário destinado ao grupo. A Tabela [4](#page-28-0) mostra detalhadamente o cálculo separado para os professores.

<span id="page-28-0"></span>

|               | RQ1+RQ3RQ11             | RQ2+RQ4RQ10         |                                  | -5            | $(SI + SP) * 2.5$ |           |             |
|---------------|-------------------------|---------------------|----------------------------------|---------------|-------------------|-----------|-------------|
| Participantes | Pontuação Ímpar         | Pontuação Par       | Subtração Ímpar                  | Subtração Par | Cálculo           | Score SUS | Score SUS/n |
|               | $3+2+2+1+1+2$           | $4+4+2+4+3$         | $2+1+1+0+0+1=5$                  | $1+1+3+1+2=8$ | $(64 + 60)$ * 2.5 | 310       | 38.75       |
| $\mathcal{P}$ | $3 + 2 + 2 + 1 + 1 + 2$ | $4+4+2+4+3$         | $2+1+1+0+0+1=5$                  | $1+1+3+1+2=8$ |                   |           |             |
| 3             | $4 + 2 + 2 + 1 + 1 + 2$ | $4+4+2+4+3$         | $3+1+1+0+0+1=6$                  | $1+1+3+1+2=8$ |                   |           |             |
| 4             | $4+2+1+1+1+2$           | $4+5+2+4+3$         | $3+1+0+0+0+1=5$   $1+0+3+1+2=7$  |               |                   |           |             |
| 5             | $5+4+1+4+1+1$           | $4 + 2 + 5 + 4 + 4$ | $4+3+0+3+0+0=10$   $1+3+0+1+1=6$ |               |                   |           |             |
| 6             | $1+4+1+3+4+3$           | $5 + 3 + 4 + 3 + 5$ | $0+3+0+2+3+2=10$ $0+2+1+2+0=5$   |               |                   |           |             |
|               | $2+4+5+2+4+3$           | $5 + 3 + 4 + 2 + 2$ | $1+3+4+1+3+2=14$ $0+2+1+3+3=9$   |               |                   |           |             |
| 8             | $2+3+3+2+2+3$           | $3+3+3+5+2$         | $1+2+2+1+1+2=9$ $2+2+2+0+3=9$    |               |                   |           |             |

**Tabela 4 – Cálculo do** *[SUS](#page-10-0)* **- professores**

#### **Fonte: Autoria própria (2023).**

Além das questões de escalas, ambos os questionários incluíam questões abertas, que desempenharam um papel importante na coleta de sugestões, elogios e opiniões pessoais dos participantes com relação ao sistema.

Nas respostas abertas do formulário de alunos, foi apontada a visualização de informações como um ponto de melhoria. Por exemplo, quando os alunos enviam trabalhos, as informações e dados sobre estes ficam escondidos. Nesse caso, é importante ajustar a exibição para garantir que todas as informações sejam acessíveis independentemente do tamanho da tela utilizada. Outro ponto citado foram *links* que não estão funcionando corretamente dentro do sistema, impedindo o redirecionamento para as páginas corretas. Foi observado também que ao clicar no botão de voltar em determinada página, ocorre um redirecionamento para uma página de *login* de professor, mesmo que não tenha permissão para acessá-la. Por outro lado, o formulário também recebeu sugestões, como por exemplo, na facilidade de uso. A Figura [5](#page-29-0) apresenta duas questões abertas respondidas pelos acadêmicos.

<span id="page-29-0"></span>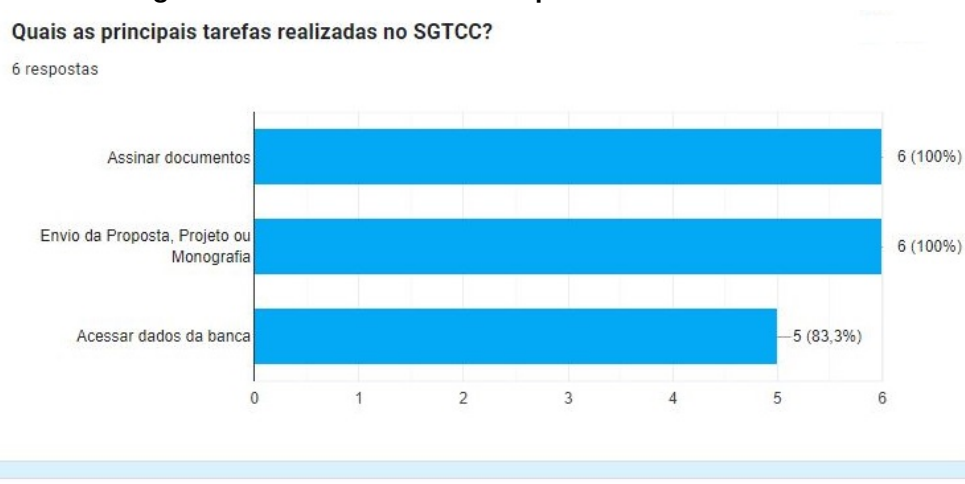

Descreva para quais outras atividades você utiliza o SGTCC, além daquelas citadas na questão anterior.

4 respostas

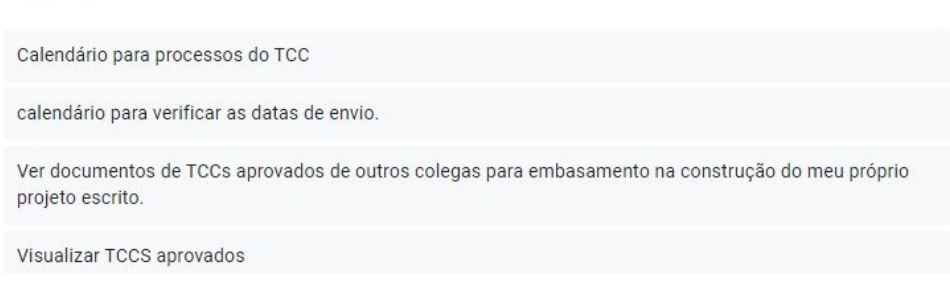

**Fonte: Questionário de usabilidade - alunos.**

Segundo os professores, os pontos de melhorias estavam basicamente relacionados à visualização de informações em tela ou a dificuldade de acessá-las. No *dashboard*, por exemplo, não era possível acessar os documentos do [TCC](#page-10-3) devido à um problema com o ícone da lupa, que impedia o clique. Nessa mesma linha, alguns elementos da interface apresentavam problemas de usabilidade. Por exemplo, um "..." para representar um botão e dados do sistema desatualizados, incluindo informações de alunos que desistiram do [TCC](#page-10-3) ou finalizaram a matrícula na universidade. Além disso, na tela de histórico de orientações, existiam "bolinhas" que não eram intuitivas e tinham cores diferentes das do gráfico e da tela inicial. A contagem total de reuniões também diferiu entre a tela inicial e a tela de reuniões. Esses problemas de interação foram apresentados, discutidos e corrigidos na Seção [5.4](#page-31-1)

Outro ponto citado foi sobre o menu lateral apresentando funções e telas duplicadas, o que causava confusão sobre a execução correta das funções. Além disso, existiam informações relacionadas espalhadas em diferentes telas, tornando a navegação e a interação do usuário mais complicada. Também, algumas funcionalidades do sistema não estavam adaptadas para dispositivos móveis, exigindo o uso da barra de rolagem para visualização completa.

Algumas seções precisavam ser ajustadas. Dentre as sugestões, uma delas seria mover as subseções "Atividades de [TCC 1"](#page-10-2) e "Atividades de [TCC 2"](#page-10-7) para uma seção diferente no painel lateral, fora da seção "Orientador". Essas subseções poderiam conter informações

**Figura 5 – Processos realizados pelos alunos no [SGTCC](#page-10-1)**

mais gerais, como o calendário, e não estar diretamente relacionadas ao papel de orientador. Também, existiam *links* separados para Bancas de Defesa na seção "Orientador" e na seção "Coorientador". No entanto, quando um professor é convidado para uma banca, mesmo que não seja orientador ou coorientador, a lista de bancas aparece na seção "Orientador". Sugeriu-se apenas um *link* no menu lateral para Bancas de Defesa, exibindo na tabela de bancas o papel do professor, sendo ele convidado, orientador ou coorientador. Os *breadcrumbs*[2](#page-30-0) também foram citados como resposta no questionário, como solicitação de revisão da estrutura dos mesmos para evitar repetições e facilitar a navegação. Por exemplo, no caso dos dois *links* de "Bancas de Defesa", cada um deve ter um *breadcrumb* único para identificá-los corretamente.

Assim como no formulário dos alunos, os professores também incluíram sugestões como respostas. Uma dessas sugestões foi a inclusão de um *slider* de 0 (zero) à 100 (cem) para permitir a seleção da nota durante a avaliação, proporcionando uma forma mais intuitiva e interativa de escolher a pontuação desejada. Outra sugestão foi para a tela inicial do sistema: informar o que está em aberto para o usuário, por exemplo bancas que irá participar, documentos pendentes de assinatura, prazos para anexar documentos, etc.

Na seção de documentos ou bancas, foi solicitada a substituição do ícone de lupa, por um ícone de olho. A lupa é tradicionalmente usada para busca, enquanto o ícone de olho representa a intenção de visualizar os detalhes do dado apresentado. Na lista de bancas de defesa, a inclusão de uma legenda para os símbolos de *status* representados por círculos amarelos e brancos também foi solicitada. Isso ajudará os usuários a entenderem o significado dos símbolos e identificar rapidamente o *status* de cada item. Na seção de Orientações de [TCC,](#page-10-3) a posição do símbolo de *status* deve ser ajustada para que esteja em uma coluna consistente em termos de *layout*. Essa coluna deve estar na primeira posição ou na penúltima, enquanto a última coluna pode ser reservada para o ícone de olho que permite visualizar os detalhes.

Alguns elogios também foram levantados, como a afirmação de que o sistema atende a gestão de [TCCs](#page-10-3) do curso, mesmo que sejam informadas questões/pontos "ruins". O objetivo é entender quais são os pontos de melhoria, para que as tarefas de cada um dos diferentes níveis de usuário possam ser executadas de forma rápida e clara. A Figura [6](#page-31-0) apresenta duas questões abertas respondidas pelos professores sobre o [SGTCC.](#page-10-1)

<span id="page-30-0"></span><sup>2</sup> *Breadcrumbs* são indicadores que representam o caminho percorrido pelo usuário dentro de um *website*.

<span id="page-31-0"></span>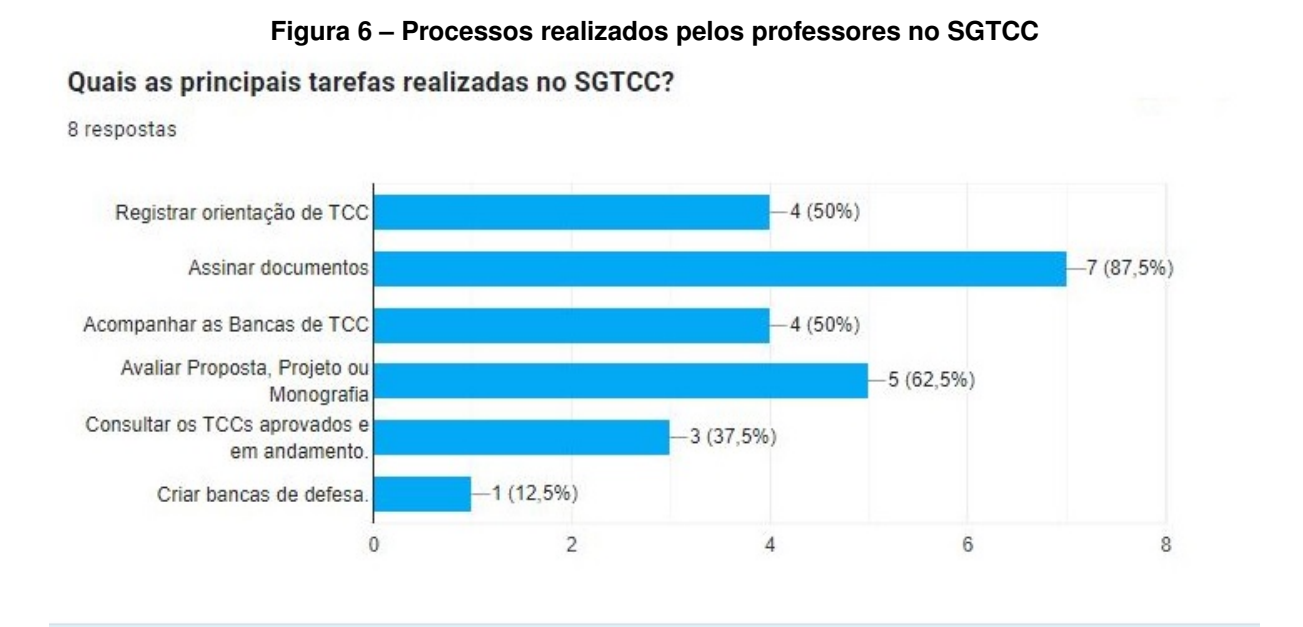

## Descreva para quais outras atividades você utiliza o SGTCC, além daquelas citadas na questão anterior.

2 respostas

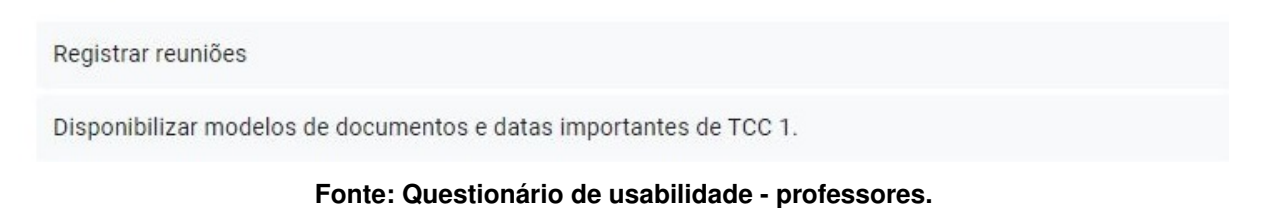

#### <span id="page-31-1"></span>**5.4 Refatoração de telas ou partes delas**

A seguir apresentam-se as melhorias implementadas no [SGTCC](#page-10-1) visando aprimorar a usabilidade e a experiência do usuário durante o uso do sistema.

#### <span id="page-31-2"></span>5.4.1 Aprimoramento no ícone de visualização do sistema

Durante os testes de usabilidade enviado aos usuários por meio de questionários, foi sugerido a substituição do ícone de visualização do sistema, anteriormente representado por uma lupa (Figura [7\)](#page-32-0), por um ícone de olho, representando a intenção de visualizar os detalhes daquele processo (ver Seção [5.3](#page-27-2) deste Capítulo). Contudo, levando em consideração as técnicas de *[UXD](#page-10-6)esign* (usabilidade, simplificação da interface, consistência visual), identificou-se que uma abordagem mais eficiente e funcional seria a adição de um *link* na primeira ou segunda coluna da tabela apresentada em tela, localizada principalmente no campo de nome, sendo ele nome do acadêmico, nome da orientação, ou nome dos documentos, por exemplo.

<span id="page-32-0"></span>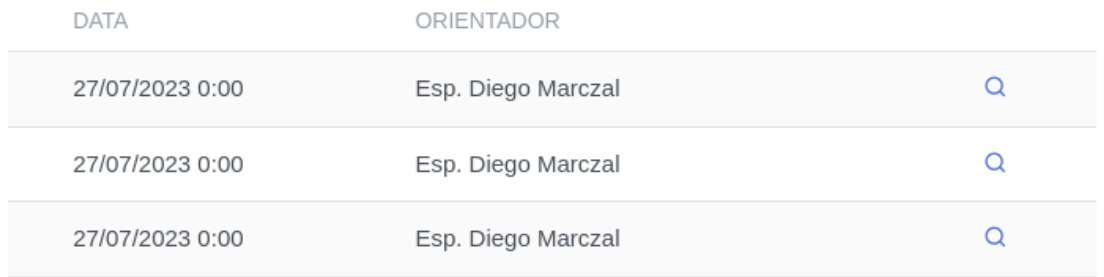

#### **Figura 7 – Fragmento da tela de bancas de defesa**

**Fonte: Captura de tela do [SGTCC.](#page-10-1)**

No desenvolvimento, primeiramente foi realizada a substituição do ícone de visualização, representado pela lupa, pelo *link* em uma das telas do [SGTCC,](#page-10-1) sendo ela na tela de visualização dos acadêmicos cadastrados no sistema, localizada na área do Professor Responsável. A modificação no código em si não foi dificultosa, porém no momento de passar essas alterações pelos testes, apresentou alguns problemas, pois após o ajuste era necessário fornecer a rota correta no arquivo de teste para que a verificação de funcionalidade do *link* não apresentasse erros, porém a mesma não estava sendo encontrada, como representado na Figura [8.](#page-32-1) Após o ajuste para que a rota funcionasse corretamente nesse teste, as demais telas do sistema foram ajustadas seguindo o mesmo padrão dos *link* para visualização, bem como o arquivo de teste de cada tela modificada para garantir que todas as telas ajustadas estivessem em perfeito funcionamento.

**Figura 8 – Fragmento de teste com erro da tela de bancas de defesa**

<span id="page-32-1"></span>

| SGTCC $qit:$ (test-change-links-amanda) $\times$ sudo ./run rspec spec/features/responsible/academics<br>Capybara starting Puma<br>* Version 4.3.11 , codename: Mysterious Traveller<br>* Min threads: 0, max threads: 4<br>* Listening on tcp://0.0.0.0:42807<br>capybara-screenshot could not detect a screenshot driver for 'chrome'. Saving with default with unknown results. |
|----------------------------------------------------------------------------------------------------|
| WARN: Screenshot could not be saved. An exception is raised: # <nomethoderror: #<capybara::selenium::dr<="" `render'="" for="" method="" td="" undefined=""></nomethoderror:>                                                                                                    |
|                                                                                                    |
| Failures:                                                                                                    |
| Academic::index #index when shows all academics shows all academics with options<br>1)<br>expect(page).to have_link(academic.name, href: academic_path(academic))                                                                                                    |
| 'spec/features/responsible/academics/academics_index_spec.rb:16:in `block (5 levels) in <main> "<br/># ./spec/features/responsible/academics/academics_index_spec.rb:15:in `each'<br/>'spec/features/responsible/academics/academics_index_spec.rb:15:in `block (4 levels) in <main> "</main></main>                                                                               |
| Finished in 24 seconds (files took 1.74 seconds to load)                                                                                                    |

**Fonte: Autoria própria (2023).**

Além de verificar cada teste separadamente por arquivo, todos os demais testes foram avaliados em conjunto para garantir que tudo estivesse funcionando corretamente antes de realizar a *[PR](#page-10-10)* para a revisão do professor. Assim como representado na Figura [9,](#page-33-0) o teste com erro citado anteriormente foi resolvido ajustando a rota correta, bem como obtido sucesso nos testes gerais.

<span id="page-33-0"></span>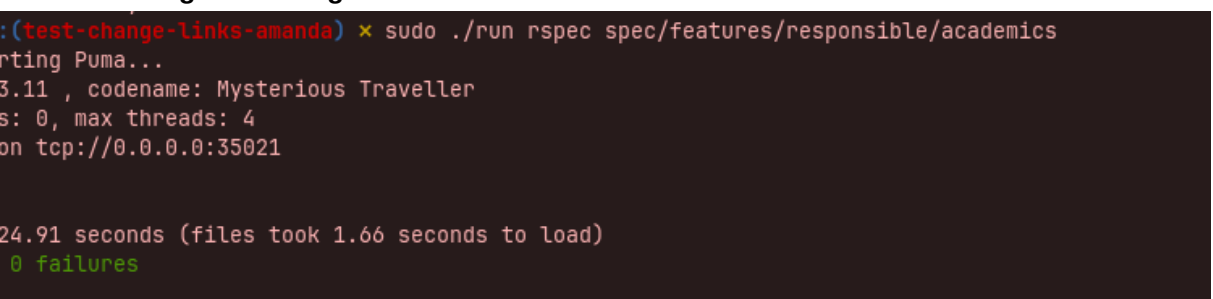

**Figura 9 – Fragmento de teste com sucesso da tela de bancas de defesa**

**Fonte: Autoria própria (2023).**

O próximo passo foi realizar a *[PR](#page-10-10)* no *GitHub*, porém, ocorreu um erro relacionado à qualidade do código, conforme ilustrado na Figura [10.](#page-33-1) A qualidade do código diz respeito à verificação de linhas de código muito extensas ou métodos muito longos, para garantir um código limpo e organizado. O problema encontrado na atividade foi a presença de linhas em branco em excesso ao longo do código, bem como a ausência de uma linha em branco no final do arquivo, a qual é importante para manter um padrão de formatação adequado.

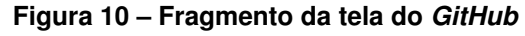

<span id="page-33-1"></span>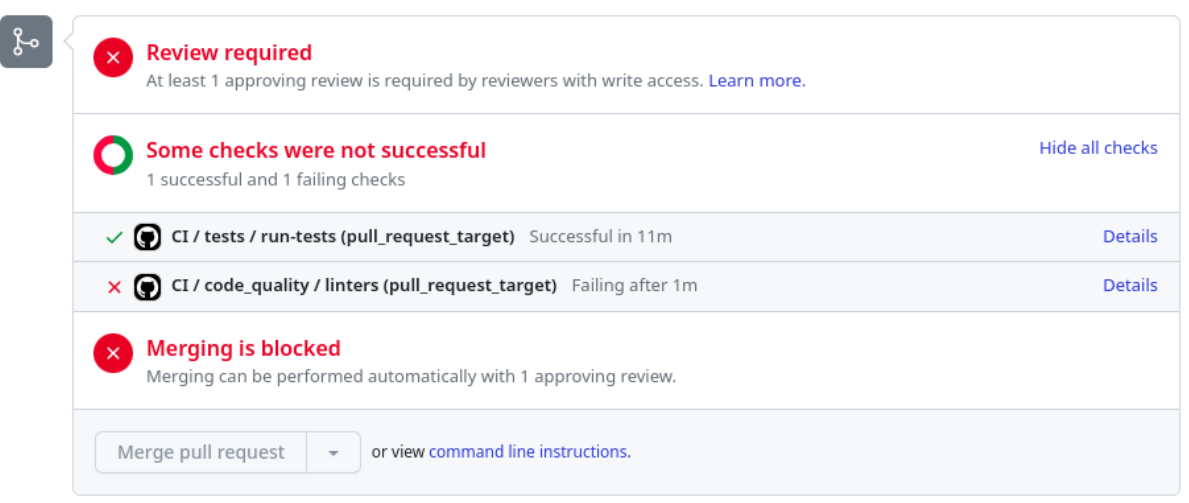

#### **Fonte: https://github.com/MarczalTSIGP/SGTCC.**

Após a correção dos problemas, a *[PR](#page-10-10)* foi aceita pelo professor no *GitHub*. Como foi a primeira atividade realizada, houve uma certa dificuldade inicial em se familiarizar com a linguagem, com a estrutura de pastas e com a configuração dos testes utilizados para funcionar corretamente com o ajuste realizado. Porém, essa dificuldade não afetou a conclusão da tarefa.

A Figura [11](#page-34-0) mostra como ficou a opção de visualização após os ajustes realizados, incluindo o *link* no início da tabela.

<span id="page-34-0"></span>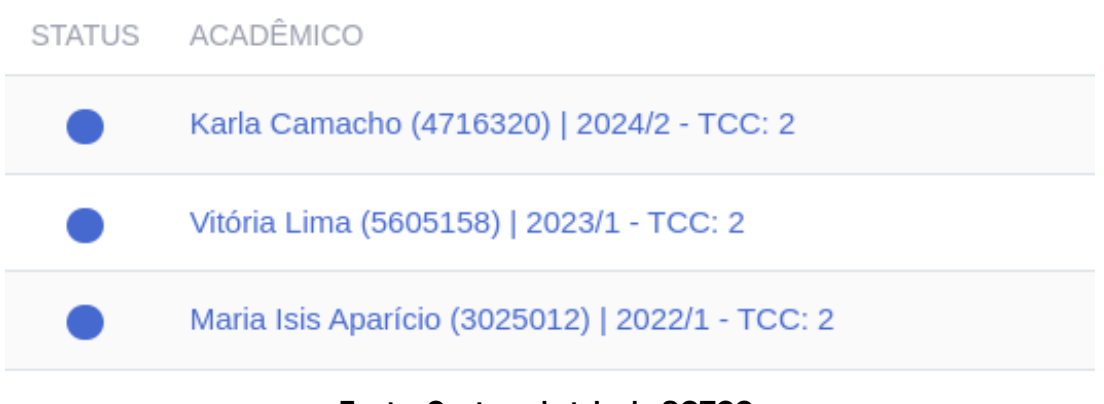

**Figura 11 – Fragmento da tela de bancas de defesa após ajustes**

**Fonte: Captura de tela do [SGTCC.](#page-10-1)**

<span id="page-34-2"></span>5.4.2 Substituição do ponto de reticências na seção de orientação

A tela de orientação anteriormente apresentava pontos de reticências (...) na primeira coluna da tabela com o propósito de apresentar diversas opções logo após o *click*, onde o usuário poderia escolher entre visualização dos detalhes da orientação, visualização da atividade e/ou visualização dos documentos, como apresentado na Figura [12.](#page-34-1)

<span id="page-34-1"></span>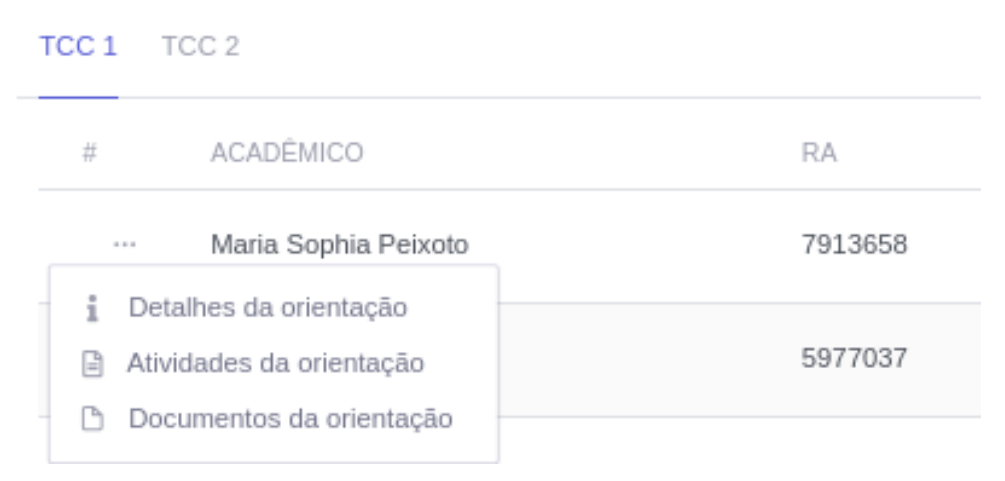

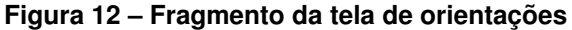

#### **Fonte: Captura de tela do [SGTCC.](#page-10-1)**

Embora tenha sido sugerida a substituição também por um ícone de lupa, optou-se por manter o padrão estabelecido na atividade anterior, mantendo essas opções disponíveis em um *link* na primeira coluna da tabela, representado nesta seção pelo nome do acadêmico. Ou seja, quando o professor clicar no nome do acadêmico, as opções relacionadas à orientação do mesmo serão apresentadas para que ele possa fazer sua escolha de visualização.

Nesta atividade houve um pequeno desafio ao identificar a causa de um espaço em branco que aparecia antes do nome do acadêmico. Felizmente, a solução foi relativamente simples de encontrar: o problema estava relacionado ao uso da propriedade de centralização do nome do acadêmico, que centralizava o texto no espaço designado para ele. No entanto, isso tornava o *layout* da página não responsivo e, em algumas situações, causava um corte de informações quando o nome do acadêmico era longo, por exemplo. Posteriormente, o problema foi resolvido com o ajuste na formatação para alinhar a primeira coluna da tabela à esquerda, garantindo que o *layout* fosse responsivo e que as informações não fossem cortadas, independentemente do tamanho do nome do acadêmico.

Com relação aos ajustes de funcionalidade tudo transcorreu bem, principalmente por que a abordagem era semelhante da atividade anterior. Porém alguns testes ainda apresentaram problemas após o ajuste, como representado na Figura [13.](#page-35-0)

<span id="page-35-0"></span>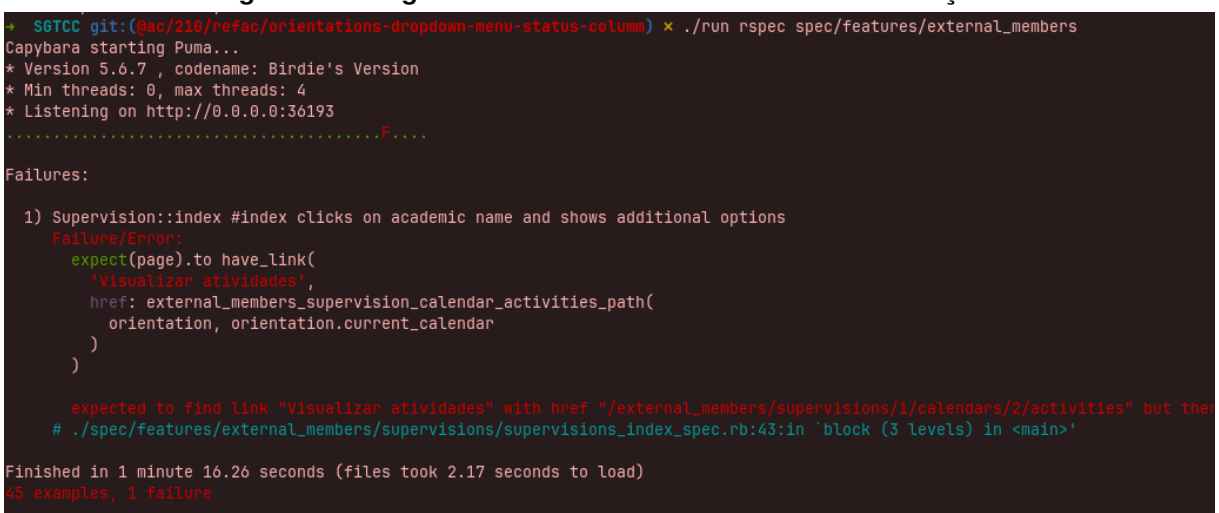

**Figura 13 – Fragmento de teste com erro da tela de orientações**

**Fonte: Autoria própria (2023).**

Foi optado por seguir um padrão de nomenclatura (Detalhes da Orientação, Atividades da Orientação, Documentos da Orientação, entre outros) para facilitar a organização do código e de dados apresentados aos usuários em tela. Com isso, os testes também passaram por ajustes para buscar exatamente pela nomenclatura correta inserida no código, caso contrário, um erro semelhante ao apresentado na Figura [13](#page-35-0) impedia a continuação dos testes. Nesse caso, o código de teste ainda buscava pela nomenclatura antiga passada para uma das opções de escolha no momento do *click* do *link* (Visualizar Atividades), sendo que mesma foi alterada para "Atividades da Orientação".

Posterior ao ajuste e ao passar todos os testes por validação para garantir que os mesmos estavam corretos, os testes de qualidade do código foram passado para garantir que estavam de acordo com o padrão desejado, porém, como apresentado no começo da Figura [14,](#page-36-0) algumas linhas apresentavam problemas por conta do tamanho da linha, que nesse caso excedia o limite de 100 (cem) caracteres por linha de código. Após isso, o código foi ajustado para encaixe nos padrões estabelecidos, como mostra o final da Figura [14.](#page-36-0)
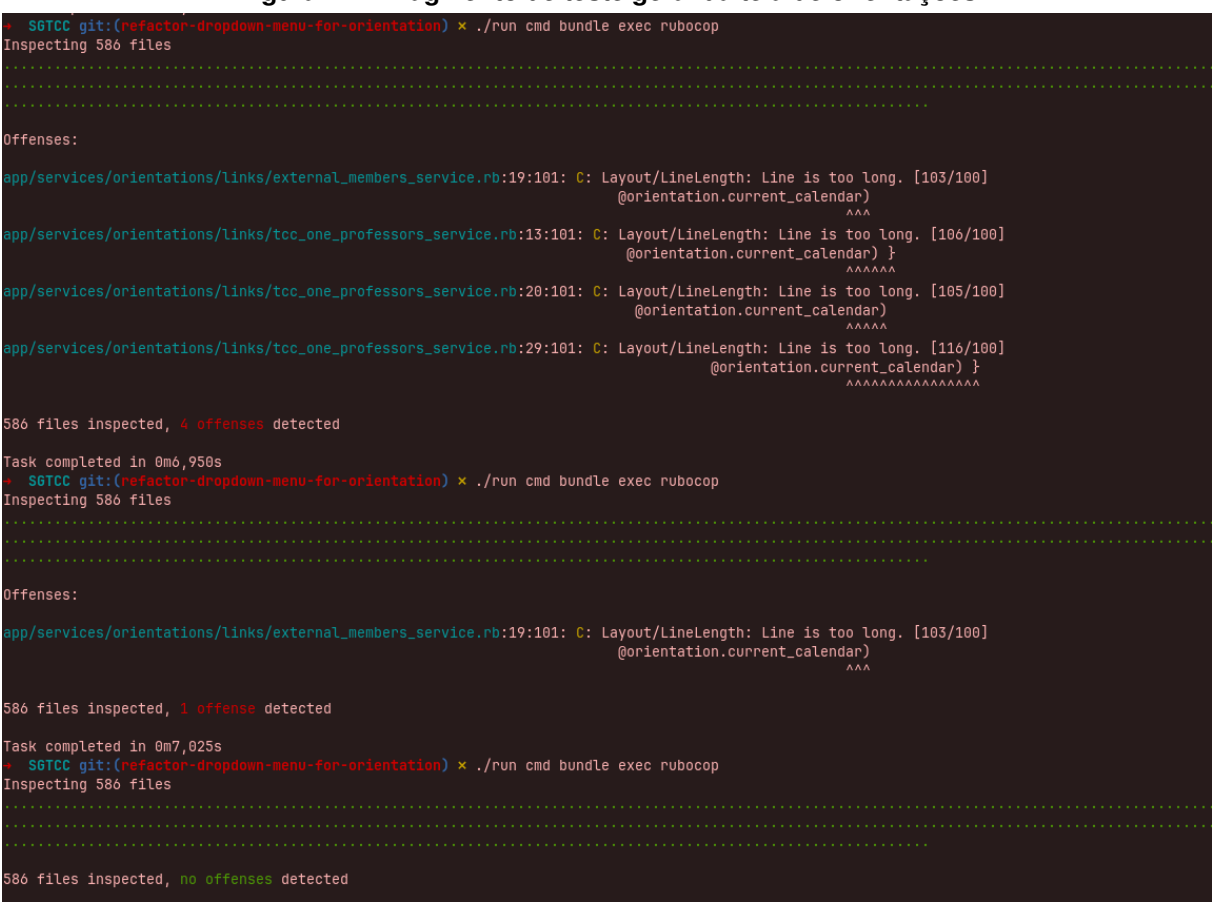

**Figura 14 – Fragmento de teste geral da tela de orientações**

**Fonte: Autoria própria (2023).**

Para garantir que todos os testes e qualidade do código estavam funcionando corretamente, o comando para verificação completa de funcionalidades no sistema foi executado no terminal do computador, na qual foi obtido sucesso (Figura [15\)](#page-37-0).

**Figura 15 – Fragmento de teste com sucesso da tela de orientações**

```
SGTCC git: (
                                      \mathbf y) \times sudo ./run rspec spec
   ......Capybara starting Puma...
 Version 4.3.11 , codename: Mysterious Traveller
 Min threads: 0, max threads: 4
 Listening on tcp://0.0.0.0:33903
      Finished in 11 minutes 4 seconds (files took 3.59 seconds to load)
325 examples, 0 failures
Task completed in 11m8,878s
                                nk-view) × sudo ./run linters
 SGTCC git:(f
[sudo] senha para amanda:
Inspecting 574 files
574 files inspected, no offenses detected
```
**Fonte: Autoria própria (2023).**

Além disso, mesmo após a *[PR](#page-10-0)* ter sido aprovada pelo professor no *GitHub*, o código foi refatorado para deixá-lo mais limpo e organizado, o que é importante para garantir a manutenção do sistema.

Antes de verificar a possibilidade de refatoração do código, outra atividade já havia sido iniciada: o ajuste da coluna de *status* para que ela aparecesse em destaque na tabela. Isso é importante para que quando o orientador abrir a tela de orientações, ele consegue entender facilmente o andamento do processo, sendo esses os *status* disponíveis até o momento do ajuste dessa tarefa:

- **Aprovada em [TCC 1](#page-10-1)**: Representado pela cor azul clara  $\bigcirc$ , indica que o acadêmico teve sucesso na primeira etapa de avaliação do [TCC](#page-10-2) e está autorizado a continuar com a próxima fase do projeto;
- **Aprovada**: Representado pela cor verde  $\bullet$ , indica que a Banca de Defesa considerou o trabalho satisfatório e em conformidade com os requisitos estabelecidos para aprovação;
- **Em Andamento**: Representado pela cor azul escura  $\bullet$ , indica que a defesa do [TCC](#page-10-2) ainda não ocorreu e o processo está em andamento. A apresentação e avaliação ainda não foram finalizadas;
- **Cancelada**: Representada pela cor cinza . indica que a apresentação do [TCC](#page-10-2) foi interrompida antes da conclusão por algum motivo, sendo eles técnicos ou pessoais;

• **Reprovada**: Representada pela cor vermelha . indica que a banca de defesa considerou que o trabalho não atendeu aos critérios ou não foi bem-sucedido na avaliação.

<span id="page-38-0"></span>No entanto, como essa atividade não demandava tempo com relação ao processo de desenvolvimento, a mesma foi agrupada a atividade de refatoração do código. A Figura [16](#page-38-0) mostra como ficou a tela da orientação no sistema após os ajustes realizados.

| TCC 1 TCC 2                                                                                |         |
|--------------------------------------------------------------------------------------------|---------|
| STATUS ACADÊMICO                                                                           | RA      |
| Sra. Karla Dantas                                                                          | 1744943 |
| Detalhes da orientação<br>Atividades da orientação<br>۱÷<br>Documentos da orientação<br>ſ٩ | 3940724 |
|                                                                                            | 2557705 |

**Figura 16 – Fragmento da tela de orientações após ajustes**

**Fonte: Captura de tela do [SGTCC.](#page-10-3)**

## 5.4.3 Inserção de *slider* para notas da banca de defesa

A tarefa principal envolveu a substituição do campo de entrada de texto padrão (Figura [17\)](#page-38-1), utilizado pelos avaliadores para inserção de notas aos acadêmicos durante a banca de defesa, por um controle deslizante de notas. Este ajuste foi realizado com o objetivo de simplificar o processo de atribuição de notas aos alunos, no momento da banca de defesa do mesmo.

## **Figura 17 – Fragmento da tela de bancas de defesa**

<span id="page-38-1"></span>Avaliação da acadêmica: Dr. Henrique Goulart

Nota \*

O valor da nota deve ser entre 1-100

## **Fonte: Captura de tela do [SGTCC.](#page-10-3)**

No geral a implementação não foi desafiadora, pois o ajuste se deu basicamente em alterar o tipo do *input* utilizado no momento da inserção de notas. No entanto, foi necessário um intervalo de dias para ajustar a aparência e o funcionamento desejados. Inicialmente, foi atribuído o código de estilização diretamente no *HTML* para testes, o que estava funcionando,

mas essa abordagem não era recomendada, pois misturava a lógica de programação com a estrutura e estilização da página. Felizmente este problema foi resolvido envolvendo a criação de um arquivo separado dedicado ao proposito de manter em tela a nota anteriormente selecionada, caso o professor optar por realizar alterações na nota. Este ajuste possibilita que o avaliador tenha acesso à nota previamente atribuída ao acadêmico anteriormente, além de ver em tempo real a nova nota que pretende selecionar no *slider*.

Além disso, uma segunda tarefa com a abordagem semelhante foi unida ao projeto, pois tratava do mesmo contexto e da mesma área da atividade principal. Originalmente, o sistema indicava aos avaliadores que a nota a ser atribuída deveria estar na faixa de 1 (um) a 100 (cem), e o ajuste consistiu em permitir notas de 0 (zero) a 100 (cem) na banca de defesa. A Figura [18](#page-39-0) mostra como ficou a opção de atribuição de notas no momento da banca de defesa após os ajustes realizados.

### **Figura 18 – Fragmento da tela de bancas de defesa após ajustes**

<span id="page-39-0"></span>Avaliação da acadêmica: Karla Camacho

Nota Atual: 14 | Selecionada: 35

O valor da nota deve ser entre 0-100

#### **Fonte: Captura de tela do [SGTCC.](#page-10-3)**

Com relação aos testes da funcionalidade, não foi necessário realizar muitos ajustes, com exceção da remoção do trecho de código que verificava o campo de entrada de texto, uma vez que este foi substituído pelo controle deslizante de notas. Contudo, os testes gerais foram conduzidos para garantir que o sistema estivesse funcionando corretamente, além de passar pelo controle de qualidade do código com sucesso. Posterior a isso, a *[PR](#page-10-0)* foi realizada e aceita pelo professor no *GitHub*. Esta atividade foi realizada em trio, como parte da avaliação da disciplina de Arquitetura de Sistemas *Web*. Apesar de ter sido realizada em conjunto, fiquei responsável também pelos ajustes relacionados à usabilidade e ao *design*, devido a relevância para o presente [TCC.](#page-10-2)

5.4.4 Inserção de um bloco de notas embutido na área de bancas de defesa

Outra funcionalidade sugerida pelos usuários do [SGTCC](#page-10-3) como resposta dos testes de usabilidade (ver Seção [5.3](#page-27-0) deste Capítulo), foi a inclusão de uma marcação de área de texto para os avaliadores da banca de defesa. Ou seja, para que o mesmo tivesse a possibilidade de incluir apontamentos em um editor de texto embutido, além de realizar o envio de arquivos. Anteriormente estava disponível no sistema apenas a opção de enviar os arquivos com os apontamentos, como representado na Figura [19.](#page-40-0)

#### **Figura 19 – Fragmento da tela de bancas de defesa**

#### <span id="page-40-0"></span>Arquivo com os apontamentos

Procurar arquivo...

### **Fonte: Captura de tela do [SGTCC.](#page-10-3)**

A implementação dessa melhoria envolveu a adição de um campo de texto embutido, que inclui um editor de texto no formato *markdown*, na tela das bancas de defesa. Para isso foi necessário criar uma nova coluna no banco de dados para armazenar essas anotações, garantindo que as informações inseridas fossem registradas corretamente. Além disso, na listagem de formatos aceitos para os documentos a serem enviados com as anotações, foi incluído o formato ".txt". Dessa forma, os avaliadores podem também anexar arquivos de texto, além de documentos em PDF. Caso um avaliador insira um formato não aceito pelo sistema, o mesmo fornecerá uma mensagem informativa com os formatos válidos no [SGTCC.](#page-10-3)

Durante a implementação foram identificados alguns desafios: caso o professor decidisse inserir a nota após anexar o arquivo de apontamentos, o sistema apresentava um erro no momento da inserção, pois a nota ainda não existia na tabela no banco de dados. Além disso, outro erro apresentado foi na área destinada aos membros externos, que também podem fazer parte da banca. O erro era apresentado ao tentar enviar arquivos, porque o sistema estava configurado para tornar a inserção da nota obrigatória, e como os membros externos não têm permissão para atribuir notas, esse erro era exibido na tela. Para resolver o problema foi realizado um ajuste na configuração para que a nota não seja obrigatória nessas situações, uma vez que o envio de apontamentos não depende da inserção de notas.

A Figura [20](#page-40-1) mostra como ficou a tela após os ajustes realizados.

#### **Figura 20 – Fragmento da tela de bancas de defesa após ajustes**

<span id="page-40-1"></span>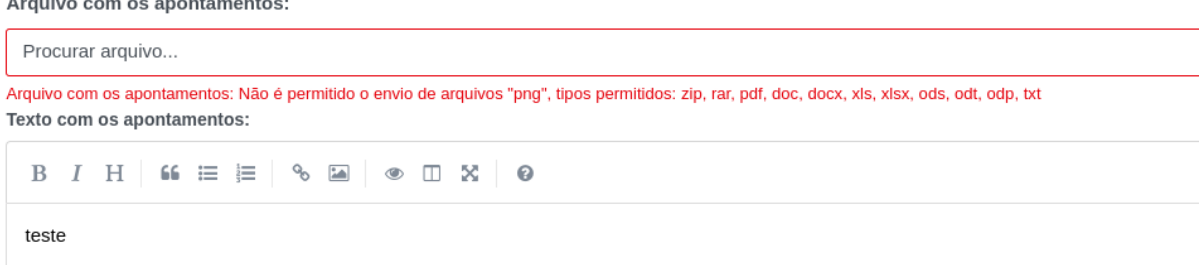

#### **Fonte: Captura de tela do [SGTCC.](#page-10-3)**

No que diz respeito aos testes da funcionalidade tudo transcorreu bem, exceto por um pequeno ajuste no tipo do campo utilizado. Inicialmente foi configurado o tipo do teste como "*textarea*", como simulado na Figura [21,](#page-41-0) quando na realidade é "*markdown*", pois é esse o nome passado no formulário.

<span id="page-41-0"></span>

| <b>PROBLEMS</b><br><b>OUTPUT</b><br>DEBUG CONSOLE<br>TERMINAL<br>PORTS                                                                                                    | $\Box$ zsh + $\vee$ $\Pi$ $\hat{m}$ $\cdots$ $\land$ $\times$ |            |
|----------------------------------------------------------------------------------------------------|---------------------------------------------------------------|------------|
| Failures:                                                                                                    |                                                               | ادا        |
| 1) ExaminationBoardFile::create #created when the apointment text is valid create a apointment text                                                                                                    |                                                               | $\sqrt{2}$ |
| Failure/Error:<br>expect(page).to have field('examination board note appointment text', type: 'textarea',<br>text: content,<br>visible: : hidden)                                                                                                    |                                                               |            |
| expected to find non-visible field "examination board note appointment text" with text "Teste" that is not disabled o<br>f type "textarea" but there were no matches. Also found "", which matched the selector but not all filters.<br># ./spec/features/professors/examination board files/examination board files create spec.rb:46:in `block (4 levels) in<br><top (required)="">'</top> |                                                               |            |
| Finished in 29.2 seconds (files took 3 seconds to load)<br>1 example, 1 failure                                                                                                    |                                                               |            |
| Failed examples:                                                                                                    |                                                               |            |
| rspec./spec/features/professors/examination board files/examination board files create spec.rb:32 # ExaminationBoardFile::c<br>reate #created when the apointment text is valid create a apointment text                                                                                                    |                                                               |            |
| SGTCC git: (feat/allow-the-evaluator-send-an-txt-or-write-the-appointments-in-a-text-area) $x \parallel$<br>$\circ$ $\rightarrow$                                                                                                    |                                                               |            |
|                                                                                                    | Ln 37, Col 24 Spaces: 2 UTF-8 LF Ruby                         |            |

**Figura 21 – Fragmento de teste com erro da tela de bancas de defesa**

**Fonte: Autoria própria (2023).**

Após a correção desse detalhe, os testes gerais passaram com sucesso, e a *[PR](#page-10-0)* foi enviada para a correção do professor. Esta atividade foi realizada em trio, como parte da avaliação da disciplina de Arquitetura de Sistemas *Web*. Apesar de ter sido realizada em conjunto, fiquei responsável também pelos ajustes relacionados à usabilidade e ao *design*, devido a relevância para o presente [TCC.](#page-10-2)

5.4.5 Aprimoramento do *layout* da tela de bancas de defesa na área pública do sistema

Durante o processo de [TCC 1,](#page-10-1) a principal proposta para o [TCC 2](#page-10-4) (Figura [3](#page-25-0) da Seção [5.1\)](#page-23-0) consistiu na otimização da apresentação das informações relacionadas às bancas de defesa na área pública do sistema. Inicialmente a tela de divulgação dessas bancas exibia uma grande quantidade de informações ao mesmo tempo, incluindo detalhes que nem sempre eram relevantes em um primeiro momento, como os nomes dos avaliadores e documentos relacionados a banca (Figura [22\)](#page-42-0). Além disso, todos os tipos de bancas de defesa eram apresentadas em uma única listagem, a qual dificultava caso o usuário optasse por escolher visualizar apenas as bancas de monografia, por exemplo.

#### **Figura 22 – Fragmento da tela de divulgação de bancas de defesa**

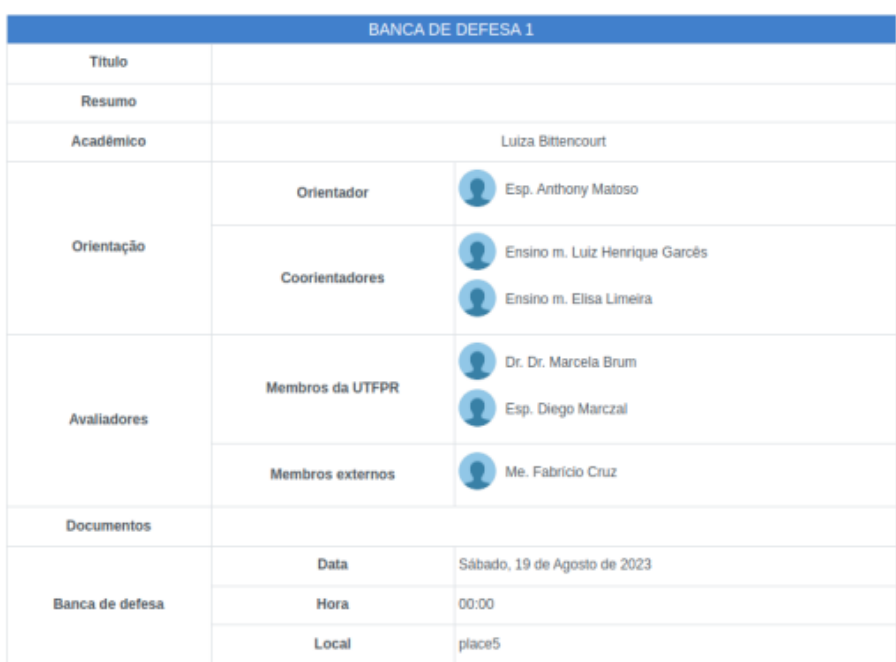

<span id="page-42-0"></span>Bancas de Proposta de TCC - (2023/2)

**Fonte: Captura de tela do [SGTCC.](#page-10-3)**

No entanto, informações importantes relacionados a banca de defesa, como o nome do acadêmico, o título do projeto, os orientadores, o local e a data/horário da banca, precisavam ser destacadas de forma clara. Pensando nisso, o *layout* foi completamente reformulado para proporcionar uma experiência mais satisfatória aos usuários. Atualmente, as bancas de proposta, projeto e monografia possuem guias individuais, permitindo que os usuários visualizem apenas as bancas de seu interesse, além de apresentar as informações de forma mais organizada. As demais informações relacionadas a cada banca ficam disponíveis para visualização quando o usuário clica na respectiva banca de defesa, permitindo escolher se desejam ver os detalhes adicionais ou apenas as informações apresentadas na tela no primeiro momento. Além disso, as bancas de defesa que ocorreram antes do dia atual são apresentadas por último na listagem da tela e destacadas com uma cor diferente, indicando visualmente que as mesmas já foram concluídas.

As Figuras [23](#page-43-0) e [24](#page-43-1) mostram como ficou a tela de divulgação das bancas de defesa do semestre após ajustes realizados.

<span id="page-43-0"></span>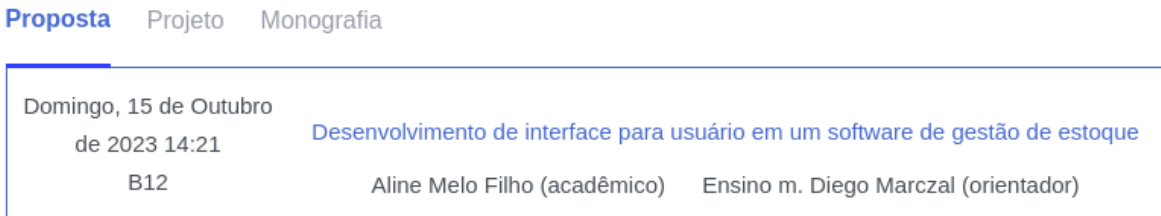

#### **Figura 23 – Fragmento da tela de divulgação de bancas de defesa após ajustes**

#### **Fonte: Captura de tela do [SGTCC.](#page-10-3)**

### <span id="page-43-1"></span>**Figura 24 – Fragmento da tela de divulgação de bancas de defesa após ajustes - completo**

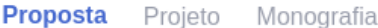

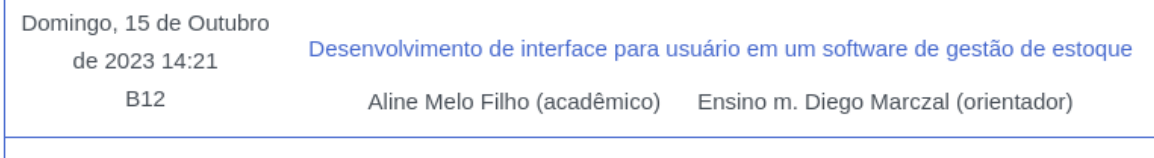

Resumo: Desenvolvimento de interface para usuário em um software de gestão de estoque Desenvolvimento de interface para usuário em um software de gestão de estoque Desenvolvimento de interface para usuário em um software de gestão de estogue Desenvolvimento de interface para usuário em um software de gestão de estoque Desenvolvimento de interface para usuário em um software de gestão de estoque Desenvolvimento de interface para usuário em um software de gestão de estoque Desenvolvimento de interface para usuário em um software de gestão de estoque Desenvolvimento de interface para usuário em um software de gestão de estoque Desenvolvimento de interface para usuário em um software de gestão de estoque

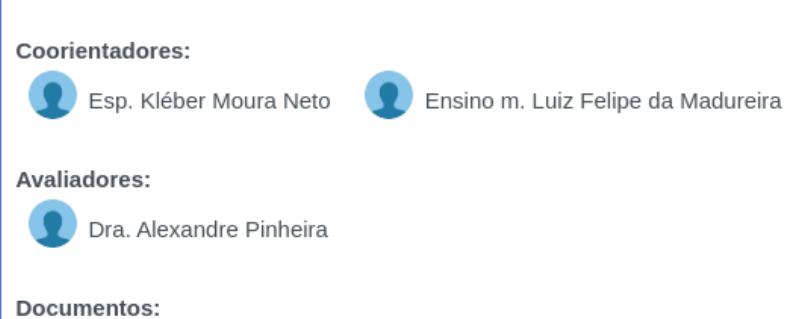

**C** Proposta Arquivos complementares

**Fonte: Captura de tela do [SGTCC.](#page-10-3)**

Com relação aos testes dos ajustes foi encontrado algumas dificuldades no caminho, especialmente devido à distribuição de informações na página, pois anteriormente não estava sendo feito a verificação de forma completa, e nem separados para cada tipo de banca de defesa. Para manter a organização no código, foram criados vários testes dentro do arquivo principal, separando em Proposta, Projeto e Monografia. Dentro de cada tipo de banca de defesa, foi feito a criação de 3 (três) bancas de defesa para simular a funcionalidade no teste: uma com a data anterior a data atual, outra com a data atual, e a última com a data selecionada para um dia após a data atual. Além disso, dentro de cada opção de teste foi necessário verificar se as guias estavam sendo apresentadas e se seus funcionamentos estavam corretos. Somente após isso foi realizada a simulação da apresentação das informações iniciais na tela, incluindo a data, horário, local, título do trabalho, nome do acadêmico e orientador. Logo em seguida o teste verificou se o *click* no *link* do título do trabalho estava funcionando corretamente para exibir as demais informações. Logo após essa etapa, essas informações, como avaliadores, resumo e arquivos relacionados à banca, eram exibidas na tela.

Após todos esses ajustes, um erro foi encontrado ao tentar visualizar as demais informações da banca, especialmente porque o sistema não estava encontrando o *ID* correspondente daquela banca no momento do *click*, conforme representado na Figura [25.](#page-44-0) Após a correção do código para o funcionamento correto, configurando a banca correta pelo *ID* correspondente, foi realizado com sucesso os demais testes de qualidade de código e testes gerais das funcionalidades do sistema para averiguar que nada havia sido quebrado com essa implementação. A *[PR](#page-10-0)* foi submetida para avaliação ao final da atividade.

**Figura 25 – Fragmento de teste com erro da tela de divulgação de bancas de defesa**

```
.) ./run rspec spec/features/site/examination_boards/examination_boards_index_spec.rb
Capybara starting Puma...<br>* Version 5.6.7 , codename: Birdie's Version<br>* Min threads: 0, max threads: 4<br>* Listening on http://0.0.0.0:38087
.<br>Failures:
  1) ExaminationBoard::index #index when showing all the examination boards of the TCC one calendar Proposta for TCC1<br>Failure/Error: find("alaata-exam-id="#{examination_board.id}"]").click
```
#### **Fonte: Autoria própria (2023).**

Mesmo após a *[PR](#page-10-0)* aceita pelo professor no *GitHub*, a tarefa passou por um novo ajuste no que diz respeito as datas das bancas de defesa. Anteriormente, o sistema estava apresentando as bancas listando por data decrescente, ou seja, em uma sequência de maior para menor, apresentando assim as bancas com data mais longe da data atual por primeiro. O ajuste se deu em alterar a forma de exibição, listando as bancas de defesa em ordem crescente, fazendo com que as bancas mais próximas da data atual fossem apresentadas por primeiro. Porém com esse ajuste, as bancas que já ocorreram estavam sendo apresentadas por primeiro na lista, mesmo que com uma cor diferente para sinalizar que a banca já ocorreu. Para a correção foi utilizado a função "*occurred?*" para a classificação das bancas. Com esse ajuste as bancas futuras aparecem no topo da lista, enquanto as bancas que já ocorreram são listadas por último, mantendo a ordem ascendente das datas e resolvendo o problema de exibição das bancas passadas.

Outro ajuste realizado foi a forma de exibição das bancas de defesa na listagem. Anteriormente o sistema estava configurado para exibir as bancas com base na data de início do semestre, no entanto, estava causando problemas e apresentando todas do ano atual. Após o ajuste, as bancas agora são exibidas com base na data atual, ou seja, a partir de hoje, excluindo da listagem as bancas que já ocorreram no passado (fora do semestre atual). Isso garante que

as bancas futuras sejam priorizadas na listagem, tornando a visualização mais intuitiva para os usuários.

Assim como os códigos tiveram que passar por ajustes na data, os testes também necessitaram de modificações devido ao fato de que a ordem na qual as bancas de defesa foram criadas anteriormente no teste, já não correspondia às mudanças realizadas. Conforme apresentado na Figura [26,](#page-45-0) o teste estava buscando a data atual, mas recebia a data anterior à data atual. Para fazer os ajustes necessário para a correção, foi preciso modificar a forma de como a data era passada para as bancas, além de alterar a ordem de criação, priorizando a criação da banca com a data atual, seguida das datas próximas e, por último, as bancas que já ocorreram, para verificar se elas estavam sendo apresentadas por último em tela. Além disso também foi preciso configurar para que a banca criada com a data atual recebesse a hora, para diferenciar das bancas com data atual mas com hora retroativa, e com data atual mas com hora posterior.

<span id="page-45-0"></span>**Figura 26 – Fragmento de teste com erro de data da tela de divulgação de bancas de defesa**

| een-in-public-area) × ./run rspec spec/features/site/examination_boards/examination_boards_index_spec.rb:8<br>SGTCC git: (feat/adjusting<br>Run options: include {:locations=>{"./spec/features/site/examination_boards/examination_boards_index_spec.rb"=>[8]}}<br>Capybara starting Puma<br>* Version 5.6.7, codename: Birdie's Version<br>* Min threads: 0, max threads: 4<br>* Listening on http://0.0.0.0:42137                                                                                                    |  |
|----------------------------------------------------------------------------------------------------|--|
| Failures:                                                                                                    |  |
| 1) ExaminationBoard::index Proposal displays the examinations boards of the current semester<br>expect(page).to have_content(long_date(eb.date))<br># ./spec/features/site/examination_boards/examination_boards_index_spec.rb:32:in `block (5 levels) in <top (required)="">'<br/>"<br/># ./spec/features/site/examination_boards/examination_boards_index_spec.rb:26:in `each'<br/>"spec/features/site/examination_boards/examination_boards_index_spec.rb:26:in `each_with_index\; #<br/>*/spec/features/site/examination_boards/examination_boards_index_spec.rb:26:in `block (3 levels) in <top (required)="">&gt;&gt;</top></top> |  |

**Fonte: Autoria própria (2023).**

Outro tipo de teste realizado foi os testes de *models*, que são importantes para verificar a funcionalidade dos métodos de ordenação criados, garantindo que funcionem corretamente e que cumpram suas especificações. Essas adaptações possibilitaram o sucesso no teste geral e na avaliação da qualidade do código, permitindo a criação da nova *[PR](#page-10-0)*. Esta atividade foi realizada em trio, como parte da avaliação da disciplina de Arquitetura de Sistemas *Web*. Apesar de ter sido realizada em conjunto, fiquei responsável também pelos ajustes relacionados à usabilidade e ao *design*, devido a relevância para o presente [TCC.](#page-10-2)

## 5.4.6 Correção do *status* das orientações para exibição correta de informações

A atividade em questão envolveu ajustes nos dados de *status* das orientações, incluindo a quantidade e as cores padronizadas. Antes desses ajustes, a *dashboard* do responsável e do professor orientador exibia gráficos que não apresentavam corretamente a quantidade de orientações. Além disso, a tela de orientações não exibia as cores corretas para os *status*. Para realizar essa atividade, foi necessário estabelecer uma padronização das cores, conforme Figura [27,](#page-46-0) e ajustar a apresentação das quantidades desses dados.

<span id="page-46-0"></span>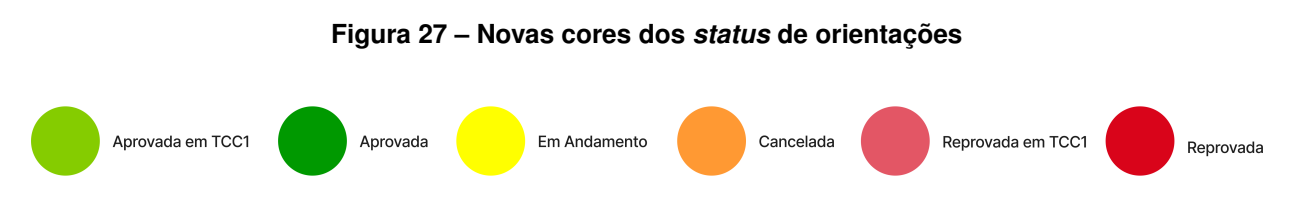

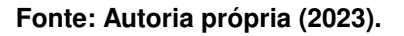

Anteriormente não havia um *status* próprio para "reprovado" que simulasse a reprovação no primeiro semestre de [TCC,](#page-10-2) havia apenas o *status* de "reprovado" geral, o qual não detalhava em qual semestre do [TCC](#page-10-2) o acadêmico foi reprovado. Portanto, um novo *status* denominado "**Reprovada em [TCC 1](#page-10-1)**" foi criado para essa representação. Após a criação, as orientações reprovadas foram separadas, cada uma com sua cor específica da padronização. As cores dos demais também foram ajustadas, conforme apresentado a seguir:

- **Aprovada em [TCC 1](#page-10-1)**: Representado atualmente pela cor verde clara  $\bullet$ , indica que o acadêmico teve sucesso na primeira etapa de avaliação do [TCC](#page-10-2) e está autorizado a continuar com a próxima fase do projeto;
- **Aprovada**: Representado atualmente pela cor verde escura <sup>O</sup>, indica que a Banca de Defesa considerou o trabalho satisfatório e em conformidade com os requisitos estabelecidos para aprovação;
- **Em Andamento**: Representado atualmente pela cor amarela  $\bigcirc$ , indica que a defesa do [TCC](#page-10-2) ainda não ocorreu e o processo está em andamento. A apresentação e avaliação ainda não foram finalizadas;
- **Cancelada**: Representada atualmente pela cor laranja  $\bullet$ , indica que a apresentação do [TCC](#page-10-2) foi interrompida antes da conclusão por algum motivo, sendo eles técnicos ou pessoais;
- **Reprovada**: Representada atualmente pela cor vermelha escura  $\bullet$ , indica que a banca de defesa considerou que o trabalho não atendeu aos critérios ou não foi bem-sucedido na avaliação.

Com exceção da criação do *status* de **Reprovada em [TCC 1](#page-10-1)**, os demais continuaram com o mesmo propósito, porém com a sua cor padronizada. O novo *status*, presentado pela cor vermelha clara  $\bullet$ , indica que o acadêmico não obteve sucesso na primeira etapa de avaliação do [TCC](#page-10-2) e não está autorizado a continuar com a próxima fase do projeto

Os gráficos na tela do professor responsável estão divididos em seções. A primeira seção exibe as orientações de [TCC 1,](#page-10-1) com um gráfico para a quantidade total de orientações e um segundo gráfico à direita, mostrando a quantidade de orientações do semestre atual (Figura

[28\)](#page-47-0). A segunda seção apresenta as orientações de [TCC 2,](#page-10-4) seguindo a mesma lógica dos gráficos anteriores, com um gráfico para a quantidade geral e outro para as orientações de [TCC 2](#page-10-4) do semestre atual.

<span id="page-47-0"></span>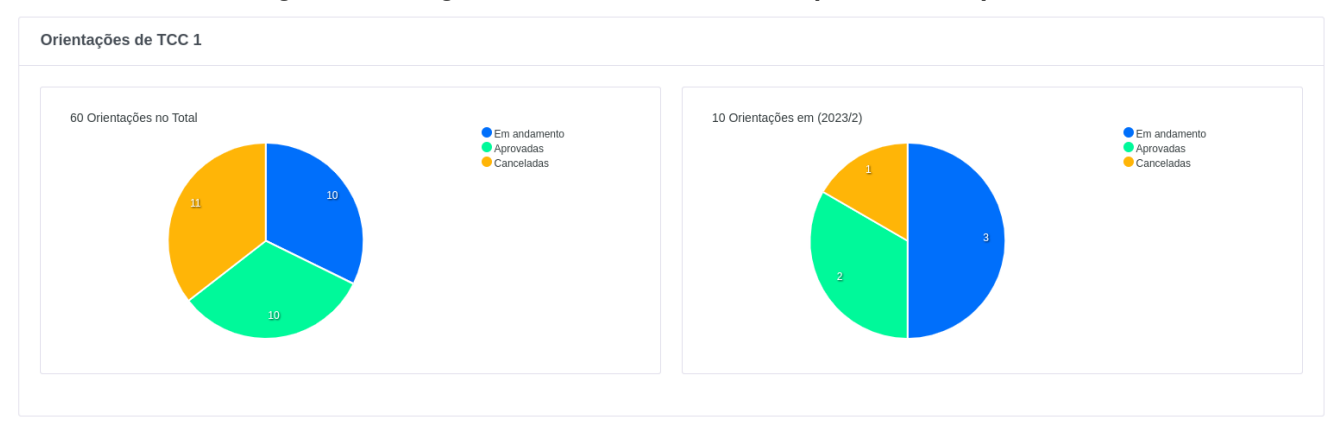

**Figura 28 – Fragmento de tela** *dashboard* **do professor responsável**

**Fonte: Captura de tela do [SGTCC.](#page-10-3)**

Anteriormente, todos esses gráficos mostravam a quantidade de orientações aprovadas, em andamento e canceladas. Os ajustes realizados garantiram que, além de utilizar as cores corretas para representar cada tipo de *status*, os gráficos passaram a mostrar a quantidade de orientações reprovadas, conforme Figura [29.](#page-47-1) Além disso, agora apresentam a quantidade correta de cada uma dessas cores.

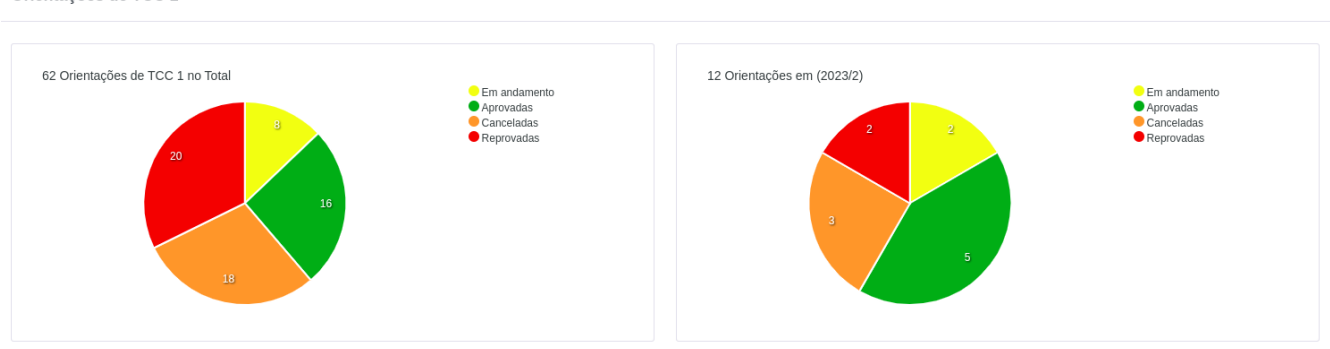

<span id="page-47-1"></span>**Figura 29 – Fragmento de tela** *dashboard* **do professor responsável após ajustes** Orientações de TCC 1

**Fonte: Autoria própria (2023).**

Outra modificação importante foi no terceiro tipo de gráfico da área do professor responsável, que agora exibe, além dos *status* anteriores, o novo *status* criado na atividade, "**Reprovada em [TCC 1](#page-10-1)**", como apresentado na Figura [30](#page-48-0) abaixo.

<span id="page-48-0"></span>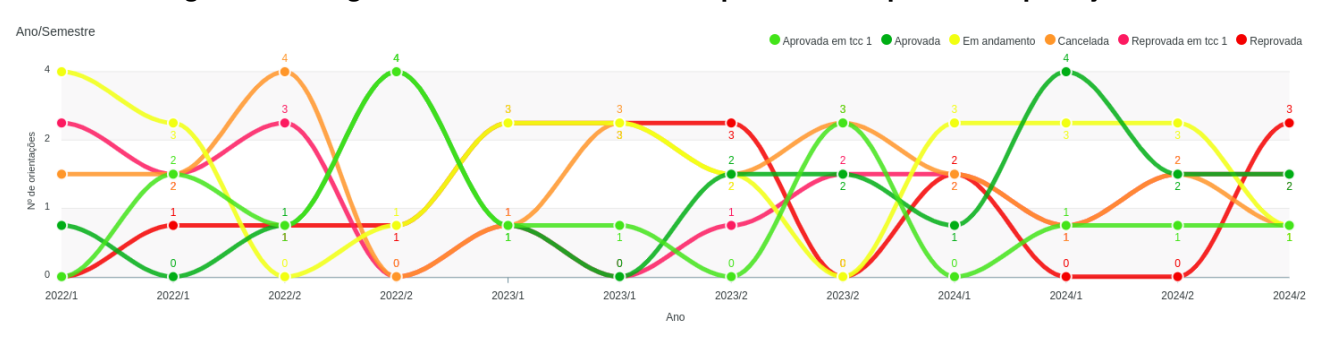

**Figura 30 – Fragmento de tela** *dashboard* **do professor responsável após ajustes**

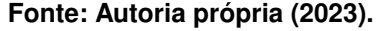

Após a correção das cores dos *status* das orientações e a atualização das quantidades, outro gráfico na área do professor responsável foi ajustado: o gráfico de *ranking* de professores com orientações concluídas. Anteriormente, esse gráfico exibia o "top 5" de professores, mas foi ajustado para mostrar todos os professores do sistema que tinham orientações concluídas, ou seja, aqueles que haviam obtido sucesso tanto em [TCC 1](#page-10-1) quanto em [TCC 2](#page-10-4) (Figura [31\)](#page-48-1).

<span id="page-48-1"></span>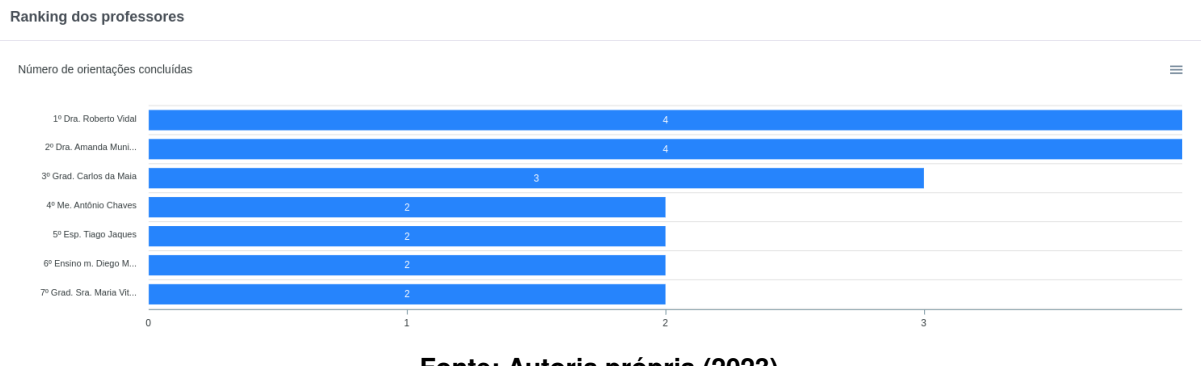

**Figura 31 – Fragmento de tela** *dashboard* **do professor responsável após ajustes**

**Fonte: Autoria própria (2023).**

Na área do professor orientador, os gráficos também foram ajustados com as cores estabelecidas, e com as quantidades corretas. Porém, a diferença desses gráficos, para a área do professor responsável, é que na área do orientador não são apresentadas as orientações gerais, apenas as do semestre atual, divididos em gráficos de [TCC 1](#page-10-1) e [TCC 2.](#page-10-4)

Quanto aos testes, embora não tenham sido necessários testes específicos para essa atividade, eles foram verificados para garantir que nenhuma funcionalidade tenha sido comprometida com esses ajustes. A única questão identificada relacionou-se ao tamanho das linhas nos testes de qualidade de código, que continham mais caracteres do que o permitido. Após a correção, foi obtido sucesso na *[PR](#page-10-0)* no *GitHub*. Esta atividade foi realizada em dupla, como parte da avaliação da disciplina de Arquitetura de Sistemas *Web*. Apesar de ter sido realizada em conjunto, fiquei responsável também pelos ajustes relacionados à usabilidade e ao *design*, devido a relevância para o presente [TCC.](#page-10-2)

## 5.4.7 Correção da rota de documentos na área acadêmica

No semestre anterior também foi enviado um questionário aos acadêmicos do [SGTCC](#page-10-3) para coleta de informações (ver Seção [5.3](#page-27-0) deste Capítulo), e um dos pontos mencionados estava relacionado à área de documentos. Quando os acadêmicos acessavam um documento e tentavam retornar à página anterior clicando no botão de voltar, eram redirecionados para uma página de outro tipo de usuário, no caso, de professores. Além disso, uma mensagem de "acesso não autorizado" era exibida, conforme apresentado na Figura [32.](#page-49-0)

<span id="page-49-0"></span>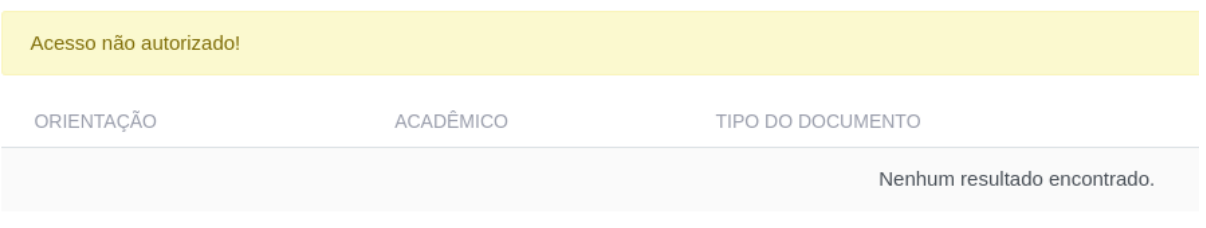

**Figura 32 – Fragmento da tela de documentos na área acadêmica**

**Fonte: Captura de tela do [SGTCC.](#page-10-3)**

Ao verificar os códigos, percebeu-se que realmente o botão de voltar estava configurado para redirecionar para a rota de professores. Visto que essa tarefa não exigia muito tempo nem representava uma dificuldade significativa, foi realizada em paralelo com a atividade de ajustes dos *status* das orientações. A Figura [33](#page-49-1) mostra fragmento da tela após a correção da rota do botão voltar na área, que agora redireciona para a rota correta e não exibe mais mensagens informativas em tela.

<span id="page-49-1"></span>

| ORIENTAÇÃO               | ACADÊMICO      | TIPO DO DOCUMENTO |
|--------------------------|----------------|-------------------|
| Arthur Miguel da Nóbrega | Vinícius Lessa | <b>TCAI</b>       |
| Arthur Miguel da Nóbrega | Vinícius Lessa | TCO               |

**Figura 33 – Fragmento da tela de documentos na área acadêmica após ajustes**

### **Fonte: Captura de tela do [SGTCC.](#page-10-3)**

Apesar de não serem necessários testes específicos para a correção da rota, os códigos foram submetidos aos testes já prontos para garantir que estavam de acordo para a realização da *[PR](#page-10-0)* e em conformidade com os padrões estabelecidos na qualidade de código, o qual foi obtido sucesso em ambos.

5.4.8 Ajustes para apresentação correta da quantidade de reuniões

Esta atividade envolveu a verificação da quantidade de reuniões exibidas na área do professor orientador. De acordo com as respostas dos testes de usabilidade realizados no semestre anterior (ver ver Seção [5.3](#page-27-0) deste Capítulo), a página inicial exibia um número total de reuniões, enquanto na página própria de reuniões, outra quantidade era listada. Após uma verificação por essas telas do sistema, verificou-se que as informações estavam corretas em ambas as páginas, mostrando a quantidade precisa de reuniões registradas no sistema.

Em paralelo a essa tarefa, outra atividade foi realizada, resultando em uma única *[PR](#page-10-0)* final. Legendas relacionadas às cores dos diferentes *status* de orientação foram adicionadas às telas onde essas informações são exibidas. Isso foi feito com o objetivo de facilitar o entendimento do progresso das bancas de defesa. Anteriormente, era necessário passar o cursor sobre a cor do *status* para compreender o significado de cada uma delas, sem a apresentação de legendas, como apresentado na Figura [34.](#page-50-0)

**Figura 34 – Fragmento da tela de bancas de defesa**

<span id="page-50-0"></span>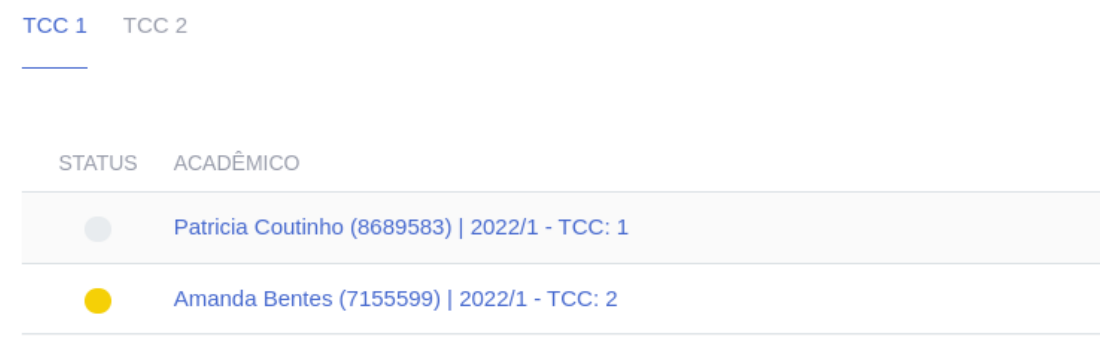

**Fonte: Captura de tela do [SGTCC.](#page-10-3)**

<span id="page-50-1"></span>Para o ajuste, algumas novas cores padrões foram definidas para representar os *status* das bancas de defesa, conforme apresenta a Figura [35.](#page-50-1)

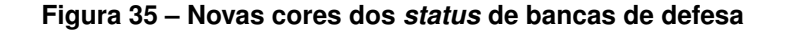

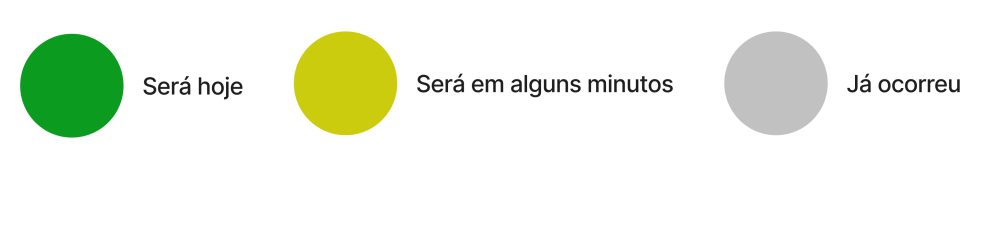

**Fonte: Autoria própria (2023).**

Com essa nova alteração, as telas agora apresentam uma legenda, associando cada cor ao respectivo *status* da banca de defesa listada (Figura [36\)](#page-51-0).

<span id="page-51-0"></span>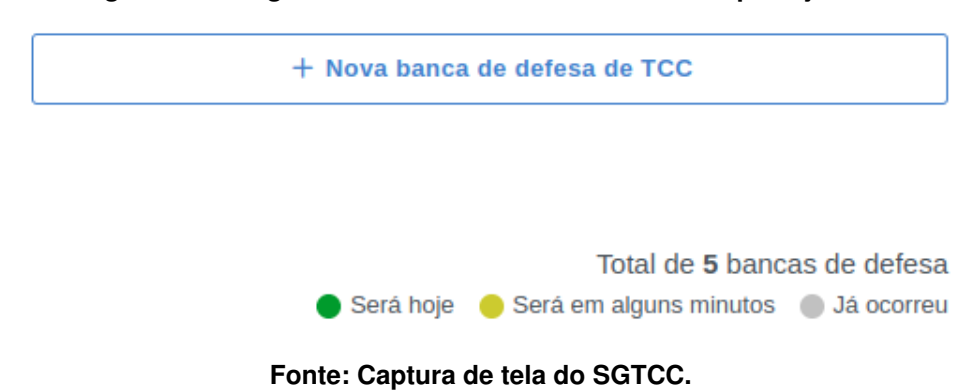

**Figura 36 – Fragmento da tela de bancas de defesa após ajustes**

Além da legenda nas telas de bancas de defesa, foram adicionadas também em todas as páginas que contém informações sobre os *status*, como por exemplo na tela de orientações (Figura [37\)](#page-51-1).

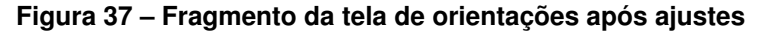

<span id="page-51-1"></span>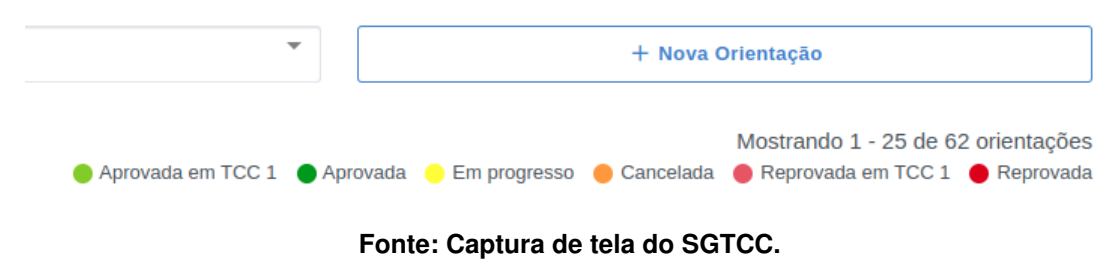

Esta atividade foi realizada em dupla, como parte da avaliação da disciplina de Arquitetura de Sistemas *Web*. Apesar de ter sido realizada em conjunto, fiquei responsável também pelos ajustes relacionados à usabilidade e ao *design*, devido a relevância para o presente [TCC.](#page-10-2)

### **5.5 Testes de usabilidade após ajustes no sistema**

No primeiro semestre de [TCC](#page-10-2) foram desenvolvidos 2 (dois) questionários para coleta de dados sobre a usabilidade do [SGTCC,](#page-10-3) respondidos por meio de seus usuários (acadêmicos e professores). A partir da avaliação dos questionários, além de identificar o nível da usabilidade utilizando a metodologia *[SUS](#page-10-5)* para o cálculo, foi possível identificar que o número maior de apontamentos veio do grupo de usuários professores. Neste sentido, no segundo semestre de [TCC,](#page-10-2) um novo tipo de questionário foi desenvolvido e enviado aos professores. O objetivo foi o mesmo do realizado anteriormente, porém com o novo propósito de colher *feedbacks* sobre os ajustes realizados. O questionário foi enviado a 12 (doze) professores, no qual 5 (cinco) deles participaram da avaliação. As questões ficaram abertas para respostas durante o período de 25/10/2023 até 05/11/2023 (disponível no Apêndice [C\)](#page-77-0).

O cálculo em si foi realizado da mesma forma que anteriormente. Primeiro foram registradas as pontuações ímpares e pares de cada participante. Em seguida, para cada pergunta respondida, foi preciso subtrair 1 (um) da pontuação ímpar e também realizar a subtração de 5 (cinco) para as respostas das perguntas pares. Após isso, efetuou-se a soma das pontuações ímpares e pares, seguida da multiplicação por 2,5 (dois vírgula cinco) para obter o valor do *Score [SUS](#page-10-5)*. O cálculo foi realizado com base nos membros do grupo, totalizando 5 (cinco) participantes. Como resultado, foi necessária a divisão do *Score* pelo número de participantes, com o intuito de determinar o valor do *[SUS](#page-10-5)*. Além disso, para calcular o valor final preciso, foi necessário uma nova divisão por 2,4 (dois vírgula quatro) para obter o *Score* final, visto que o questionário era composto por 24 (vinte e quatro) questões. Caso o questionário fosse composto por uma média de 10 (dez) questões, o valor final era obtido apenas com o valor da divisão pelo número de participantes, mas como contou com mais questões, o mesmo precisou passar por uma nova divisão. A Tabela a seguir mostra detalhadamente o cálculo e valor final obtido:

| RQ1+RQ3RQ23         | RQ2+RQ4RQ24         | -1                | $-5$            | $(SI+SP) * 2,5$     | 5 Participantes | Régua 2,4       |
|---------------------|---------------------|-------------------|-----------------|---------------------|-----------------|-----------------|
| Questões Impares    | Questões Pares      | Subtração Impares | Subtração Pares | Score SUS           | Score SUS/n     | Score SUS/régua |
| $5 + 5 + 5 + 5 + 5$ | $1 + 1 + 1 + 2 + 2$ | $4+4+4+4+4=20$    | $4+4+4+3+3=18$  | $(219 + 212)$ * 2.5 | 215,5           | 89.79           |
| $5 + 5 + 5 + 5 + 5$ | $1 + 1 + 1 + 1 + 1$ | $4+4+4+4+4=20$    | $4+4+4+4+4=20$  |                     |                 |                 |
| $5+5+5+5+2$         | $1 + 1 + 1 + 2 + 3$ | $4+4+4+4+1=17$    | $4+4+4+3+2=17$  |                     |                 |                 |
| $5 + 5 + 5 + 3 + 1$ | $1 + 1 + 1 + 2 + 4$ | $4+4+4+2+0=14$    | $4+4+4+3+1=16$  |                     |                 |                 |
| $5 + 5 + 5 + 5 + 5$ | $1 + 1 + 1 + 1 + 3$ | $4+4+4+4+4=20$    | $4+4+4+4+2=18$  |                     |                 |                 |
| $5+5+5+4+4$         | $1 + 1 + 1 + 2 + 3$ | $4+4+4+3+3=18$    | $4+4+4+3+2=17$  |                     |                 |                 |
| $5+5+5+5+4$         | $1 + 1 + 1 + 1 + 3$ | $4+4+4+4+3=19$    | $4+4+4+4+2=18$  |                     |                 |                 |
| $5+5+5+5+4$         | $1 + 1 + 1 + 1 + 3$ | $4+4+4+4+3=19$    | $4+4+4+4+2=18$  |                     |                 |                 |
| $5+5+4+4+4$         | $1 + 1 + 1 + 2 + 3$ | $4+4+3+3+3=17$    | $4+4+4+3+2=17$  |                     |                 |                 |
| $5+5+5+4+4$         | $1 + 1 + 1 + 2 + 3$ | $4+4+4+3+3=18$    | $4+4+4+3+2=17$  |                     |                 |                 |
| $5 + 5 + 5 + 5 + 4$ | $1 + 1 + 1 + 2 + 2$ | $4+4+4+4+3=19$    | $4+4+4+3+3=18$  |                     |                 |                 |
| $5+5+5+4+4$         | $1 + 1 + 1 + 2 + 2$ | $4+4+4+3+3=18$    | $4+4+4+3+3=18$  |                     |                 |                 |

**Tabela 5 – Cálculo geral do** *[SUS](#page-10-5)* **em 2023/2**

**Fonte: Autoria própria (2023).**

Os resultados acima foram obtidos através do método *[SUS](#page-10-5)*, onde os usuários podiam responder cada questão levando em consideração as regras dessa metodologia:

- **Discordo Totalmente:** no cálculo representa 1 (um) ponto;
- **Discordo:** no cálculo representa 2 (dois) pontos;
- **Neutro:** no cálculo representa 3 (três) pontos;
- **Concordo:** no cálculo representa 4 (quatro) pontos;
- **Concordo Totalmente:** no cálculo representa 5 (cinco) pontos.

Assim como os questionários anteriores, o aplicado esse semestre também forneceu informações extras importantes. No geral, algumas alterações no [SGTCC,](#page-10-3) para futuros ajustes foram solicitadas, as quais são apresentadas no Apêndice [D.](#page-80-0) Com base nos resultados do novo estudo, o nível de usabilidade do sistema após os ajustes realizados é de 89,79 (oitenta e nove vírgula setenta e nove), maior que a média obtida nos questionários anteriores. A Figura [38](#page-53-0) ilustra a distância encontrada em relação a média aceitável, após o cálculo sobre a usabilidade do sistema.

<span id="page-53-0"></span>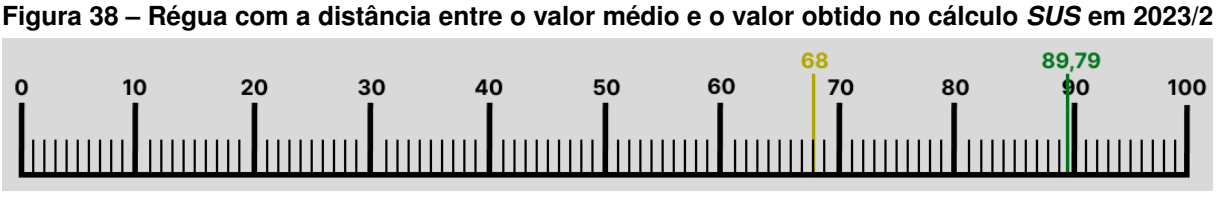

**Fonte: Autoria própria (2023).**

De acordo com o [GitLab](#page-57-0) [\(Data desconhecida\)](#page-57-0) (Figura [39\)](#page-53-1), o valor obtido significa que a pontuação quase atingiu 100% (cem por cento) de usabilidade. Além disso, indica que as alterações feitas contribuíram para tornar o sistema mais acessível e de fácil uso, o que é importante para seus usuários.

<span id="page-53-1"></span>

| Nota                                          | <b>SUS</b>    | Percentil | Adjetivo          |
|-----------------------------------------------|---------------|-----------|-------------------|
| $UM+$                                         | 84,1-100      | 96-100    | Melhor imaginável |
| $\mathsf{A}$                                  | 80,8-84,0     | 90-95     | Excelente         |
| $A-$                                          | 78,9-80,7     | 85-89     |                   |
| $B+$                                          | 77, 2-78, 8   | 80-84     |                   |
| B                                             | $74,1 - 77,1$ | 70-79     |                   |
| $B-$                                          | $72,6 - 74,0$ | $65 - 69$ |                   |
| $C+$                                          | $71,1 - 72,5$ | $60 - 64$ | Bom               |
| $\mathsf C$                                   | $65,0 - 71,0$ | 41-59     |                   |
| $\mathsf{C}^{\scriptscriptstyle{\mathsf{c}}}$ | $62,7 - 64,9$ | $35 - 40$ |                   |
| D                                             | $51,7 - 62,6$ | $15 - 34$ | OK                |
| F                                             | $25,1 - 51,6$ | $2 - 14$  | Pobre             |
| F                                             | $0 - 25$      | $0 - 1,9$ | Pior imaginável   |

**Figura 39 – Fragmento de tela de pontuações** *[SUS](#page-10-5)*

**Fonte:** *GitLab***.**

## **5.6 Considerações finais**

De acordo com a descrição do Capítulo [4,](#page-20-0) a metodologia do presente trabalho inclui a incorporação de protótipos de telas. No entanto, devido às modificações solicitadas, as quais se limitavam a partes específicas das telas e não a ajustes de telas completas, a criação dos protótipos não foi necessária antes do início da implementação, com exceção da tela das bancas de defesa na área pública do sistema. Essa alteração envolveu uma revisão e alteração completa do *layout* da tela, tornando, neste caso, indispensável a elaboração de um protótipo para avaliar se os ajustes a serem aplicados, estavam de acordo com os princípios de *[UXD](#page-10-6)esign*.

Além disso, cada etapa do desenvolvimento demandou aproximadamente 2 (duas) semanas para ser concluída por completo, desde o primeiro *commit* até a criação da *[PR](#page-10-0)* para correção. Mesmo se o professor avaliador ainda não tivesse avaliado uma delas, outra tarefa que não dependia dessa validação era iniciada, para que o tempo disponível fosse utilizado da melhor forma possível.

### 5.6.1 Métricas de códigos

Esta seção apresenta métricas detalhadas sobre o desenvolvimento do projeto. Ao longo do processo foram completadas um total de 10 (dez) *[PR](#page-10-0)*s. Destas, a maioria consistiu em atividades regulares, totalizando 8 (oito) *[PR](#page-10-0)*s, enquanto 2 (duas) delas se concentraram em códigos de refatoração. Os dados apresentados na Tabela [6](#page-54-0) oferecem uma visão detalhada da quantidade de *commits*, alterações em arquivos, linhas de códigos adicionadas e removidas. Essas informações compõem uma análise abrangente do desenvolvimento do projeto, destacando a evolução ao longo do ciclo de desenvolvimento.

<span id="page-54-0"></span>

|              | <b>Commits</b> | <b>Arquivos modificados</b> | Linhas adicionadas | <b>Linhas deletadas</b> |
|--------------|----------------|-----------------------------|--------------------|-------------------------|
| <b>PR 01</b> | 16             | 125                         | 361                | 350                     |
| PR 02        | 08             | 16                          | 440                | 251                     |
| PR 03        | 14             | 50                          | 665                | 555                     |
| PR 04        | 16             | 09                          | 135                | 63                      |
| PR 05        | 16             | 29                          | 294                | 158                     |
| PR 06        | 11             | 15                          | 386                | 236                     |
| PR 07        | 10             | 12                          | 108                | 82                      |
| <b>PR 08</b> | 03             | 02                          | 06                 | 06                      |
| PR 09        | 09             | 20                          | 353                | 150                     |
| PR 10        | 04             | 14                          | 237                | 146                     |
| <b>Total</b> | 107            | 292                         | 2985               | 1997                    |

**Tabela 6 – Métricas de códigos**

**Fonte: Autoria própria (2023).**

A análise das métricas apresentadas acima revela um panorama abrangente do desenvolvimento do projeto. Com um total de 107 (cento e sete) *commits*, 292 (duzentos e noventa e dois) arquivos modificados, 2985 (dois mil novecentos e oitenta e cinco) linhas adicionadas e 1997 (mil novecentos e noventa e sete) linhas deletadas, as métricas refletem o esforço concentrado ao longo do processo de desenvolvimento. Esses números evidenciam não apenas a produtividade, mas também o compromisso com a qualidade do código e a progressão constante do projeto.

## 5.6.2 Trabalhos futuros

Devido ao grande número de ajustes solicitados, algumas das atividades listadas nos testes de usabilidade, tanto no primeiro quanto no segundo envio aos usuários do sistema, não puderam ser realizadas dentro do tempo estimado. Contudo, todas essas atividades estão detalhadas no Apêndice [D,](#page-80-0) disponíveis para futuros alunos de [TCC](#page-10-2) que escolham seguir essa abordagem de trabalho.

## **6 CONCLUSÃO**

Durante a fase inicial deste projeto, foram distribuídos questionários para os dois grupos de usuários do sistema, alunos e professores, visando avaliar a usabilidade do [SGTCC.](#page-10-3) Utilizando o método *[SUS](#page-10-5)*, constatou-se que o nível de usabilidade do sistema era baixo, marcando 37,14 (trinta e sete vírgula quatorze), em comparação com a média considerada aceitável, de 68 (sessenta e oito) pontos. Esse resultado ressaltou a importância de abordar a usabilidade do [SGTCC](#page-10-3) como um aspecto fundamental a ser considerado na busca pela melhoria da experiência do usuário.

Com o intuito de aprimorar essa usabilidade, a segunda parte do trabalho focou em ajustar algumas telas do sistema com base nas sugestões coletadas nos questionários. Assim como no primeiro semestre do [TCC,](#page-10-2) também foi enviado um questionário no segundo semestre, com o objetivo de verificar se as alterações realizadas atenderam às necessidades dos usuários. Nesse contexto, obteve-se um resultado positivo em relação à usabilidade, alcançando uma média de 89,79 (oitenta e nove vírgula setenta e nove) pontos. Esse resultado indica que os ajustes implementados neste trabalho melhoraram a experiência do usuário em relação ao [SGTCC.](#page-10-3) A Figura [40](#page-56-0) ilustra a distância encontrada em relação a média aceitável, após o cálculo sobre a usabilidade do sistema.

**Figura 40 – Régua com a distância completa entre os valores obtidos no cálculo** *[SUS](#page-10-5)*

<span id="page-56-0"></span>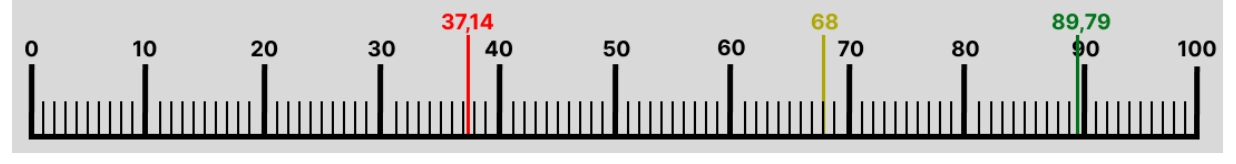

**Fonte: Autoria própria (2023).**

## **REFERÊNCIAS**

DOURADO, S.; RIBEIRO, E. **Metodologia qualitativa e quantitativa**. [*S.l.*], 2023. 12 p.

FALCÃO, T. Z. A. e C. **Advances in Usability, User Experience and Assistive Technology**. [*S.l.*], 2018. 252 p.

FERREIRA, M. **O que é TCC? Tudo sobre o Trabalho de Conclusão de Curso**. [*S.l.*], 2023. Acesso em: 10 de maio de 2023.

FERREIRA Érico D. **Desenvolvimento de um sistema para o gerenciamento do processo de Trabalho de Conclusão de Curso do curso de Tecnologia em Sistemas para Internet da UTFPR Câmpus Guarapuava**. [*S.l.*], 2015.

<span id="page-57-0"></span>GITLAB. **System Usability Scale (SUS)**. [*S.l.*], Data desconhecida. Acesso em 18/11/2023. Disponível em: [https://about.gitlab.com/handbook/product/ux/performance-indicators/](https://about.gitlab.com/handbook/product/ux/performance-indicators/system-usability-scale/) [system-usability-scale/.](https://about.gitlab.com/handbook/product/ux/performance-indicators/system-usability-scale/)

GRANT, W. **UX Design: Guia Definitivo com as Melhores Práticas de UX**. [*S.l.*], 2019. 208 p.

LEGEMANN, T. D. **Adoção do sistema eletrônico de informações em universidades: uma análise a partir da teoria da estruturação**. [*S.l.*], 2019.

LOURENÇO, M. Z. Z. N. **OTIMIZAÇÃO DE RECURSOS DE GERENCIAMENTO DE PROJETOS NAS ORGANIZAÇÕES**. [*S.l.*], 2021.

MARQUES, R. **UX e UI: como elaborar uma estratégia eficaz?** [*S.l.*], 2022. Acesso em: 16 de maio de 2023.

PEREIRA, M. **Método kanban: o que é, como funciona e modelos de quadros**. [*S.l.*], 2023. Acesso em: 10 de maio de 2023.

RAY, J. **Papel da Interação Humano Computador**. [*S.l.*], 2022. 270 p.

ROSA, J. G. S. **Teste De Usabilidade: Aprimorando A Experiência Do Usuário E A Interação Humano-computador**. [*S.l.*], 2019. 144 p.

SENGER, I.; BRITO, M. J. D. **Gestão de sistema de informação acadêmica: um estudo descritivo da satisfação dos usuários**. [*S.l.*], 2022. 12–40 p.

SILVA, J. de Abreu e. **Combining Open-Ended and Close-Ended Questions in Surveys: Advantages and Applications**. [*S.l.*], 2022.

SILVA, R. G. A. **Aperfeiçoamento do sistema de Gestão de Processos de Trabalho de Conclusão de Curso de Tecnologia em Sistemas para Internet da UTFPR Câmpus Guarapuava**. [*S.l.*], 2019.

SOBRAL, W. S. **Design de interfaces: Introdução**. [*S.l.*], 2019. 152 p.

TEIXEIRA, F. **O que é o SUS (System Usability Scale) e como usá-lo em seu site**. [*S.l.*], 2015. Acesso em: 08 de junho de 2023.

UEHARA, B. C. A. **Melhorando a experiência do usuário com testes de usabilidade: compreensão, aplicação e análise**. [*S.l.*], 2022.

**APÊNDICE A – Casos de uso do sistema**

Essa seção apresenta um apêndice que detalha as áreas do sistema mencionadas (Capítulo [2\)](#page-15-0). Inicialmente, os casos de uso foram desenvolvidos para evidenciar as responsabilidades de cada usuário no sistema. Essa abordagem tem o intuito de fornecer uma base para futuros alunos que venham a trabalhar com o projeto [SGTCC.](#page-10-3)

De forma geral, os casos de uso desempenham um papel importante na comunicação entre as partes interessadas, como por exemplo desenvolvedores e *designers* de interface. Ao fornecer uma representação clara e objetiva das interações do usuário com o sistema, os casos de uso ajudam a alinhar as expectativas e garantir que todos os envolvidos tenham uma compreensão geral dos requisitos do projeto.

O caso de uso detalhado na Figura [41](#page-60-0) da Seção [A.1](#page-60-1) apresenta as ações do usuário na área pública no sistema.

O caso de uso que apresenta a interação do membro externo com o sistema está descrito na Figura [42](#page-61-0) da Seção [A.2.](#page-61-1)

Os casos de uso detalhados na Figura [43](#page-62-0) e Figura [44](#page-63-0) da Seção [A.3](#page-62-0) apresentam as ações que o acadêmico pode realizar no sistema.

Os casos de uso que apresentam a interação do professor orientador com o sistema estão descritos na Figura [45](#page-64-0) e Figura [46](#page-65-0) da Seção [A.4.](#page-64-0)

Os casos de uso que apresentam a interação do professor de [TCC 1](#page-10-1) com o sistema estão descritos na Figura [47,](#page-66-0) Figura [48](#page-67-0) e Figura [49](#page-68-0) da Seção [A.5.](#page-67-0)

Os casos de uso que apresentam as ações do professor responsável pelo [TCC](#page-10-2) estão detalhados na Figura [50,](#page-69-0) Figura [51,](#page-70-0) Figura [52,](#page-71-0) Figura [53,](#page-72-0) Figura [54,](#page-73-0) e Figura [55](#page-74-0) da Seção [A.6.](#page-73-0) O professor responsável também pode ser professor orientador, conforme casos de uso da Figura [45](#page-64-0) e Figura [46](#page-65-0) da Seção [A.4,](#page-64-0) bem como professor de [TCC 1,](#page-10-1) descrita visualmente na Seção [A.5,](#page-67-0) na Figura [47,](#page-66-0) Figura [48](#page-67-0) e Figura [49.](#page-68-0)

# <span id="page-60-1"></span><span id="page-60-0"></span>**A.1 Área pública do sistema**

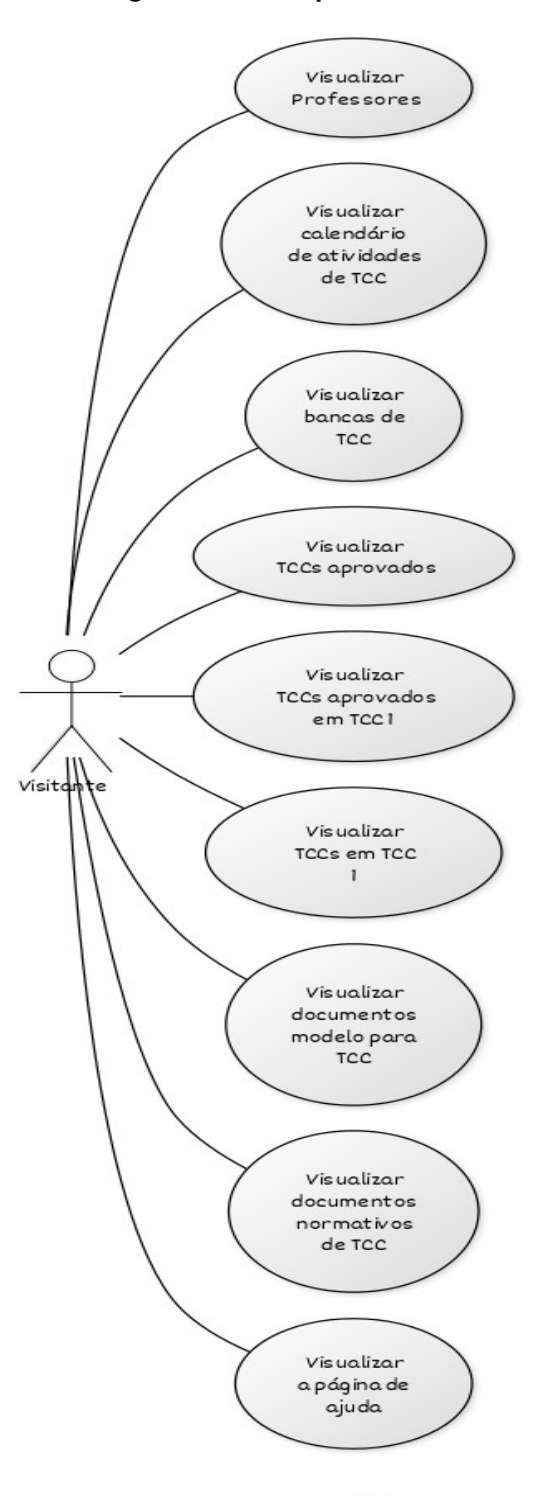

# **Figura 41 – Área pública**

**Fonte: Autoria própria (2023).**

# <span id="page-61-1"></span><span id="page-61-0"></span>**A.2 Área do membro externo no sistema**

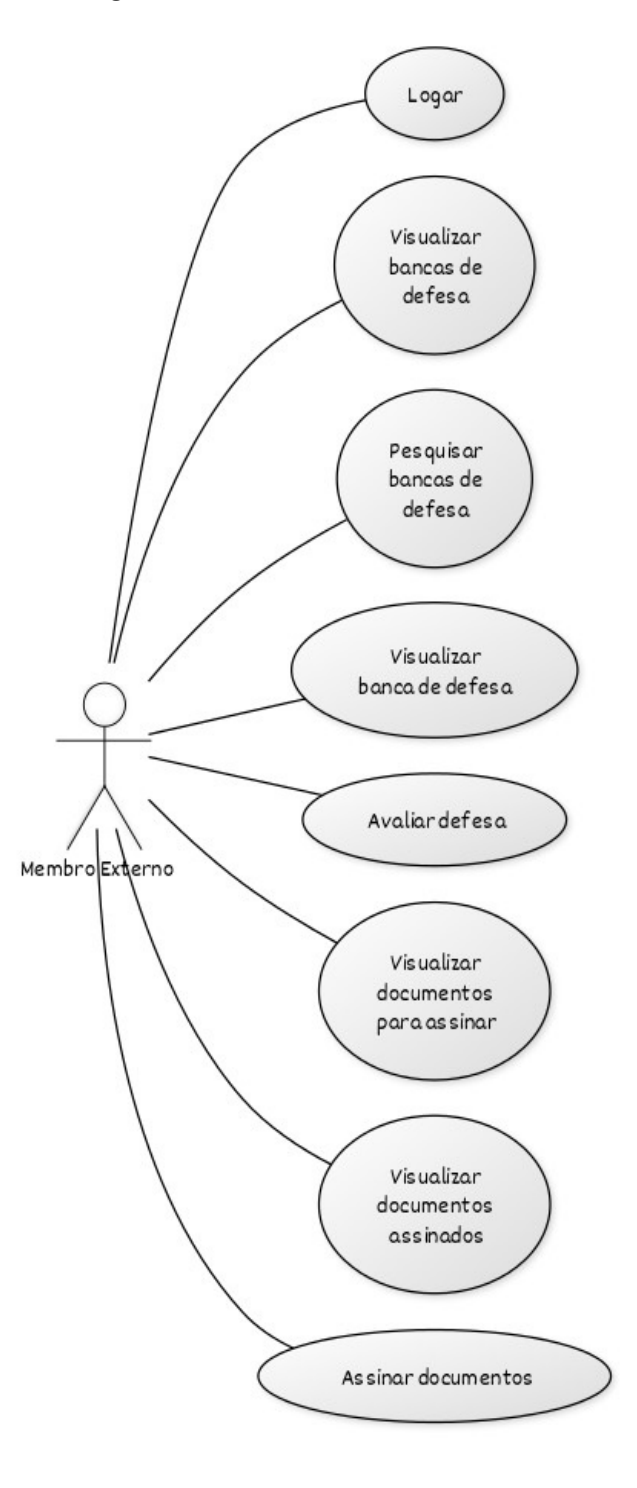

**Figura 42 – Área do membro externo**

**Fonte: Autoria própria (2023).**

# <span id="page-62-0"></span>**A.3 Área acadêmica no sistema**

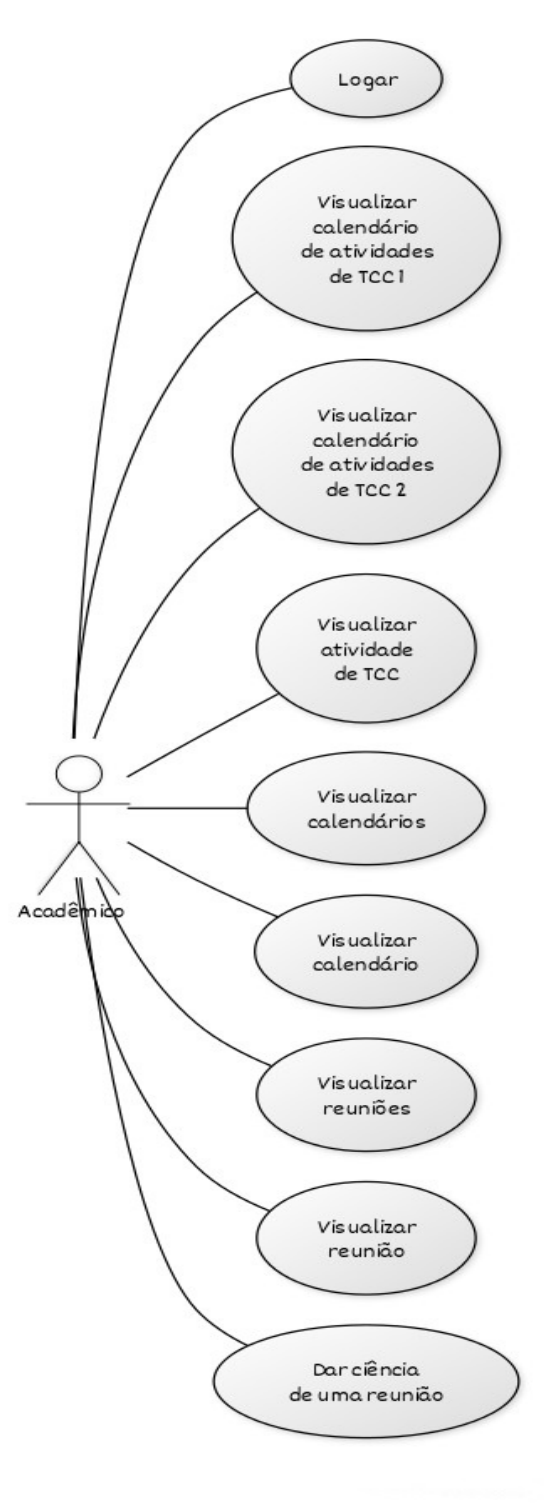

**Figura 43 – Área do acadêmico**

**Fonte: Autoria própria (2023).**

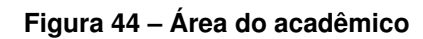

<span id="page-63-0"></span>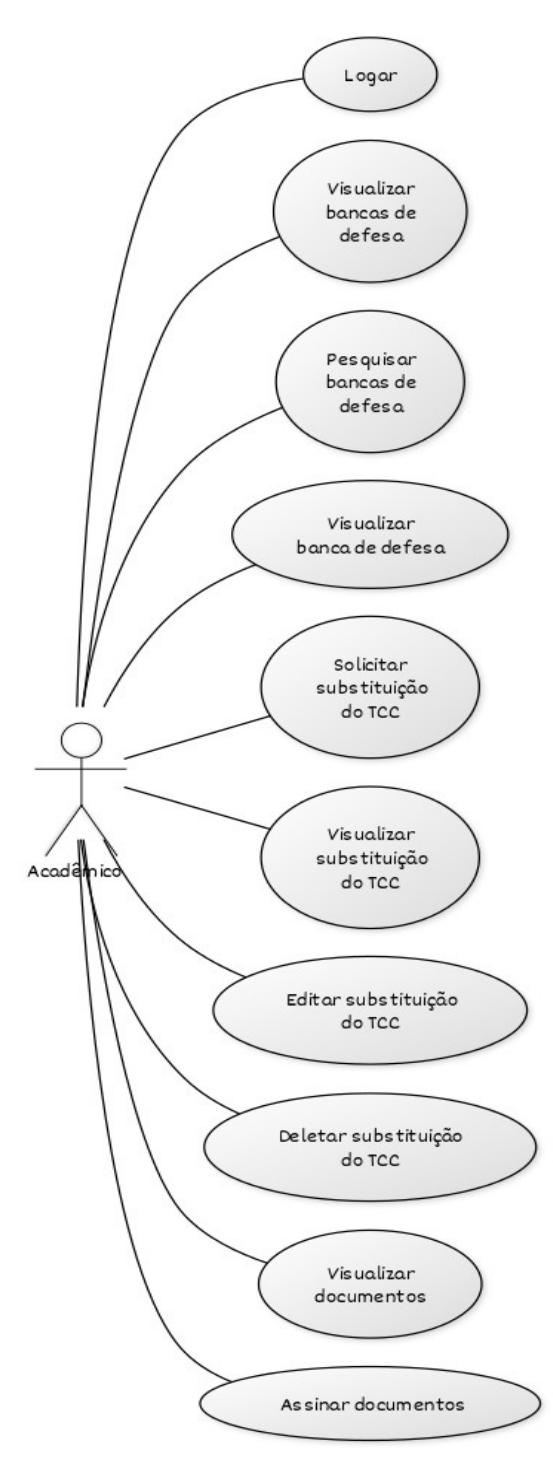

**Fonte: Autoria própria (2023).**

# <span id="page-64-0"></span>**A.4 Área do orientador no sistema**

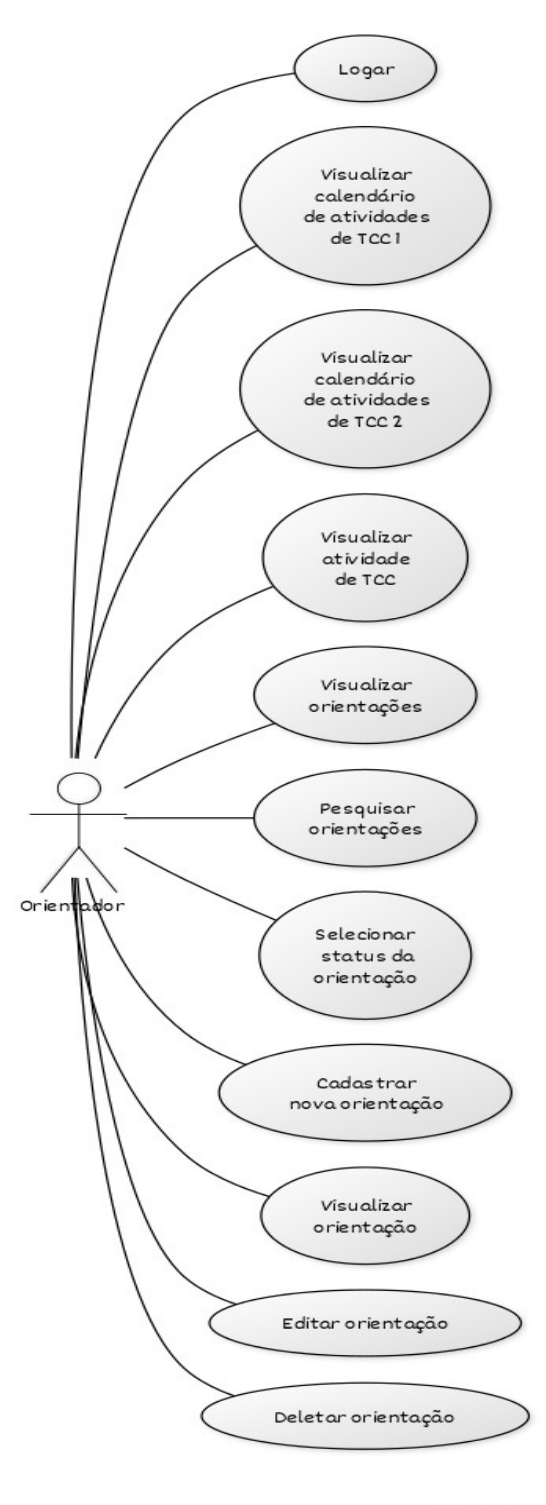

**Figura 45 – Área do orientador**

**Fonte: Autoria própria (2023).**

**Figura 46 – Área do orientador**

<span id="page-65-0"></span>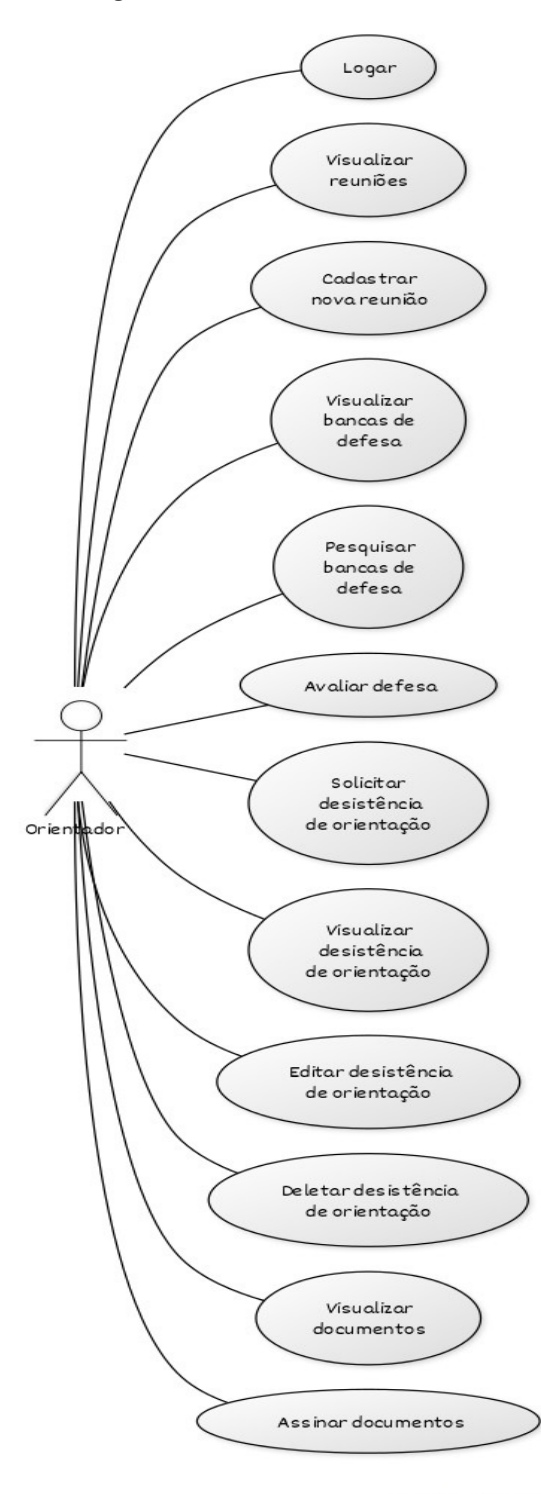

**Fonte: Autoria própria (2023).**

# **A.5 Área do professor de [TCC 1](#page-10-1) no sistema**

<span id="page-66-0"></span>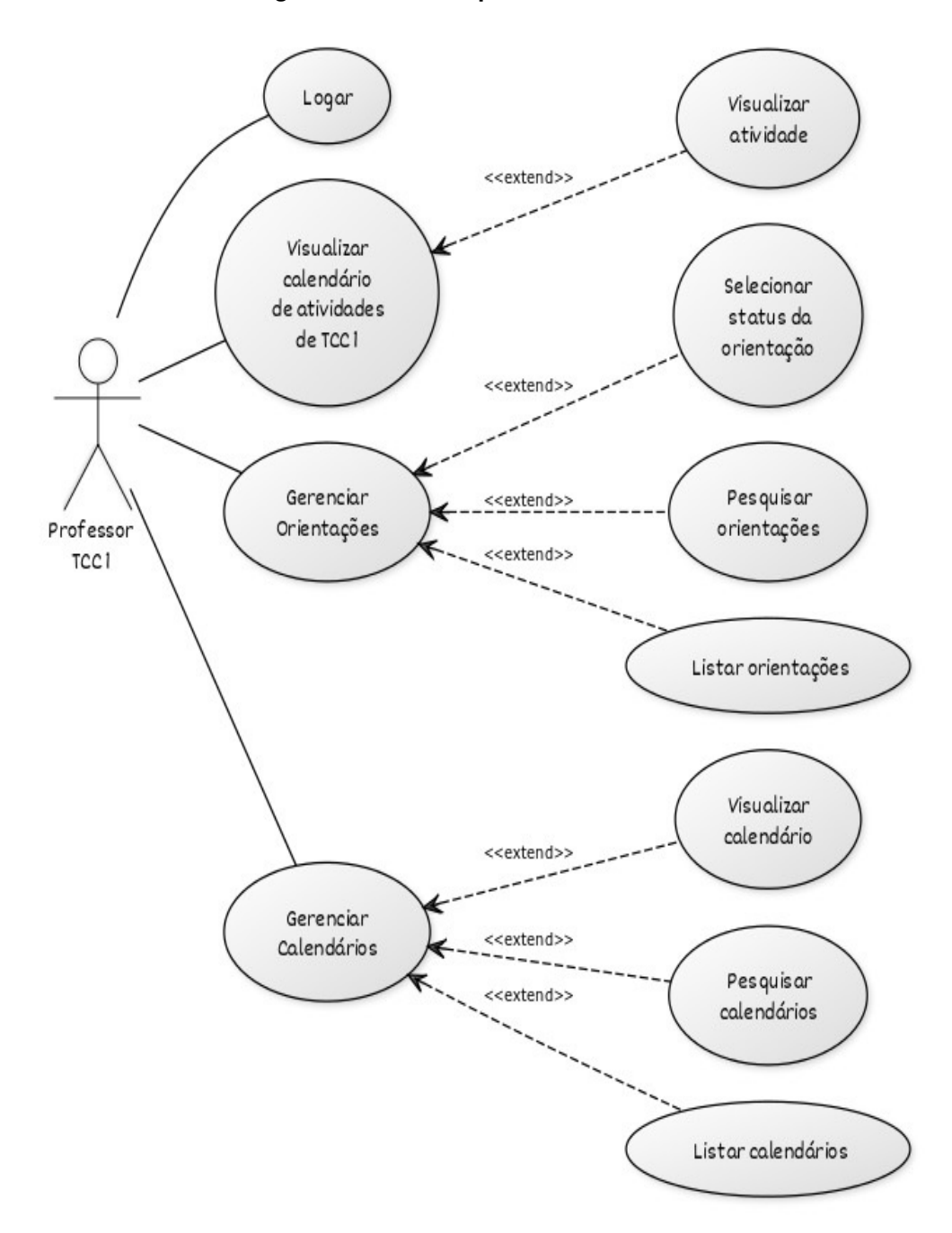

**Figura 47 – Área do professor de [TCC 1](#page-10-1)**

**Fonte: Autoria própria (2023).**

<span id="page-67-0"></span>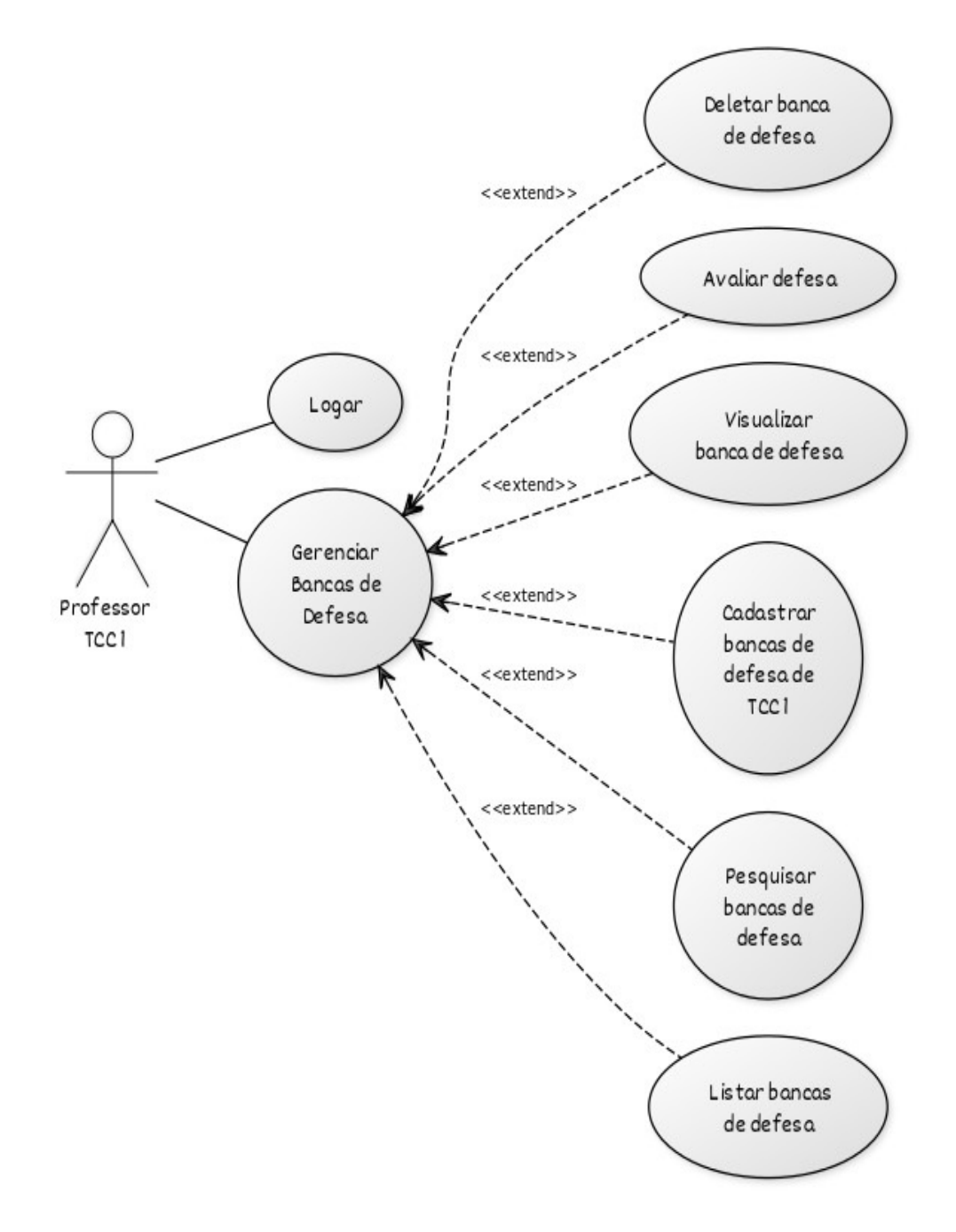

**Fonte: Autoria própria (2023).**

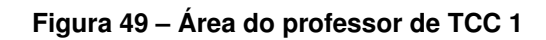

<span id="page-68-0"></span>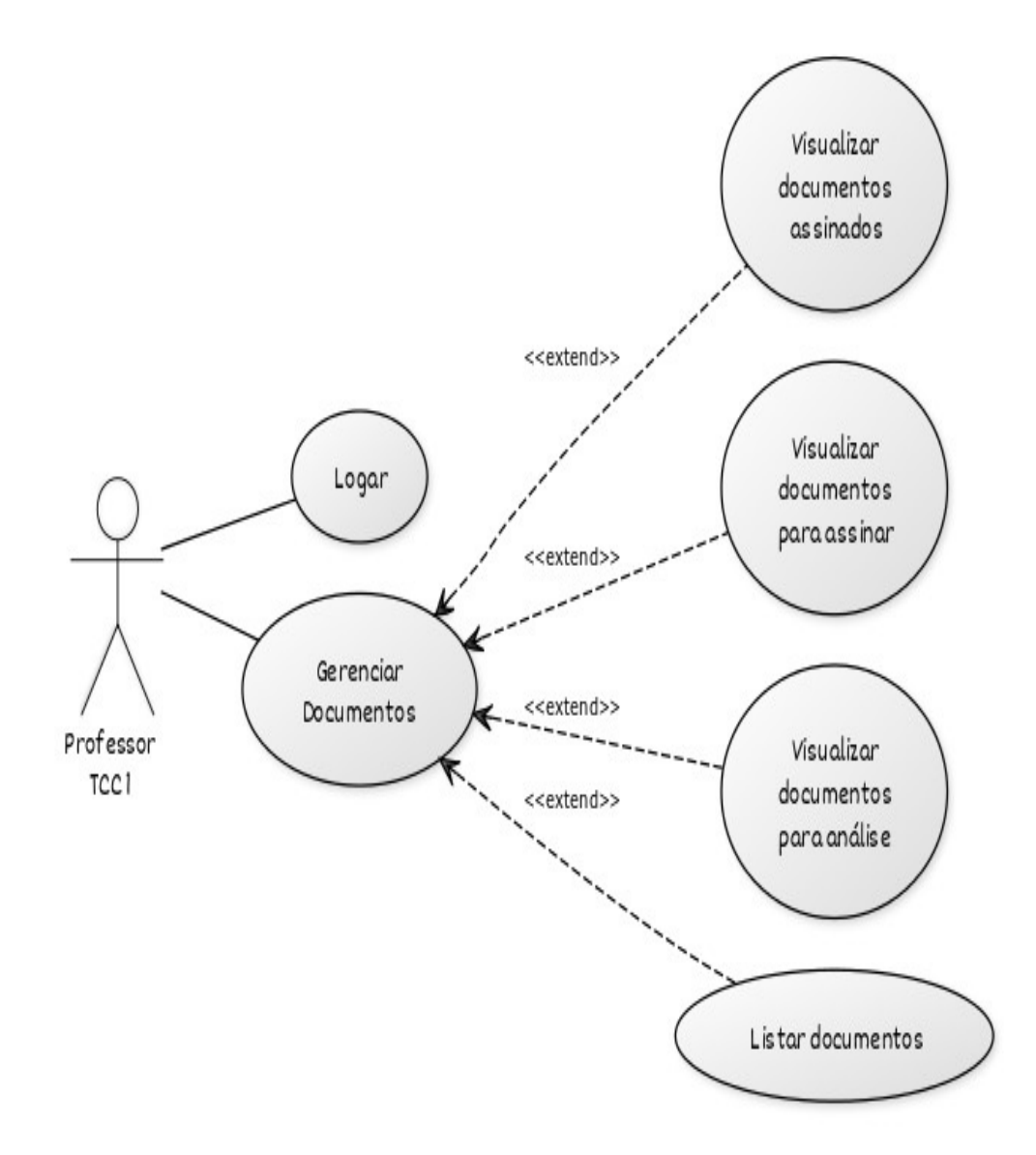

**Fonte: Autoria própria (2023).**

## **A.6 Área do responsável pelo [TCC](#page-10-2) no sistema**

<span id="page-69-0"></span>A área do professor responsável apresenta muitas funcionalidades, na qual apresentamse visualmente separadas a seguir.

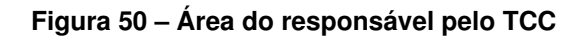

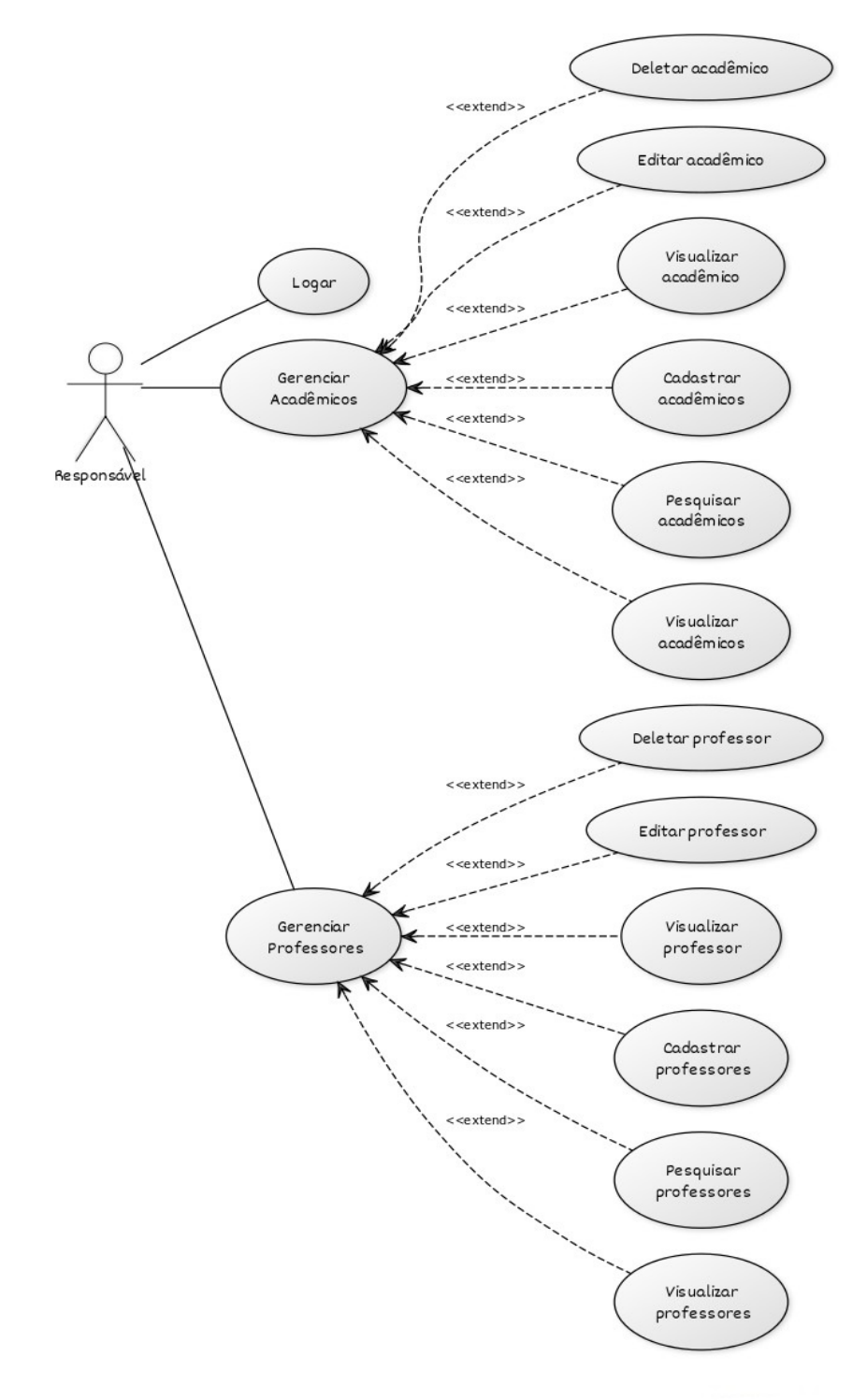

**Fonte: Autoria própria (2023).**

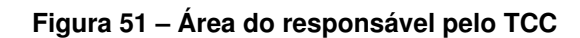

<span id="page-70-0"></span>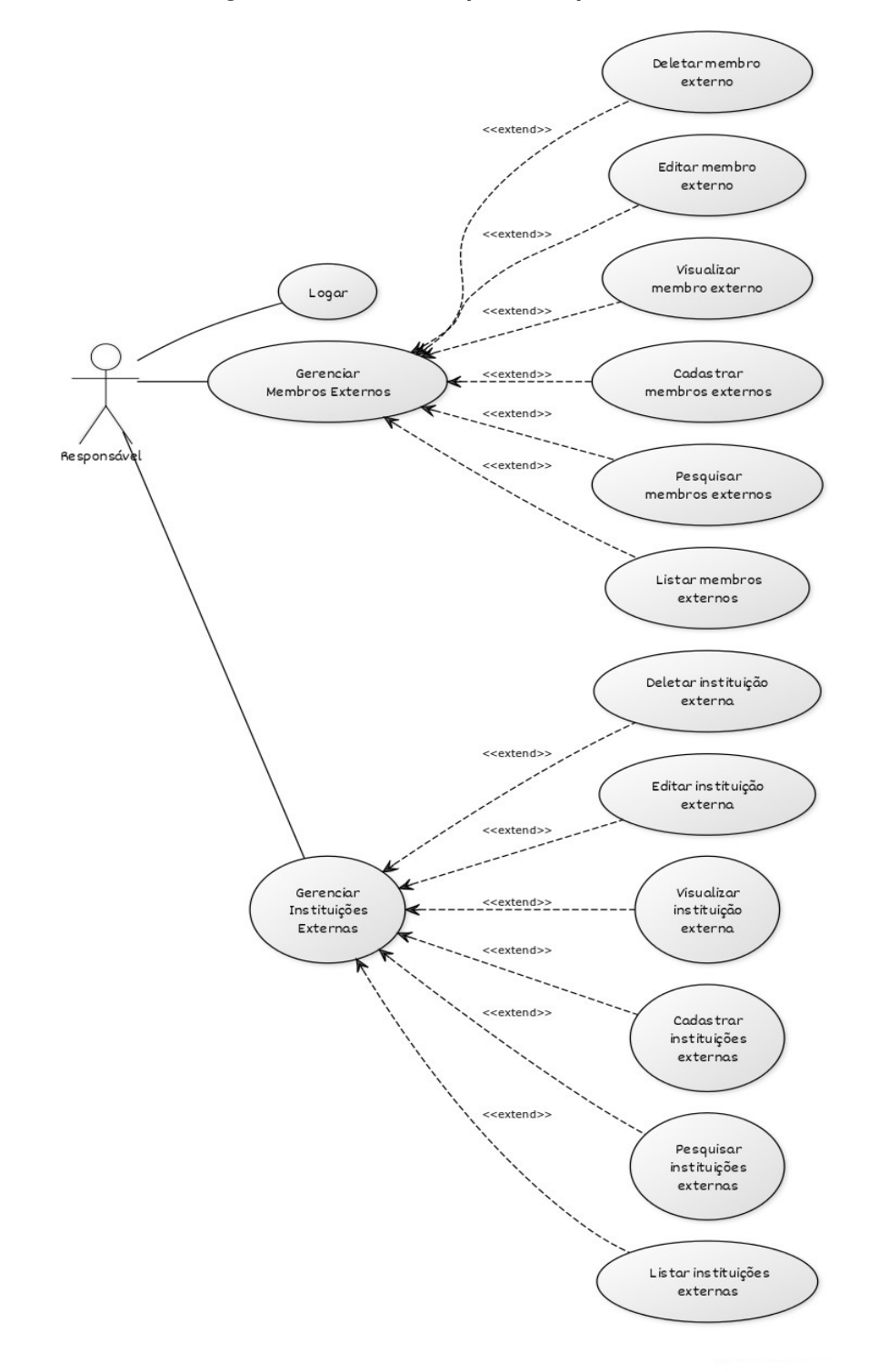

**Fonte: Autoria própria (2023).**

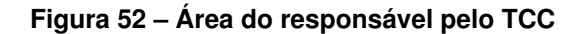

<span id="page-71-0"></span>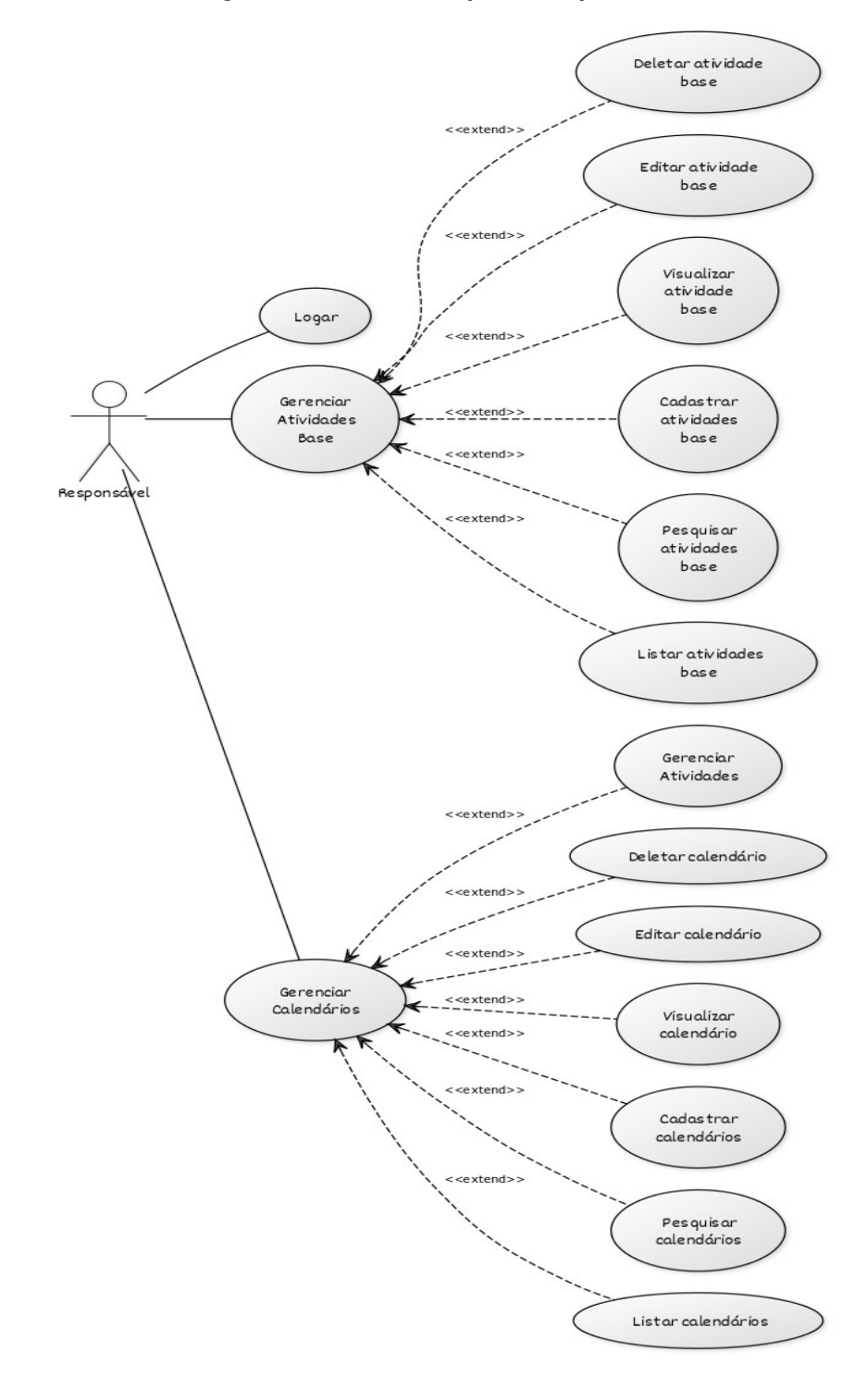

**Fonte: Autoria própria (2023).**
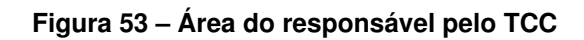

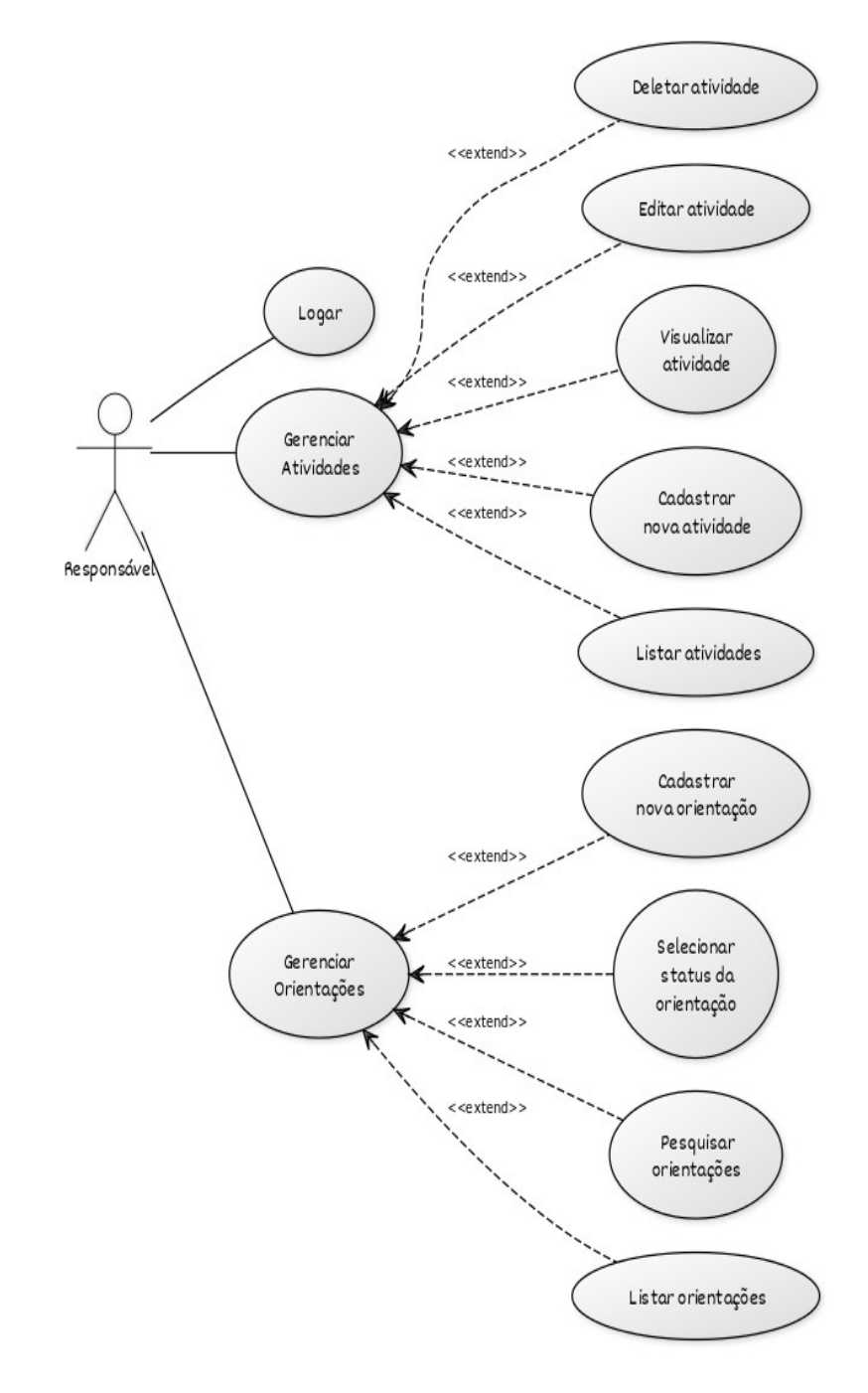

**Fonte: Autoria própria (2023).**

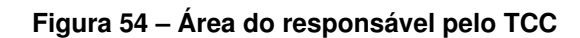

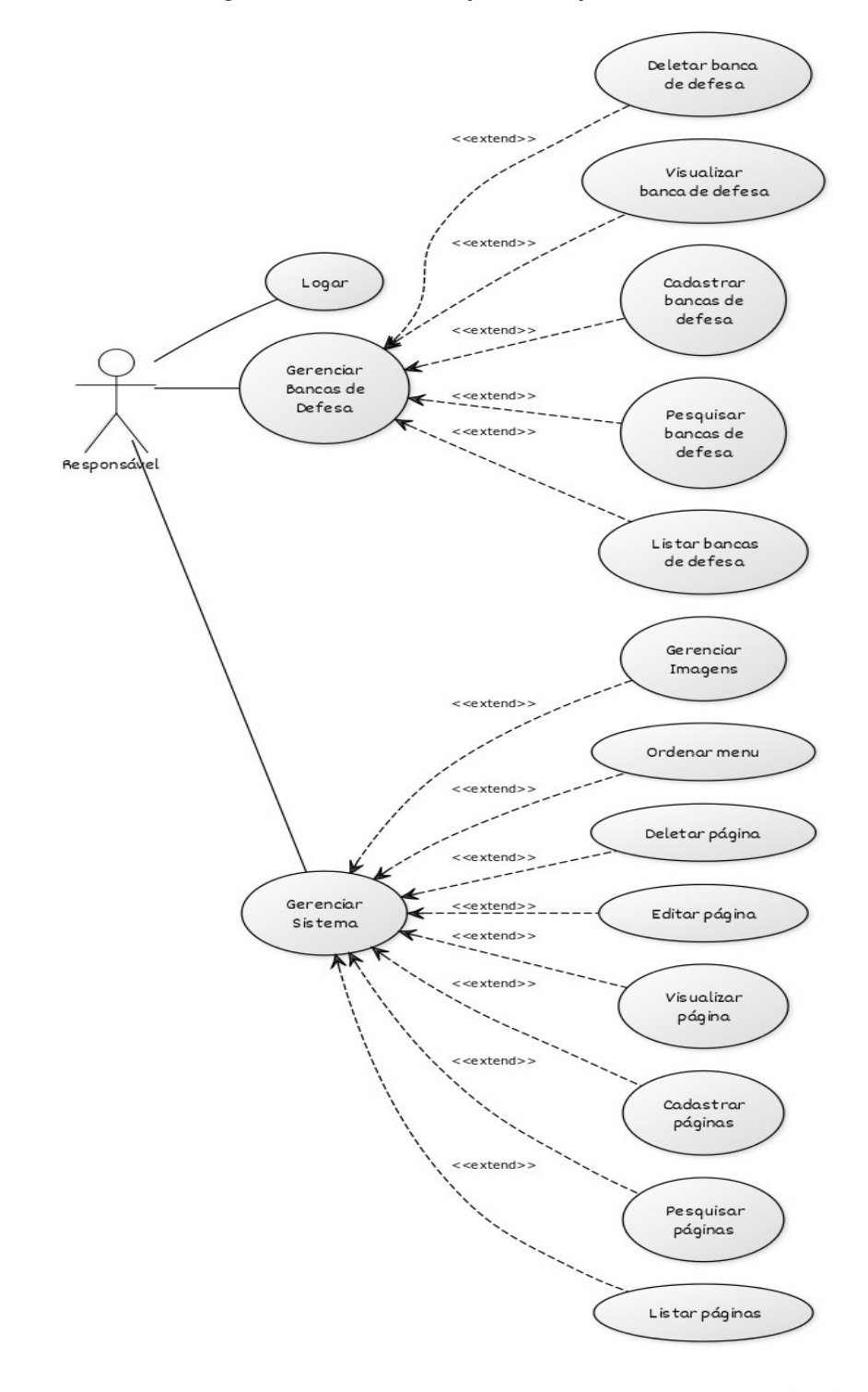

**Fonte: Autoria própria (2023).**

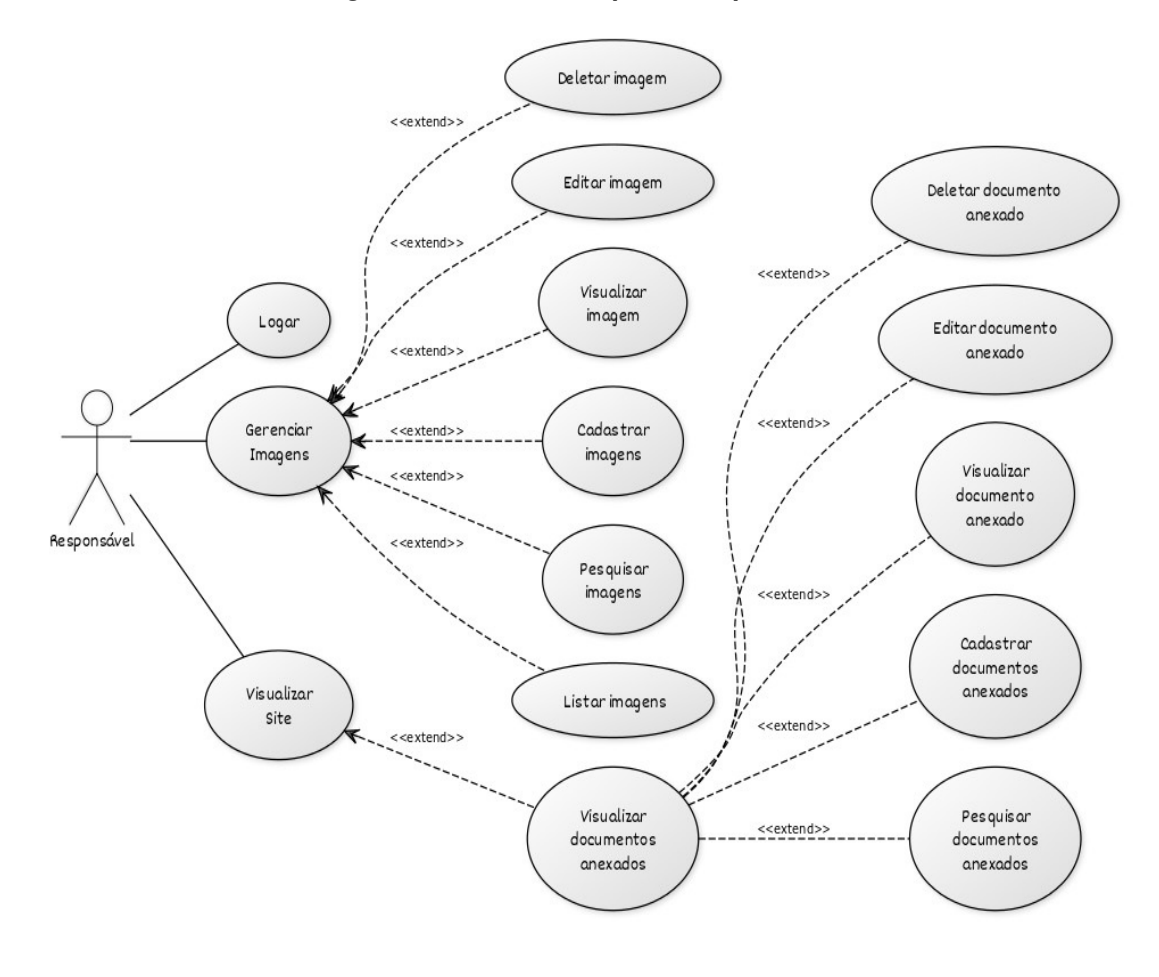

**Figura 55 – Área do responsável pelo [TCC](#page-10-0)**

**Fonte: Autoria própria (2023).**

APÊNDICE B - Questionários de usabilidade

Este Apêndice conta com as questões elaboradas nos questionários enviado aos alunos e professores, no período de 09/06/2023 à 14/06/2023. Ambos os questionários possuem as mesmas questões, porém, a única diferença se encontra na questão 1 (um), onde a mesma é composta por opções voltadas para o grupo de usuário em que o participante faz parte, seja ele aluno ou professor, com a realidade de telas e ações individuais. O aluno pode optar por selecionar "Assinar documentos", "Envio da Proposta, Projeto ou Monografia", ou "Acessar dados da banca", enquanto os professores podem responder "Registrar orientação de [TCC"](#page-10-0), "Assinar documentos", "Acompanhar as Bancas de [TCC"](#page-10-0), "Avaliar Proposta, Projeto ou Monografia", "Consultar os [TCCs](#page-10-0) aprovados e em andamento", ou "Criar bancas de defesa".

- 1. Quais as principais tarefas realizadas no [SGTCC?](#page-10-1);
- 2. Descreva para quais outras atividades você utiliza o [SGTCC,](#page-10-1) além daquelas citadas na questão anterior;
- 3. A organização de informações na tela do sistema é clara;
- 4. A interface do sistema é agradável;
- 5. Foi fácil encontrar a informação que eu precisava;
- 6. Eu me senti confortável com este sistema;
- 7. Eu preciso aprender um monte de coisas antes de continuar usando este sistema;
- 8. Imagino que a maioria das pessoas aprenderiam a usar este sistema rapidamente;
- 9. Achei este sistema muito inconsistente;
- 10. As funções deste sistema estavam bem integradas;
- 11. Achei que seria necessário o apoio de um técnico para poder usar este sistema;
- 12. Achei o sistema fácil de usar;
- 13. Achei o sistema desnecessariamente complexo;
- 14. Como você descreveria sua experiência geral ao utilizar o [SGTCC?](#page-10-1);
- 15. Existem pontos da interface do [SGTCC](#page-10-1) que você acha confusos ou difíceis de usar?;
- 16. Se respondeu sim na questão anterior, descreva os pontos que necessitam de melhoria por favor;
- 17. Descreva aqui sugestões gerais ou elogios para o Sistema do [SGTCC.](#page-10-1)

APÊNDICE C - Questionário de usabilidade

Este Apêndice conta com as questões elaboradas no segundo questionário enviado aos professores, disponível para avaliação no período de 25/10/2023 à 05/11/2023. O questionário foi dividido em introdução sobre o ajuste realizado, seguido de 4 (quatro) questões a serem respondidas utilizando uma escala que permite ser avaliada desde "Discordo Totalmente" até "Concordo Totalmente", conforme apresentadas a seguir.

- 1. Estes ajustes contribuíram para a produtividade do sistema;
- 2. Os ajustes não trouxeram diferenças para minha produtividade no uso do sistema;
- 3. Estes ajustes contribuíram para deixar o sistema mais intuitivo e fácil de usar;
- 4. Os ajustes deixaram o sistema confuso ou complicado de entender.

A seguir são apresentadas as introduções de cada atividade realizada, utilizadas no questionário com o propósito de lembrar o professor sobre a alteração, para que ele pudesse assim, responder da forma que desejasse.

- Durante os testes de usabilidade enviados aos usuários por meio de questionários, surgiu a sugestão da substituição do ícone de visualização do sistema, anteriormente representado por uma lupa, por um ícone de olho, representando a intenção de visualizar os detalhes daquele processo. Contudo, identificou-se que uma abordagem mais eficiente e funcional seria a adição de um *link* na primeira ou segunda coluna da tabela apresentada em tela, localizada principalmente no campo de nome, sendo ele nome do acadêmico, nome da orientação, ou nome dos documentos, por exemplo. Neste sentido, o ajuste realizado se deu em remover o ícone de lupa do sistema por completo, substituindo o mesmo pelo *link* no nome, permitindo que a coluna em que o ícone se encontrava fosse deletada da tabela;
- Levando em consideração o padrão do ajuste relatado acima, na tela de Orientações foi substituído os pontos de reticências (...) por um *link* no nome do acadêmico. Ao clicar no nome, agora são exibidas todas as opções relacionadas à orientação em questão. Este ajuste permitiu também eliminar uma coluna da tabela, tornando a tela mais compacta ao juntar as informações que já estavam disponíveis na tabela;
- O aprimoramento na divulgação das Bancas de Defesa na área Pública do sistema envolveu melhorias no *layout* da tela, que agora são organizadas por tipos de bancas (proposta/projeto/monografia) em guias separadas. Além disso, para facilitar a identificação, as bancas que já ocorreram são exibidas em uma cor diferente no final da listagem, para situar que a banca em questão já foi finalizada. Neste novo formato, os principais detalhes, como data, hora, local da apresentação, o título do trabalho, o nome do acadêmico e do orientador, estão imediatamente visíveis. Para as demais informações, o usuário pode optar por acessá-las clicando no título do trabalho;
- Outro ajuste realizado foi a inclusão de um *slider* de notas para avaliação, para simplificar a atribuição de notas aos acadêmicos durante as Bancas de Defesa. Este *slider* além de agilizar o processo da avaliação, também fornece um histórico das notas anteriormente atribuídas, para caso o avaliador opte por ajustar a nota do acadêmico. Além disso, o avaliador consegue ver em tempo real a nota que está selecionando no momento que utiliza o *slider*;
- Outro ajuste realizado foi a posição da coluna de *status* para ser apresentada como a primeira coluna da tabela, proporcionando maior clareza com relação ao *status* das Bancas de Defesa. Esta alteração foi feita para aprimorar a experiência do usuário, permitindo que os mesmos tenham um acesso mais direto e imediato às informações sobre o *status* das Bancas de Defesa, antes das demais informações da tabela;
- Na seção de Bancas de Defesa, anteriormente, era possível enviar apenas arquivos com os apontamentos para os acadêmicos sobre suas avaliações. Após os ajustes realizados, os avaliadores têm a opção de incluir observações além do envio de arquivos, usando um editor de texto incorporado na tela com um formato mais flexível. Além disso, agora também é possível enviar arquivos no formato ".txt".

Além das questões de escalas, o questionário contou com questões abertas, para coletar novas sugestões para futuros ajustes no sistema.

- O quanto você acha que os ajustes realizados melhoraram a qualidade geral do sistema?
- Caso tenha sugestões gerais ou elogios sobre o sistema, sinta-se a vontade para compartilhar abaixo.

**APÊNDICE D – Listagem de atividades pendentes**

Este Apêndice apresenta a listagem de tarefas pendentes do [SGTCC.](#page-10-1) Ela pode servir de anexo para futuros alunos que optarem pelo aperfeiçoamento do sistema. As tarefas identificadas abaixo oferecem uma visão detalhada das áreas que requerem atenção e desenvolvimento adicional. Todas as atividades listadas foram colhidas a partir dos testes de usabilidade, enviado aos usuários durante o processo de desenvolvimento deste trabalho.

- Verificar se é viável uma forma mais acessível de criar o termo de orientação;
- O menu lateral apresenta funções/telas duplicadas, isso acaba confundindo se estamos acessando ou executando a função correta;
- Reorganização das subseções: Mover as subseções "Atividades de [TCC 1"](#page-10-2) e "Atividades de [TCC 2"](#page-10-3) para uma seção diferente no painel lateral, uma geral, que não esteja dentro da seção "Orientador".
- Ordenação/filtro das últimas orientações (reuniões). Melhoria na *sidebar*, é confuso o modo como as ferramentas de orientação de [TCC 1](#page-10-2) e [TCC 2](#page-10-3) são dispostas (na mesma *sidebar*);
- Ajuste de *breadcrumbs*;
- Algumas funcionalidades do sistema não estão com responsividade, sendo necessário utilizar a barra de rolagem;
- *Links* separados para Bancas de Defesa: Há *links* separados para Bancas de Defesa, um dentro da seção "Orientador" e outro dentro da seção "Coorientador". Porém, quando o professor é convidado para uma banca, mesmo não sendo orientador ou coorientador, a lista de bancas aparece na seção "Orientador";
- Na nova disposição das bancas na área pública, talvez seja interessante abreviar nomes (acadêmicos e orientadores) muito extensos. Pois está jogando a palavra "orientador" para baixo da palavra acadêmico, ai para alguém que não saiba/conheça as pessoas envolvidas, parece que o aluno é orientador;
- Sobre: Levando em consideração o padrão do ajuste relatado acima, na tela de Orientações foi substituído os pontos de reticências (...) por um *link* no nome do acadêmico. Ao clicar no nome, agora são exibidas todas as opções relacionadas à orientação em questão. Este ajuste permite também eliminar uma coluna da tabela, tornando a tela mais compacta ao juntar as informações que já estavam disponíveis na tabela. Não é comum apresentar um *dropdwn* em um *link*. Uma sugestão seria colocar apenas ícones na última coluna. Ou ao invés de apresentar em linha de tabela, apresentar em um *card* retangular, permitindo colocar mais informações de forma natural. Ou poderia expandir umas 3 (três) linhas abaixo ao clicar no nome do orientado, tal como foi feito na área pública de bancas de [TCC;](#page-10-0)
- Na página "https://tcc.tsi.pro.br/professores", a lista de professores está desatualizada;
- Na página "https://tcc.tsi.pro.br/calendario", ao invés de usar o ícone "i" para as defesas, poderia usar outro mais significativo. Nos títulos das tabelas, poderia usar "etapas" e "período" ao invés de "nome" e "prazo";
- Na página "https://tcc.tsi.pro.br/tccs-aprovados", estudar a possibilidade de uso de paginação ou então, filtragem ou organização por período e ano, ou só ano. Com o tempo, quando tiver, por exemplo, 70 (setenta) [TCCs](#page-10-0), ficaria difícil navegar por todos eles sem alguma organização. - Trocaria o título para "Monografias Aprovadas", para não conflitar com as "Propostas e Projetos de [TCCs](#page-10-0) Aprovados", que deveria ser o título de ["TCCs](#page-10-0) Aprovados em [TCC 1"](#page-10-2);
- O *link* ["TCCs](#page-10-0) Aprovados em [TCC 1"](#page-10-2) parece muito estranho, além de redundante. Acho que se refere aos [TCCs](#page-10-0) em andamento. Então, renomear para "Propostas e Projetos de [TCCs](#page-10-0) em Andamento";
- Na página de ajuda, melhorar o texto colocando informações de contato do Professor Diego;
- Mudar as rotas para português da área logada. Se o site é em português, espera-se que as rotas também sejam. Assim, mantém padrão com a área pública;
- Na página "https://tcc.tsi.pro.br/professors", na seção "Últimos documentos com assinaturas pendentes", arquivar documentos de períodos anteriores, certamente o aluno desistiu. Apresentar apenas do período corrente;
- Nesta tela inicial, poderia aparecer a lista dos atuais orientados do professor;
- Seria interessante mostrar as bancas para as quais o professor foi escalado. Caso não tenha, só não mostre a seção. É mais proveitoso do que mostrar a lista de últimas bancas ou últimas reuniões. É mais importante mostrar uma agenda de próximas reuniões, do que as que já passaram;
- Os gráficos de pizza não tem muita utilidade de ao clicar na fatia não mostrar quem são os alunos ou [TCCs](#page-10-0). Mas valeria mostrar uma tabela ou *accordion* com os [TCCs](#page-10-0) orientado pelo professor em fase de proposta, projeto e monografia, listando cada qual, do que mostrar os gráficos com informações históricas. A ideia seria focar mais no presente e futuro do que no passado;
- Na página de Orientação de [TCC 2,](#page-10-3) não aparecem as orientações do [TCC 2.](#page-10-3) Deveria ser automático. O Professor cadastra o [TCC 1](#page-10-2) no sistema, mas o [TCC 2](#page-10-3) precisaria vir automaticamente. Parece que é automático para o semestre seguinte, mas se o aluno leva dois semestres no [TCC 2,](#page-10-3) neste, ele não aparece automaticamente;
- Na página de Histórico de Orientações, a coluna Orientador é redundante. Ao invés de colocar as bolinhas de *status*, poderia ter abas. Assim, o Professor pode clicar em propostas aprovadas, projetos aprovados e monografias. Acho que o *status* de andamento não cabe aqui, pois é histórico, apenas as que passaram. Mesmo assim, um [TCC](#page-10-0) em andamento que está na fase de projeto, aparecerá na aba Propostas aprovadas, pois já faz parte do passado;
- Organizar melhor o menu lateral. Por exemplo, bancas de defesa não deveriam estar dentro de orientador, se o professor não orienta, mesmo assim ele pode participar de uma banca;
- O *link* de desistência de orientação deve estar dentro de "Orientações" e não em "Solicitações". Uma seção com apenas um *link* é estranho;
- Problema no *upload* de imagem do perfil do usuário;
- Na hora de dar a nota, deveria ter uma notificação que outro membro já deu a nota. E quando os 3 (três) deram, a ata deveria ser gerada automaticamente, sem precisar clicar. Também os professores poderiam receber uma notificação de que a ata está pronta. Também, não mostrar a nota parcial para os demais professores. Só quando os 3 deram a nota, apresentaram a final.

Além disso, durante a apresentação da monografia, foi proposto por um dos avaliadores um ajuste adicional que envolve o aprimoramento do sistema para dispositivos móveis, garantindo seu funcionamento correto em ambas as plataformas.